<span id="page-0-0"></span>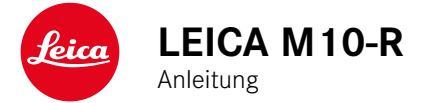

# <span id="page-1-0"></span>**VORWORT**

Sehr geehrte Kundin, sehr geehrter Kunde,

wir wünschen Ihnen viel Freude und Erfolg beim Fotografieren mit Ihrer neuen Leica M10-R. Damit Sie den Leistungsumfang Ihrer Kamera vollständig nutzen können, lesen Sie bitte zunächst diese Anleitung. Alle Informationen rund um die Leica M10-R finden Sie jederzeit unter

M10-R.leica-camera.com.

Ihre Leica Camera AG

# **LIEFERUMFANG**

Bevor Sie Ihre Kamera in Betrieb nehmen, überprüfen Sie bitte die mitgelieferten Zubehörteile auf Vollständigkeit.

- Leica M10-R
- Kamera-Bajonettdeckel
- Lithium-Ionen-Akku Leica BP-SCL5
- Ladegerät Leica BC-SCL 5, inkl. Netzkabel und KFZ-Ladekabel
- Tragriemen
- Zugbandbeutel für Akku, Ladegerät und Kabel
- Kurzanleitung
- Prüfzertifikat
- Registrierkarte

Einzelheiten zum aktuellen, umfangreichen Ersatzteile-/Zubehörsortiment für Ihre Kamera bekommen Sie beim Leica Customer Care oder auf der Homepage der Leica Camera AG:

de.leica-camera.com/Fotografie/Leica-M/Technisches-Zubehör

Es darf ausschließlich das in dieser Anleitung bzw. das von der Leica Camera AG aufgeführte und beschriebene Zubehör (Akku, Ladegerät, Netzstecker, Netzkabel etc.) mit der Kamera verwendet werden. Nutzen Sie diese Zubehörteile ausschließlich für dieses Produkt. Fremdzubehör kann zu Fehlfunktionen führen bzw. unter Umständen Schäden verursachen.

<span id="page-2-0"></span>**DE ERSATZTEILE/ZUBEHÖR DE Bitte lesen Sie vor der Inbetriebnahme Ihrer Kamera zunächst** Bitte lesen Sie vor der Inbetriebnahme Ihrer Kamera zunächst die Kapitel "Rechtliche Hinweise", "Sicherheitshinweise" und "Allgemeine Hinweise", um Schäden am Produkt zu vermeiden und möglichen Verletzungen und Risiken vorzubeugen.

# <span id="page-3-0"></span>**RECHTLICHE HINWEISE**

### **RECHTLICHE HINWEISE**

• Beachten Sie bitte sorgfältig die Urhebergesetze. Die Aufnahme und Veröffentlichung von Medien, die zuvor selbst aufgenommen wurden, z. B. Bänder, CDs oder anderes veröffentlichtes oder gesendetes Material, kann Urhebergesetze verletzen. Dies trifft genauso auf die gesamte mitgelieferte Software zu.

### **WICHTIGE HINWEISE ZUR VERWENDUNG VON GPS**

#### Rechtlich bedingte Nutzungs-Einschränkungen

- In bestimmten Ländern oder Regionen wird der Gebrauch von GPS und damit zusammenhängenden Technologien möglicherweise eingeschränkt.
- Daher sollten Sie sich vor Auslandsreisen unbedingt bei der Botschaft des betreffenden Landes bzw. bei Ihrem Reiseveranstalter darüber erkundigen.
- Die Verwendung von GPS innerhalb der Volksrepubliken China und Kuba und in der Nähe ihrer Grenzen (Ausnahmen: Hong Kong und Macao) ist durch Gesetze des Landes verboten.

Zuwiderhandlungen werden durch die Landesbehörden verfolgt.

#### Hinweise zur Funktion

- Voraussetzung für die GPS-Positionsbestimmung ist eine möglichst "freie Sicht" auf mindestens 3 der GPS-Satelliten (von den insgesamt 24 Satelliten stehen von jedem Ort der Erde bis zu 9 zur Verfügung). Es empfiehlt sich daher, die Kamera mit senkrecht nach oben weisender GPS-Antenne zu halten.
- Achten Sie darauf, die GPS-Antenne nicht mit der Hand oder einem anderen, insbesondere metallischen Gegenstand zu verdecken.
- Ein einwandfreier Empfang der Signale von GPS-Satelliten ist z. B. an folgenden Orten bzw. in folgenden Situationen u. U. nicht möglich. In solchen Fällen ist entweder überhaupt keine oder nur eine fehlerhafte Positionsbestimmung möglich.
	- in geschlossenen Räumen
	- unter der Erde
	- unter Bäumen
	- in einem in Bewegung befindlichen Fahrzeug
	- in der Nähe von hohen Gebäuden oder in engen Tälern
	- in der Nähe von Hochspannungsleitungen
	- in Tunneln
	- in der Nähe von Mobiltelefonen
	- mit im Blitzschuh angesetztem Zubehör wie z. B. einem Blitzgerät

Es empfiehlt sich, nach längerer Lagerung der Kamera die Inbetriebnahme der GPS-Funktion zunächst immer an einem Ort mit gutem "Empfang" vorzunehmen.

#### Hinweis zur sicheren Anwendung

Die vom GPS-System erzeugte elektromagnetische Strahlung kann Instrumente und Messgeräte beeinflussen. Bitte achten Sie daher z. B. an Bord eines Flugzeugs vor dem Starten oder Landen, in Krankenhäusern bzw. an anderen Orten, an denen der Funkverkehr Einschränkungen unterliegt, unbedingt darauf, die GPS-Funktion auszuschalten.

# **REGULATORISCHE HINWEISE**

Das Produktionsdatum Ihrer Kamera finden Sie auf den Aufklebern in der Garantiekarte bzw. auf der Verpackung. Die Schreibweise ist Jahr/Monat/Tag.

Im Menü der Kamera finden Sie die für dieses Gerät spezifischen länderbezogenen Zulassungen.

- ▸ Im Hauptmenü Kamera-Informationen wählen
- ▸ Informationen zu Vorschriften wählen

### **CE-KENNZEICHNUNG**

Die CE-Kennzeichnung unserer Produkte dokumentiert die Einhaltung grundlegender Anforderungen der gültigen EU-Richtlinien.

#### **Deutsch**

#### **Konformitätserklärung (DoC)**

Die "Leica Camera AG" bestätigt hiermit, dass dieses Produkt den grundlegenden Anforderungen und sonstigen relevanten Vorgaben der Richtlinie 2014/53/EU entspricht.

Kunden können eine Kopie der Original-DoC zu unseren Funkanlagen-Produkten von unserem DoC-Server herunterladen:

#### www.cert.leica-camera.com

Wenden Sie sich im Fall weiterer Fragen an den Produkt-Support der Leica Camera AG: Am Leitz-Park 5, 35578 Wetzlar, Deutschland

#### **Produktabhängig (siehe Technische Daten)**

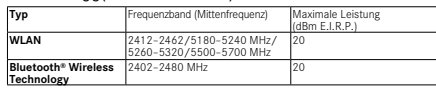

### **ENTSORGUNG ELEKTRISCHER UND ELEKTRONISCHER GERÄTE**

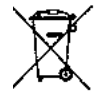

(Gilt für die EU sowie andere europäische Länder mit getrennten Sammelsystemen.)

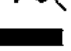

Dieses Gerät enthält elektrische und/oder elektronische Bauteile und darf daher nicht im normalen Hausmüll entsorgt werden. Stattdessen muss es zwecks Recyclings an entsprechenden, von den Gemeinden bereitgestellten Sammelstellen abgegeben werden. Dies ist für Sie kostenlos. Falls das Gerät selbst wechselbare Batterien oder Akkus enthält, müssen diese vorher entnommen werden und ggf. Ihrerseits vorschriftsmäßig entsorgt werden. Weitere Informationen zum Thema bekommen Sie bei Ihrer Gemeindeverwaltung, Ihrem Entsorgungsunternehmen oder dem Geschäft, in dem Sie dieses Gerät erworben haben.

# **WICHTIGE HINWEISE ZUR VERWENDUNG VON WLAN/BLUETOOTH®**

- Bei Verwendung von Geräten oder Computersystemen, die eine zuverlässigere Sicherheit als WLAN-Geräte erfordern, ist zu gewährleisten, dass angemessene Maßnahmen für Sicherheit und Schutz vor Störungen an den verwendeten Systemen eingesetzt werden.
- Leica Camera AG übernimmt keine Haftung für Schäden, die beim Einsatz der Kamera für andere Zwecke als zur Verwendung als WLAN-Gerät auftreten.
- Es wird von der Verwendung der WLAN-Funktion in den Ländern ausgegangen, in denen diese Kamera vertrieben wird. Es besteht die Gefahr, dass die Kamera die Funk-Übertragungsbestimmungen verletzt, wenn sie in anderen als den Ländern benutzt wird, in denen sie vertrieben wird. Leica Camera AG übernimmt keinerlei Haftung für derartige Verstöße.
- Bitte beachten Sie, dass die Gefahr eines Abhörens der über Funkübertragung gesendeten und empfangenen Daten durch Dritte besteht. Es wird dringend angeraten, die Verschlüsselung unter den Einstellungen des Wireless Access Points zu aktivieren, um die Informationssicherheit zu gewährleisten.
- Vermeiden Sie eine Verwendung der Kamera in Bereichen mit Magnetfeldern, statischer Elektrizität oder Störungen, z. B. in der Nähe von Mikrowellenherden. Anderenfalls erreichen die Funkübertragungen die Kamera möglicherweise nicht.
- Bei Verwendung der Kamera in der Nähe von Geräten wie Mikrowellenherden oder schnurlosen Telefonen, die das 2,4 GHz-Funkfrequenzband benutzen, kann es bei beiden Geräten zu einer Beeinträchtigung der Leistung kommen.
- Verbinden Sie sich nicht mit Drahtlosnetzwerken, zu deren Nutzung Sie nicht befugt sind.
- Bei aktivierter WLAN-Funktion werden Drahtlosnetzwerke automatisch gesucht. Wenn dies geschieht, können auch solche, zu deren Nutzung Sie nicht befugt sind, angezeigt werden (SSID: bezeichnet den Namen eines WLAN-Netzwerkes). Versuchen Sie jedoch nicht, eine Verbindung zu einem solchen Netzwerk herzustellen, da dies als unbefugter Zugang betrachtet werden könnte.
- Es wird empfohlen, die WLAN-Funktion in Flugzeugen auszuschalten.
- Zu bestimmten Funktionen von Leica FOTOS lesen Sie bitte die wichtigen Hinweise auf S. [120](#page-119-0).

# <span id="page-7-0"></span>**SICHERHEITSHINWEISE**

# **ALLGEMEIN**

- Verwenden Sie Ihre Kamera nicht in unmittelbarer Nähe von Geräten mit starken Magnetfeldern sowie mit elektrostatischen oder elektromagnetischen Feldern (wie z. B. Induktionsöfen, Mikrowellenherde, TV- oder Computermonitore, Videospiel-Konsolen, Mobiltelefone, Funkgeräte). Deren elektromagnetische Felder können die Bildaufzeichnungen stören.
- Starke Magnetfelder, z. B. von Lautsprechern oder großen Elektromotoren, können die gespeicherten Daten beschädigen oder die Aufnahmen stören.
- Sollte die Kamera durch die Einwirkung von elektromagnetischen Feldern fehlerhaft arbeiten, schalten Sie sie aus, nehmen Sie den Akku kurz heraus und schalten Sie sie danach wieder ein.
- Verwenden Sie die Kamera nicht in der unmittelbaren Nähe von Radiosendern oder Hochspannungsleitungen. Deren elektromagnetische Felder können die Bildaufzeichnungen ebenfalls stören.
- Bewahren Sie Kleinteile wie z. B. die Zubehörschuh-Abdeckung grundsätzlich wie folgt auf:
	- außerhalb der Reichweite von Kindern
	- an einem vor Verlust und Diebstahl sicheren Ort
- Moderne Elektronikbauelemente reagieren empfindlich auf elektrostatische Entladung. Da sich Menschen, z. B. beim Laufen über synthetischen Teppichboden, leicht auf mehrere 10.000 Volt aufladen können, kann es beim Berühren der Kamera zu einer Entladung kommen, insbesondere dann, wenn sie auf einer leitfähigen Unterlage liegt. Betrifft sie nur das Kameragehäuse, ist diese Entladung für die Elektronik völlig ungefährlich. Aus Sicherheitsgründen sollten allerdings die nach außen geführten

Kontakte, beispielsweise diejenigen im Blitzschuh, trotz eingebauter zusätzlicher Schutzschaltungen möglichst nicht berührt werden.

- Achten Sie darauf, dass der Sensor für die Objektivtyp-Erkennung im Bajonett weder verschmutzt noch verkratzt wird. Sorgen Sie ebenfalls dafür, dass sich dort keine Sandkörner oder ähnliche Teilchen festsetzen, die das Bajonett verkratzen könnten. Reinigen Sie dieses Bauteil ausschließlich trocken (Bei Systemkameras).
- Bitte benutzen Sie für eine eventuelle Reinigung der Kontakte kein Optik-Mikrofasertuch (Synthetik), sondern ein Baumwolloder Leinentuch. Wenn Sie vorher bewusst an ein Heizungsoder Wasserrohr (leitfähiges, mit "Erde" verbundenes Material) fassen, wird Ihre eventuelle elektrostatische Ladung mit Sicherheit abgebaut. Vermeiden lässt sich eine Verschmutzung und Oxidation der Kontakte auch durch trockene Lagerung Ihrer Kamera mit aufgesetztem Objektivdeckel und aufgesetzter Blitzschuh-/Sucherbuchsen-Abdeckung (Bei Systemkameras).
- Verwenden Sie ausschließlich das für dieses Modell vorgesehene Zubehör, um Störungen, Kurzschlüsse oder elektrische Schläge zu vermeiden.
- Versuchen Sie nicht, Gehäuseteile (Abdeckungen) zu entfernen. Fachgerechte Reparaturen sollten nur in autorisierten Servicestellen durchgeführt werden.
- Schützen Sie die Kamera vor dem Kontakt mit Insektensprays und anderen aggressiven Chemikalien. (Wasch-)Benzin, Verdünner und Alkohol dürfen nicht zur Reinigung verwendet werden. Bestimmte Chemikalien und Flüssigkeiten können das Gehäuse der Kamera bzw. die Oberflächenbeschichtung beschädigen.
- Da Gummi und Kunststoffe aggressive Chemikalien ausdünsten können, sollten sie nicht längere Zeit mit der Kamera in Kontakt bleiben.

• Stellen Sie sicher, dass kein Sand, Staub und Wasser in die Kamera eindringt, z. B. bei Schnee, Regen oder am Strand. Das gilt insbesondere beim Wechseln der Objektive (Bei Systemkameras) sowie beim Einsetzen und Herausnehmen der Speicherkarte und des Akkus. Sand und Staub können sowohl Kamera, Objektive, Speicherkarte als auch den Akku beschädigen. Feuchtigkeit kann Fehlfunktionen und sogar irreparable Schäden an Kamera und Speicherkarte verursachen.

### **OBJEKTIV**

- Ein Objektiv wirkt wie ein Brennglas, wenn praller Sonnenschein frontal auf die Kamera einwirkt. Die Kamera muss deshalb unbedingt vor starker Sonneneinstrahlung geschützt werden.
- Das Aufsetzen des Objektivdeckels und die Kameraunterbringung im Schatten (oder idealerweise in der Tasche) helfen dabei, Schäden im Inneren der Kamera zu vermeiden.

### **AKKU**

- Die vorschriftswidrige Verwendung der Akkus und die Verwendung von nicht vorgesehenen Akkutypen können unter Umständen zu einer Explosion führen!
- Die Akkus dürfen nicht für längere Zeit Sonnenlicht, Hitze, Feuchtigkeit oder Nässe ausgesetzt werden. Ebenso wenig dürfen die Akkus in einem Mikrowellenofen oder einem Hochdruck-Behälter untergebracht werden – es besteht Feueroder Explosionsgefahr!
- Feuchte oder nasse Akkus dürfen keinesfalls geladen oder in die Kamera eingesetzt werden!
- Ein Sicherheitsventil im Akku gewährleistet, dass ein bei unsachgemäßer Handhabung ggf. entstehender Überdruck

kontrolliert abgebaut wird. Ein aufgeblähter Akku muss dennoch umgehend entsorgt werden. Es besteht Explosionsgefahr!

- Halten Sie die Akku-Kontakte stets sauber und frei zugänglich. Lithium-Ionen-Akkus sind zwar gegen Kurzschluss gesichert, dennoch sollten Sie die Kontakte vor Metall-Gegenständen wie Büroklammern oder Schmuckstücken schützen. Ein kurzgeschlossener Akku kann sehr heiß werden und schwere Verbrennungen verursachen.
- Sollte ein Akku hinunterfallen, überprüfen Sie anschließend das Gehäuse und die Kontakte auf etwaige Schäden. Das Einsetzen eines beschädigten Akkus kann seinerseits die Kamera beschädigen.
- Bei Geruchsentwicklung, Verfärbungen, Verformungen, Überhitzung oder Auslaufen von Flüssigkeit muss der Akku sofort aus der Kamera oder dem Ladegerät entnommen und ersetzt werden. Bei weiterem Gebrauch des Akkus besteht sonst Überhitzungs-, Feuer- und/oder Explosionsgefahr!
- Werfen Sie Akkus keinesfalls in Feuer, da sie sonst explodieren können.
- Bei auslaufenden Flüssigkeiten oder Verbrennungsgeruch den Akku von Hitzequellen fernhalten. Ausgelaufene Flüssigkeit kann sich entzünden!
- Die Verwendung von anderen, nicht von der Leica Camera AG zugelassenen Ladegeräten kann zu Schäden an den Akkus führen, im Extremfall auch zu schwerwiegenden, lebensgefährlichen Verletzungen.
- Sorgen Sie dafür, dass die verwendete Netzsteckdose frei zugänglich ist.
- Akku und Ladegerät dürfen nicht geöffnet werden. Reparaturen dürfen nur von autorisierten Werkstätten durchgeführt werden.
- Stellen Sie sicher, dass Akkus nicht in Kinderhand gelangen können. Werden Akkus verschluckt, können sie zu Erstickung führen.

### **ERSTE HILFE**

- Kommt Akkuflüssigkeit mit den Augen in Kontakt, besteht Erblindungsgefahr. Spülen Sie die Augen sofort gründlich mit sauberem Wasser. Reiben Sie nicht in den Augen. Gehen Sie sofort zum Arzt.
- Gelangt ausgelaufene Flüssigkeit auf die Haut oder Kleidung, besteht Verletzungsgefahr. Waschen Sie die betroffenen Bereiche mit sauberem Wasser.

# **LADEGERÄT**

- Wird das Ladegerät in der Nähe von Rundfunkempfängern eingesetzt, kann deren Empfang gestört werden. Sorgen Sie für einen Abstand von mindestens 1 m zwischen den Geräten.
- Wenn das Ladegerät verwendet wird, kann es Geräusche ("Sirren") verursachen - dies ist normal und keine Fehlfunktion.
- Nehmen Sie das Ladegerät bei Nichtgebrauch vom Netz, da es sonst auch mit nicht eingesetztem Akku eine (sehr geringe) Menge Strom verbraucht.
- Halten Sie die Kontakte des Ladegeräts stets sauber und schließen Sie sie niemals kurz.
- Das mitgelieferte Kfz-Ladekabel darf nur mit 12 V-Bordnetzen betrieben werden und keinesfalls angeschlossen werden, solange das Ladegerät mit dem Netz verbunden ist.

# <span id="page-9-0"></span>**SPEICHERKARTE**

• Solange eine Aufnahme auf der Speicherkarte gespeichert oder die Speicherkarte ausgelesen wird, darf sie nicht herausgenommen werden. Ebenso darf die Kamera währenddessen nicht ausgeschaltet oder Erschütterungen ausgesetzt werden.

- Solange die Status-LED als Hinweis auf den Speicherzugriff der Kamera leuchtet, dürfen Sie das Fach nicht öffnen und weder Speicherkarte noch Akku entnehmen. Ansonsten können die Daten auf der Karte zerstört werden und bei der Kamera können Fehlfunktionen auftreten.
- Lassen Sie Speicherkarten nicht fallen und biegen Sie sie nicht, da sie sonst beschädigt werden könnten und die darauf gespeicherten Daten verloren gehen können.
- Berühren Sie die Kontakte auf der Rückseite der Speicherkarte nicht und halten Sie Schmutz, Staub und Feuchtigkeit von ihnen fern.
- Sorgen Sie dafür, dass die Speicherkarten für Kinder unzugänglich sind. Beim Verschlucken von Speicherkarten besteht Erstickungsgefahr.

### **SENSOR**

• Höhenstrahlung (z. B. bei Flügen) kann Pixeldefekte verursachen.

# **TRAGRIEMEN**

- Tragriemen sind in der Regel aus besonders belastbarem Material hergestellt. Halten Sie sie deshalb von Kindern fern. Sie sind kein Spielzeug und für Kinder aufgrund von Strangulationsgefahr potenziell gefährlich.
- Verwenden Sie Tragriemen nur in ihrer Funktion als Tragriemen einer Kamera bzw. eines Fernglases. Eine anderweitige Verwendung birgt Verletzungsgefahren und kann eventuell zu Beschädigungen am Tragriemen führen und ist daher nicht gestattet.
- Tragriemen sollten nicht bei sportlichen Aktivitäten an Kameras bzw. Ferngläsern eingesetzt werden, wenn ein besonders hohes Risiko besteht, mit dem Tragriemen hängen zu bleiben (z. B.

beim Klettern in den Bergen und vergleichbaren Outdoor-Sportarten).

# **STATIV**

• Prüfen Sie bei Verwendung eines Stativs dessen Standfestigkeit und drehen Sie die Kamera, indem Sie das Stativ umstellen und nicht die Kamera selbst drehen. Achten Sie bei Verwendung eines Stativs auch darauf, die Stativschraube nicht zu fest anzuziehen, unnötige Kraft anzuwenden oder dergleichen. Vermeiden Sie einen Transport der Kamera mit angesetztem Stativ. Sie könnten sich oder Andere verletzen oder die Kamera beschädigen.

# **BLITZ**

• Der Einsatz von nicht kompatiblen Blitzgeräten mit der Leica M10-R kann im schlimmsten Falle zu irreparablen Schäden an der Kamera und/oder am Blitzgerät führen.

# <span id="page-11-0"></span>**ALLGEMEINE HINWEISE**

Mehr über die notwendigen Maßnahmen bei auftretenden Problemen lesen Sie unter "Pflege/Aufbewahrung".

# **KAMERA/OBJEKTIV**

# **(Bei Systemkameras)**

- Notieren Sie die Seriennummer Ihrer Kamera (auf dem Gehäuseboden eingraviert) und der Objektive, da sie im Verlustfall außerordentlich wichtig sind.
- Zum Schutz vor dem Eindringen von Staub usw. in das Innere der Kamera sollte immer ein Objektiv oder der Kamera-Bajonettdeckel aufgesetzt sein.
- Aus demselben Grund sollten Objektivwechsel zügig und in möglichst staubfreier Umgebung erfolgen.
- Kamera-Bajonettdeckel oder Objektiv-Rückdeckel sollten nicht in der Hosentasche aufbewahrt werden, da sie dort Staub anziehen, der beim Aufsetzen in das Innere der Kamera gelangen kann.

# **MONITOR**

- Ist die Kamera großen Temperaturschwankungen ausgesetzt, kann sich Kondensfeuchtigkeit auf dem Monitor bilden. Wischen Sie ihn vorsichtig mit einem weichen, trockenen Tuch ab.
- Ist die Kamera beim Einschalten sehr kalt, ist das Monitorbild zunächst etwas dunkler als gewohnt. Sobald der Monitor wärmer wird, erreicht er wieder seine normale Helligkeit.

# **AKKU**

- Damit der Akku geladen werden kann, muss er eine Temperatur zwischen 0 °C und 30 °C aufweisen (ansonsten schaltet sich z. B. das Ladegerät nicht ein bzw. wieder aus).
- Lithium-Ionen-Akkus können jederzeit und unabhängig vom Ladezustand geladen werden. Ist ein Akku bei Ladebeginn nur teilweise entladen, wird die vollständige Ladung entsprechend schneller erzielt.
- Ab Werk sind neue Akkus nur teilweise geladen, sie sollten daher vor ihrem ersten Einsatz vollständig geladen werden.
- Ein neuer Akku erreicht seine vollständige Kapazität erst, nachdem er 2-3 Mal vollständig geladen und – durch den Betrieb in der Kamera – wieder entladen worden ist. Dieser Entlade-Vorgang sollte jeweils nach ca. 25 Zyklen wiederholt werden.
- Während des Ladevorgangs erwärmen sich sowohl Akku als auch Ladegerät. Dies ist normal und keine Fehlfunktion.
- Sollten die beiden Leuchtdioden nach Ladebeginn schnell blinken (> 2 Hz), deutet dies auf einen Ladefehler hin (z. B. wegen Überschreitung der maximalen Ladezeit, Spannungen oder Temperaturen außerhalb der zugelassenen Bereiche oder Kurzschluss). Trennen Sie in einem solchen Fall das Ladegerät vom Netz und entnehmen Sie den Akku. Stellen Sie sicher, dass die oben erwähnten Temperaturbedingungen erfüllt sind und starten Sie dann den Ladevorgang erneut. Sollte das Problem weiterhin bestehen, wenden Sie sich bitte an Ihren Händler, die Leica-Vertretung in Ihrem Land oder die Leica Camera AG.
- Wiederaufladbare Lithium-Ionen-Akkus erzeugen Strom durch interne chemische Reaktionen. Diese Reaktionen werden auch durch Außentemperatur und Luftfeuchtigkeit beeinflusst. Für eine maximale Standzeit und Lebensdauer des Akkus sollte er nicht dauerhaft extrem hohen oder niedrigen Temperaturen

(z. B. in einem stehenden Fahrzeug im Sommer bzw. Winter) ausgesetzt werden.

- Die Lebensdauer jedes Akkus ist selbst bei optimalen Einsatzbedingungen – begrenzt! Nach mehreren hundert Ladezyklen ist dies an deutlich kürzer werdenden Betriebszeiten zu erkennen.
- Der wechselbare Akku versorgt einen weiteren, fest in der Kamera eingebauten Puffer-Akku, der die Speicherung von Uhrzeit und Datum für einige Wochen sicherstellt. Ist die Kapazität dieses Puffer-Akkus erschöpft, muss er durch Einsetzen eines geladenen Akkus wieder aufgeladen werden. Nach einer vollständigen Entladung beider Akkus muss allerdings die Einstellung von Uhrzeit und Datum erneut vorgenommen werden.
- Bei nachlassender Akku-Kapazität bzw. beim Einsatz eines alten Akkus erfolgen je nach verwendeter Kamera-Funktion Warnmeldungen und die Funktionen werden ggf. eingeschränkt oder ganz gesperrt.
- Nehmen Sie den Akku heraus, wenn Sie die Kamera für längere Zeit nicht benutzen. Schalten Sie dazu vorher die Kamera mit dem Hauptschalter aus. Andernfalls könnte der Akku nach mehreren Wochen tiefentladen werden, d. h. die Spannung stark sinken, da die Kamera, selbst wenn sie ausgeschaltet ist, für die Speicherung Ihrer Einstellungen einen geringen Ruhestrom verbraucht.
- Geben Sie schadhafte Akkus gemäß den jeweiligen diesbezüglichen Vorschriften an einer Sammelstelle zwecks korrekten Recyclings ab.
- Das Herstellungsdatum finden Sie auf dem Akku selbst. Die Schreibweise ist Woche/Jahr.

### <span id="page-12-0"></span>**SPEICHERKARTE**

- Das Angebot an SD-/SDHC-/SDXC-Karten ist zu groß, als dass die Leica Camera AG sämtliche erhältlichen Typen vollständig auf Kompatibilität und Qualität prüfen könnte. Eine Beschädigung von Kamera oder Karte ist in aller Regel nicht zu erwarten. Da jedoch insbesondere sogenannte No-Name-Karten teilweise nicht die SD-/SDHC-/SDXC-Standards einhalten, kann die Leica Camera AG für deren Einsatz keine Funktionsgarantie übernehmen.
- Es empfiehlt sich, Speicherkarten gelegentlich zu formatieren, da die beim Löschen entstehende Fragmentierung einiges der Speicherkapazität blockieren kann.
- Normalerweise ist es nicht erforderlich, bereits eingesetzte Speicherkarten zu formatieren (zu initialisieren). Wenn jedoch eine noch unformatierte oder eine in einem anderen Gerät (wie z. B. in einem Rechner) formatierte Karte erstmals eingesetzt wird, muss sie formatiert werden.
- Da elektromagnetische Felder, elektrostatische Aufladung sowie Defekte an der Kamera und Karte zu Beschädigung oder Verlust der Daten auf der Speicherkarte führen können, empfiehlt es sich, die Daten zusätzlich auf einen Rechner zu überspielen und dort zu speichern.
- SD-, SDHC- und SDXC-Speicherkarten besitzen einen Schreibschutz-Schieber, mit dem sie gegen unbeabsichtigte Speicherungen und Löschungen gesperrt werden können. Der Schieber befindet sich auf der nicht abgeschrägten Seite der Karte. In seiner unteren, mit LOCK gekennzeichneten Stellung sind die Daten gesichert.
- Beim Formatieren der Speicherkarte gehen alle darauf vorhandenen Daten verloren. Das Formatieren wird nicht durch den Löschschutz entsprechend markierter Aufnahmen verhindert.

# **SENSOR**

• Sollten Staub- oder Schmutzpartikel auf dem Sensor-Deckglas haften, kann sich dies, je nach Partikelgröße, durch dunkle Punkte oder Flecken auf den Aufnahmen bemerkbar machen (Bei Systemkameras). Zur Reinigung des Sensors können Sie Ihre Kamera an den Leica Customer Care (siehe S. [146\)](#page-145-0) einschicken. Diese Reinigung ist allerdings kein Bestandteil der Garantieleistungen und somit kostenpflichtig.

### **DATEN**

- Alle Daten, also auch persönliche Daten, können durch fehlerhafte oder versehentliche Bedienschritte, statische Elektrizität, Unfälle, Fehlfunktionen, Reparaturen und andere Maßnahmen verändert oder gelöscht werden.
- Beachten Sie, dass die Leica Camera AG keinerlei Haftung für unmittelbare Schäden oder Folgeschäden übernimmt, die auf die Änderung oder Vernichtung von Daten und persönlichen Informationen zurückzuführen sind.

# **FIRMWARE-UPDATE**

Leica arbeitet permanent an der Weiterentwicklung und Optimierung der Leica M10-R. Da im Fall von digitalen Kameras sehr viele Funktionen rein elektronisch gesteuert werden, können Verbesserungen und Erweiterungen des Funktionsumfangs nachträglich in der Kamera installiert werden. Zu diesem Zweck führt Leica in unregelmäßigen Abständen sogenannte Firmware-Updates ein. Grundsätzlich werden die Kameras bereits ab Werk mit der jeweils aktuellen Firmware ausgestattet, andererseits können Sie sie auch selbst auf einfache Art von unserer Homepage downloaden und auf Ihre Kamera übertragen.

Wenn Sie sich als Besitzer auf der Leica Camera Homepage registrieren, können Sie sich per Newsletter informieren lassen, wenn ein Firmware-Update zur Verfügung steht.

Weitere Informationen zur Registrierung und zu Firmware-Updates für Ihre Leica M10-R sowie ggf. Änderungen und Ergänzungen zu den Ausführungen in der Anleitung finden Sie sowohl im Downloadbereich als auch im "Kundenbereich" der Leica Camera AG unter: club.leica-camera.com

Leica führt auch für Objektive in unregelmäßigen Abständen Firmware-Updates durch. Eine neue Firmware können Sie selbst einfach von unserer Homepage downloaden und auf Ihr Objektiv übertragen. Weitere Informationen dazu finden Sie auf S. [119.](#page-118-0) Ob Ihre Kamera und Ihre Objektive mit der aktuellen Firmware-Version ausgestattet ist/sind, können Sie im Menüpunkt Kamera-Informationen ablesen (siehe S. [119](#page-118-0)).

# <span id="page-14-0"></span>**GARANTIE**

Neben Ihren gesetzlichen Gewährleistungsansprüchen gegenüber Ihrem Verkäufer erhalten Sie für dieses Leica Produkt zusätzlich von der Leica Camera AG eine Produktgarantie ab dem Kaufdatum bei einem autorisierten Leica Fachhändler. Bisher wurden die Garantiebedingungen der Produktpackung beigelegt. Als neuer Service werden sie nun ausschließlich online zur Verfügung gestellt. Dies hat den Vorteil, dass Sie jederzeit auf die für Ihr Produkt geltenden Garantiebedingungen Zugriff haben. Bitte beachten Sie, dass dies nur für Produkte gilt, die nicht mit beigelegten Garantiebedingungen ausgeliefert werden. Für Produkte mit beigelegten Garantiebedingungen gelten weiterhin ausschließlich diese. Weitere Informationen zu Garantieumfang, Garantieleistungen und Beschränkungen finden Sie unter: warranty.leica-camera.com

# **INHALTSVERZEICHNIS**

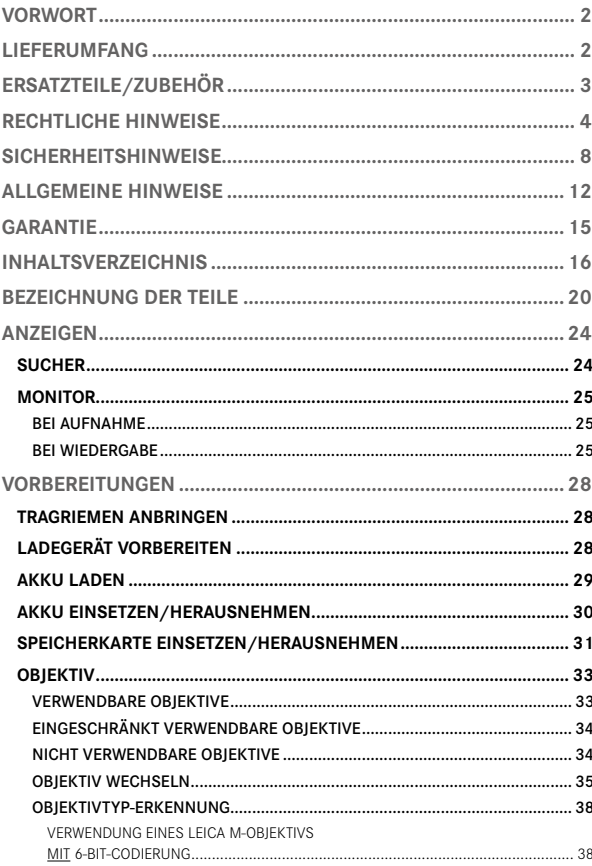

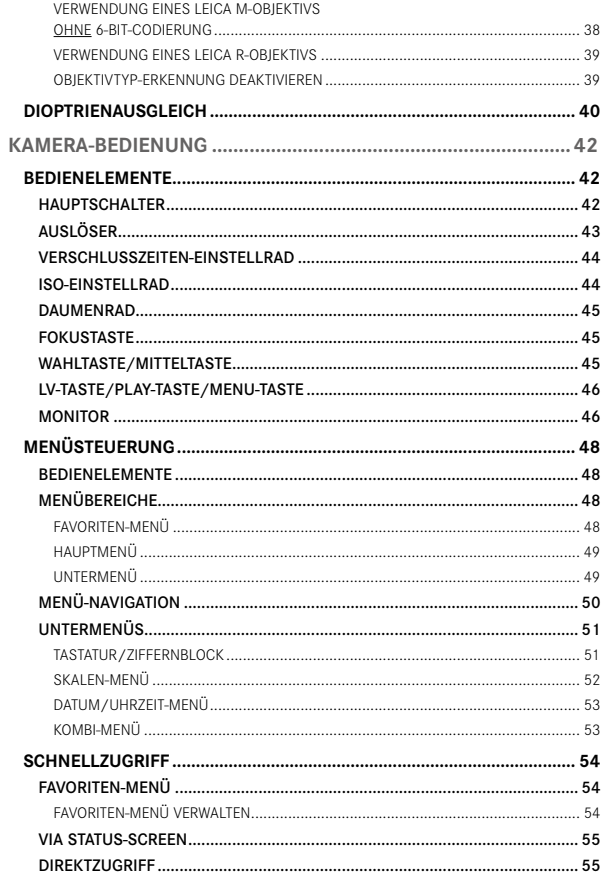

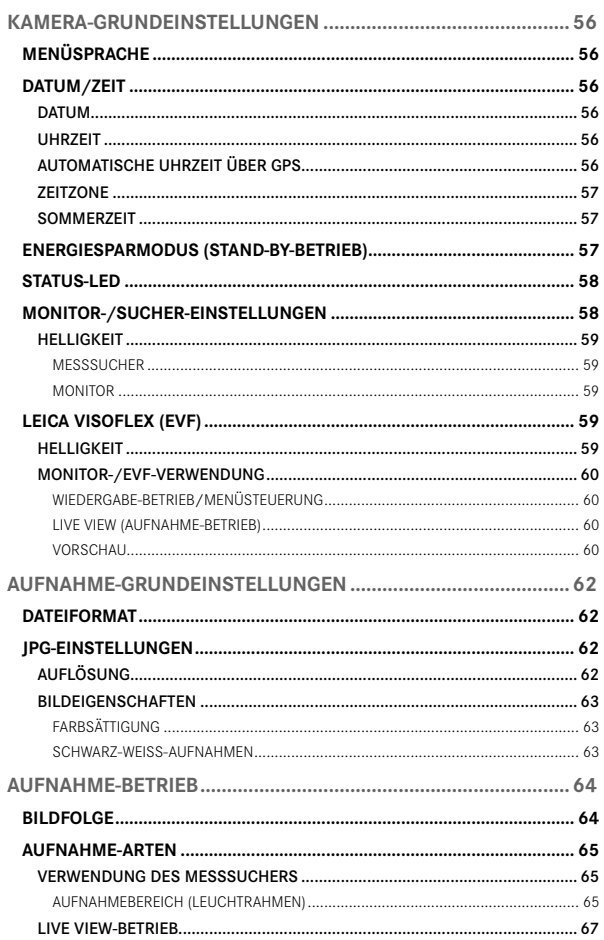

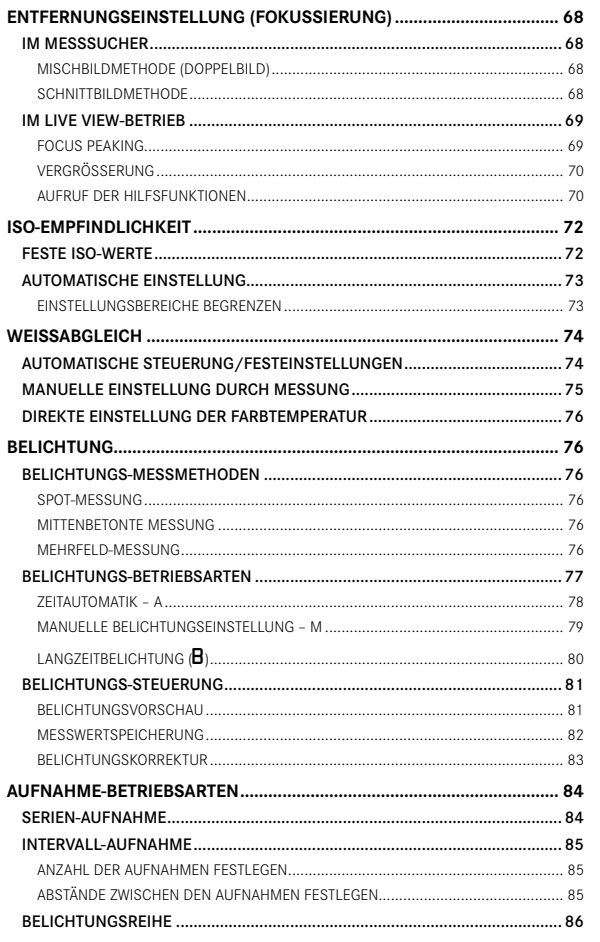

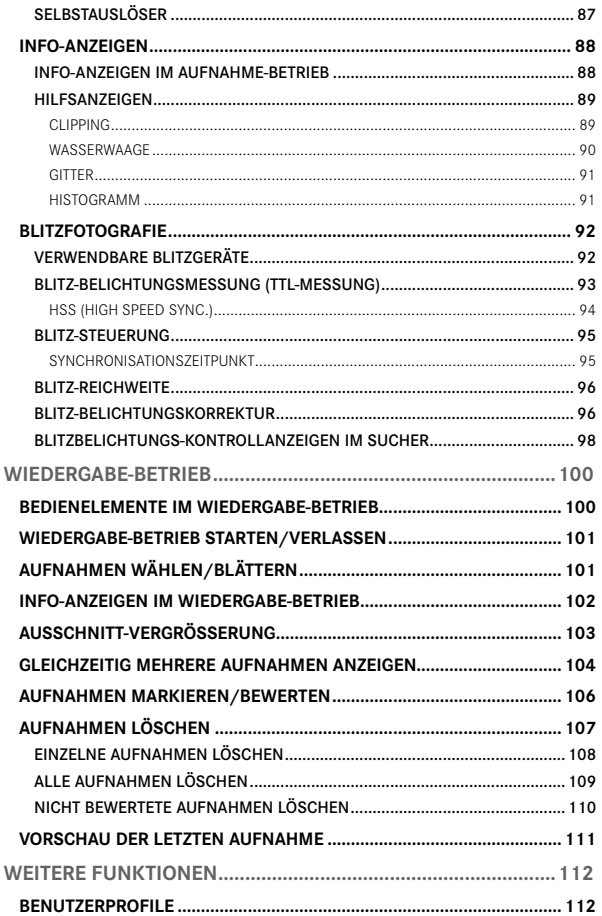

o

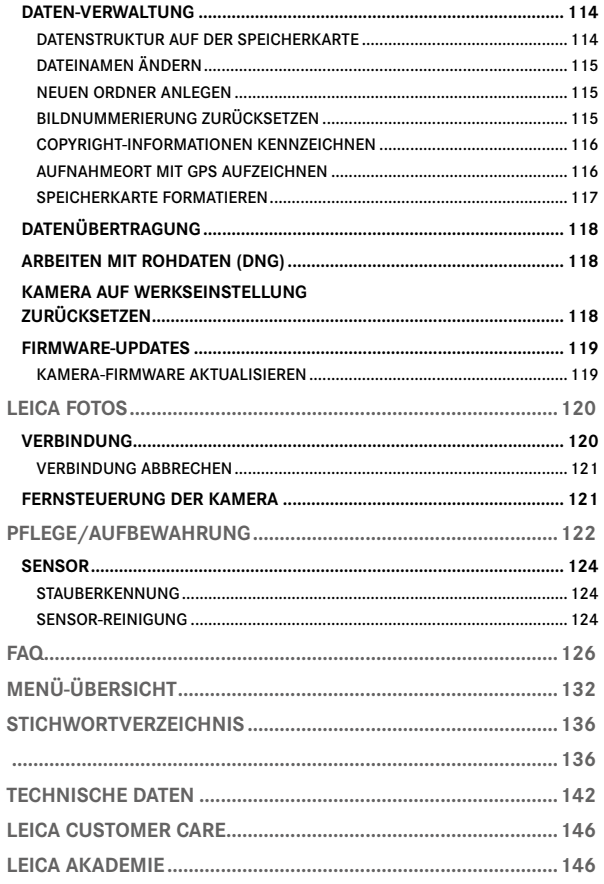

#### Bedeutung der unterschiedlichen Kategorien von Informationen in dieser Anleitung

#### Hinweis

Zusätzliche Informationen

#### Wichtig

Nichtbeachtung kann zur Beschädigung der Kamera, des Zubehörs oder der Aufnahmen führen

Achtung Nichtbeachtung kann zu Personenschäden führen

<span id="page-19-0"></span>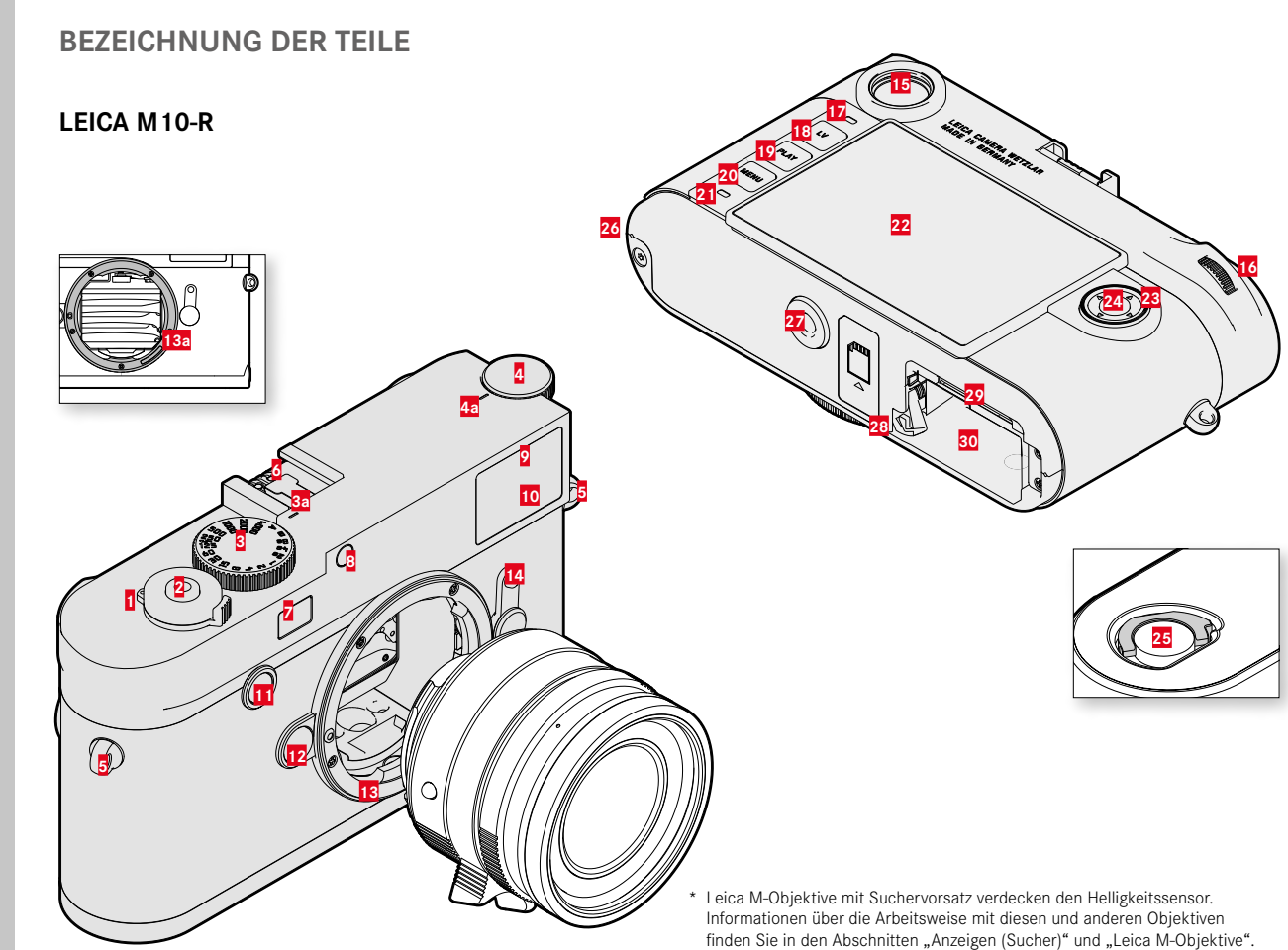

- Hauptschalter
- Auslöser
- Verschlusszeiten-Einstellrad
	- **a** Index für Verschlusszeiten-Einstellrad
- ISO-Einstellrad
	- **a** Index für ISO-Einstellrad
- Trageösen
- **6** Zubehörschuh<br>**7** Fenster des En
- Fenster des Entfernungsmessers
- Helligkeitssensor\*
- Selbstauslöser-LED
- Sucherfenster
- Fokustaste
- Objektiv-Entriegelungsknopf
- Leica M-Bajonett
	- **a** 6-Bit-Codierung (Sensor zur Objektivtyp-Erkennung)
- Bildfeldwähler
- Sucherokular
- Daumenrad
- Helligkeitssensor für Monitor
- LV-Taste
- PLAY-Taste
- MENU-Taste
- Status-LED
- Monitor
- Wahltaste
- Mitteltaste
- Verriegelungsknebel für Bodendeckel
- Haltepunkt des Bodendeckels
- Stativgewinde A ¼, DIN 4503 (¼")
- Akku–Entriegelungsschieber
- Speicherkarten-Schacht
- Akkufach

# **OBJEKTIV\***

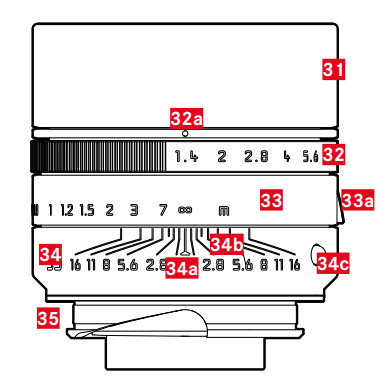

- **31** Gegenlichtblende
- **32** Blenden-Einstellring mit Skala
	- **a** Index für Blendenwerte
- **33** Entfernungs-Einstellring
	- **a** Fingergriff
- **34** Feststehender Ring
	- **a** Index für Entfernungseinstellung
	- **b** Schärfentiefe-Skala
	- **c** Indexknopf für Objektivwechsel
- **35** 6-Bit-Codierung

\* Nicht im Lieferumfang enthalten. Abbildung symbolisch. Technische Ausführungen können je nach Austattung abweichen.

# <span id="page-23-0"></span>**ANZEIGEN**

# **SUCHER**

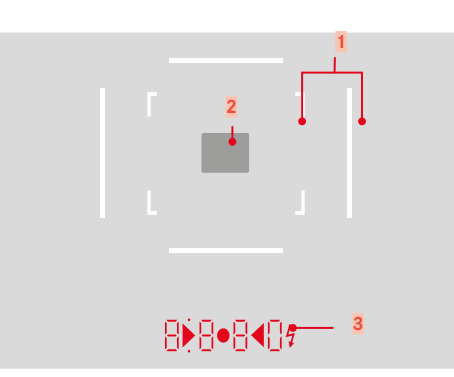

- **1** Leuchtrahmen (Bsp. 50 mm + 75 mm)
- **2** Messfeld für Entfernungseinstellung

**3** Digitalanzeige

# a. **BBBD**

- Automatisch gebildete Verschlusszeit bei Zeitautomatik A bzw. Ablauf längerer Verschlusszeiten als 1 s
- Warnung vor Über-/Unterschreitung des Mess- bzw. Einstellbereichs bei Zeitautomatik A
- Belichtungskorrektur-Wert (kurzzeitig während der Einstellung bzw. für ca. 0,5 s beim Aktivieren der Belichtungsmessung durch Antippen des Auslösers)
- Hinweis auf (vorübergehend) vollen Zwischenspeicher
- Meldung: fehlende Speicherkarte (Sd)
- Meldung: volle Speicherkarte (Full)
- b.  $\bullet$  (oben):
	- Hinweis (Aufleuchten) auf die Verwendung der Messwert-Speicherung
- c. (unten):
	- Hinweis (Blinken) auf die Verwendung einer Belichtungskorrektur
- d. **d. 4** b
	- bei manueller Belichtungseinstellung:

Gemeinsam als Lichtwaage für den Belichtungsabgleich. Dreieckige LEDs geben die zum Abgleich erforderliche Drehrichtung sowohl für den Blendenring als auch für das Verschlusszeiten-Einstellrad an.

- Warnung vor Unterschreitung des Messbereichs
- e. Blitzsymbol:
	- Blitz-Bereitschaft
	- Angaben zur Blitz-Belichtung vor und nach der Aufnahme

### <span id="page-24-0"></span>**MONITOR**

### **BEI AUFNAHME**

Alle Anzeigen/Werte beziehen sich auf die aktuellen Einstellungen

#### Im Live View-Betrieb

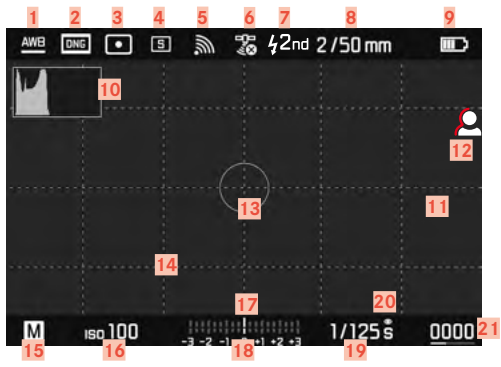

# **BEI WIEDERGABE**

Alle Anzeigen/Werte beziehen sich auf die aktuellen Einstellungen

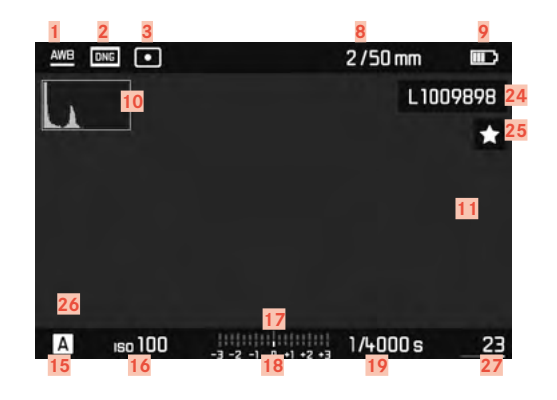

#### Bei Verwendung des Suchers

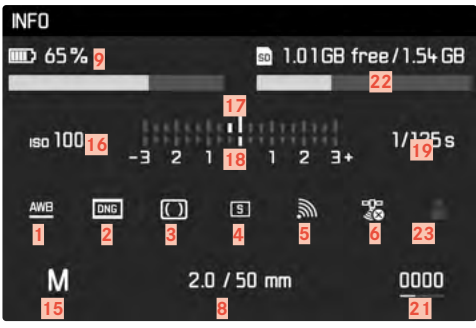

- Weißabgleich-Betriebsart (nicht bei Monochrom-Modellen)
- Dateiformat/Kompressionsstufe/Auflösung
- Belichtungs-Messmethode
- Aufnahme-Betriebsart (Bildfolge)
- WLAN/Leica FOTOS
- GPS
- Blitz-Synchronisationszeitpunkt
- Informationen zum Objektiv
- Akku-Kapazität
- Histogramm
- Clipping-Kennzeichnung unterbelichteter (blau) bzw. überbelichteter Motivanteile (rot)
- Focus Peaking (Kennzeichnung scharf eingestellter Kanten im Motiv)
- Belichtungsmessfeld (nur bei Belichtungs-Messmethode Spot)
- Gitterlinien (2 Varianten wählbar)
- Belichtungs-Betriebsart
- ISO-Empfindlichkeit
- Lichtwaage
- Belichtungskorrektur-Skala
- Verschlusszeit
- Belichtungsvorschau
- Verbleibende Aufnahmeanzahl inkl. Tendenzanzeige durch Balkendiagramm
- Restkapazität der eingesetzten Speicherkarte
- Benutzerprofil
- Dateiname
- Symbol für markierte Aufnahme
- Darstellung der Ausschnittsgröße und –lage (nur bei Vergrößerung eines Ausschnitts sichtbar)
- Dateinummer der gezeigten Aufnahme

# **LADESTATUS-ANZEIGE IM MONITOR**

Der Ladezustand des Akkus wird im Status-Screen sowie in der Kopfzeile angezeigt.

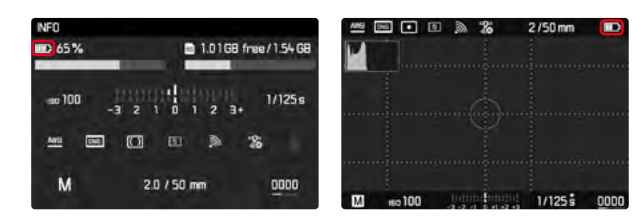

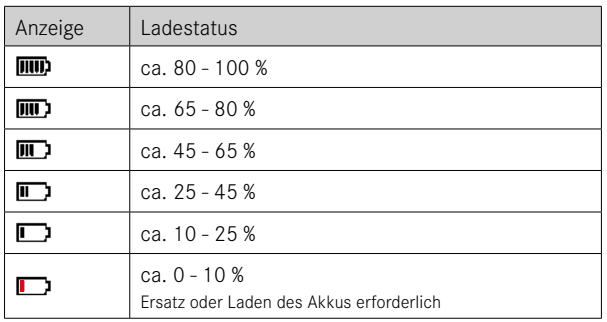

# <span id="page-27-0"></span>**VORBEREITUNGEN**

# **TRAGRIEMEN ANBRINGEN**

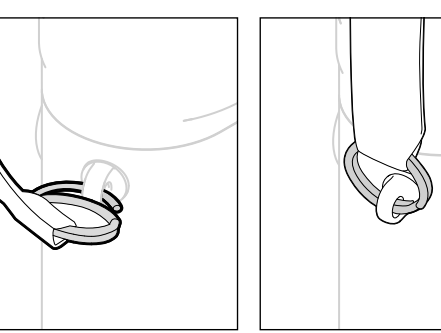

#### Achtung

• Vergewissern Sie sich bitte nach dem Anbringen des Tragriemens, dass die Verschlüsse korrekt montiert sind, um ein Herabfallen der Kamera zu vermeiden.

# **LADEGERÄT VORBEREITEN**

Ladegerät mit dem zu den örtlichen Steckdosen passenden Netzkabel an das Netz anschließen.

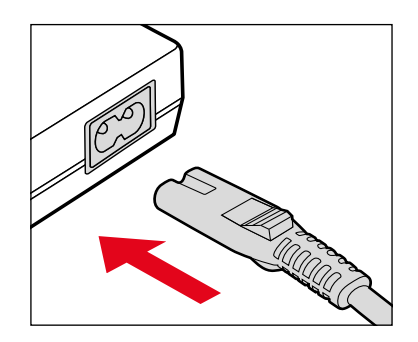

#### Hinweis

• Das Ladegerät stellt sich automatisch auf die jeweilige Netzspannung ein.

# <span id="page-28-0"></span>**AKKU LADEN**

Die Kamera wird durch einen Lithium-Ionen Akku mit der notwendigen Energie versorgt.

### **AKKU IN DAS LADEGERÄT EINSETZEN**

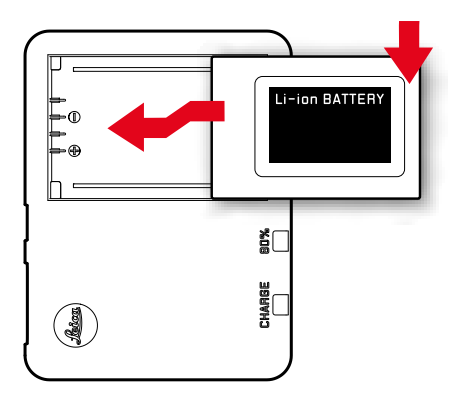

- ▸ Akku mit den Aussparungen nach unten zeigend in das Ladegerät einlegen, bis die Kontakte sich berühren
- ▸ Akku nach unten drücken, bis er hör- und fühlbar einrastet
- ▸ Sicherstellen, dass der Akku vollständig in das Ladegerät eingelegt ist

# **AKKU AUS DEM LADEGERÄT ENTNEHMEN**

▸ Akku nach oben kippen und schräg entnehmen

### **LADESTATUS-ANZEIGEN AM LADEGERÄT**

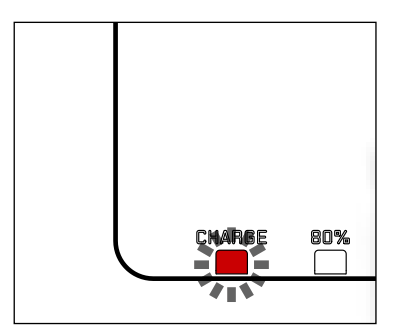

Der korrekte Ladevorgang wird durch die Status-LED angezeigt.

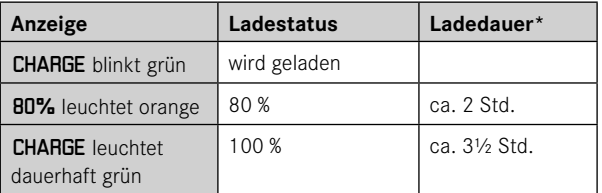

Das Ladegerät sollte nach Beenden des Ladevorgangs vom Netz genommen werden. Eine Gefahr der Überladung besteht nicht.

# <span id="page-29-0"></span>**AKKU EINSETZEN/HERAUSNEHMEN**

- ▸ Sicherstellen, dass die Kamera ausgeschaltet ist (siehe S. [42](#page-41-1))
- ▸ Bodendeckel öffnen und hinterher wieder schließen (siehe S. [32\)](#page-31-0)

#### Wichtig

- Das Herausnehmen des Akkus bei eingeschalteter Kamera kann zum Verlust der individuellen Einstellungen und zu Schäden an der Speicherkarte führen.
- Stellen Sie sicher, dass der Bodendeckel wieder geschlossen ist, bevor die Kamera in Betrieb genommen wird.

### **EINSETZEN**

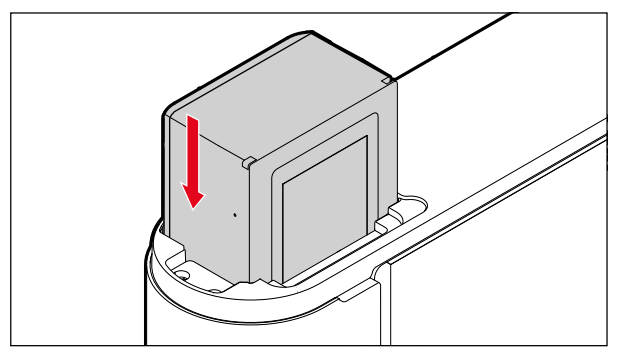

#### **HERAUSNEHMEN**

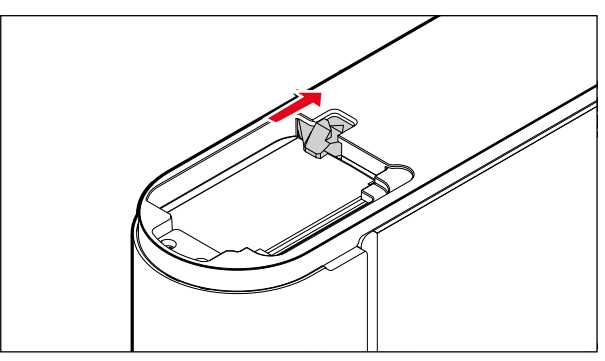

### <span id="page-30-0"></span>**SPEICHERKARTE EINSETZEN/HERAUSNEHMEN**

Die Kamera speichert die Aufnahmen auf einer SD- (Secure Digital) bzw. SDHC- (-High Capacity) bzw. SDXC- (-eXtended Capacity) Karte.

#### Hinweise

- SD/SDHC/SDXC-Speicherkarten gibt es von verschiedenen Anbietern und mit unterschiedlicher Kapazität und Schreib-/ Lese-Geschwindigkeit. Insbesondere solche mit hoher Kapazität und Schreib-/Lese-Geschwindigkeit ermöglichen eine schnelle Aufzeichnung und Wiedergabe.
- Abhängig von der Kapazität der Speicherkarte wird diese nicht unterstützt oder muss vor der ersten Benutzung in der Kamera formatiert werden (siehe S. [117\)](#page-116-1). In der Kamera erscheint in diesem Fall eine entsprechende Meldung. Informationen zu unterstützten Karten finden sich im Abschnitt "Technische Daten".
- Falls sich die Speicherkarte nicht einsetzen lässt, überprüfen Sie ihre korrekte Ausrichtung.
- Weitere Hinweise finden sich auf S. [10](#page-9-0) und S. [13.](#page-12-0)
- Wenn Sie bei eingeschalteter Kamera den Bodendeckel abnehmen oder die Speicherkarte herausnehmen oder wenn Sie die Kamera ohne angesetzten Bodendeckel einschalten, erscheinen im Monitor die entsprechenden Warnmeldungen:
	- odendeckel offen.
	- Keine Speicherkarte vorhanden.

Der Speicherkarten-Schacht befindet sich direkt neben dem Akkufach.

- ▸ Sicherstellen, dass die Kamera ausgeschaltet ist (siehe S. [42\)](#page-41-1)
- ▸ Bodendeckel öffnen und hinterher wieder schließen (siehe S. [32\)](#page-31-0)

#### **EINSETZEN**

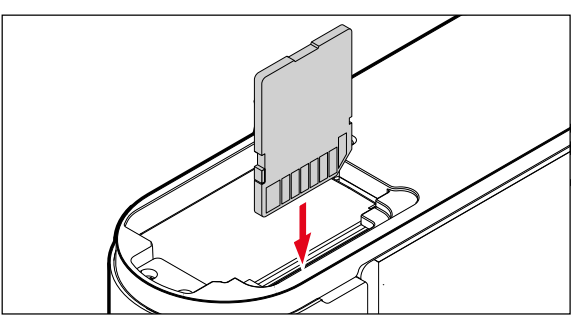

#### **HERAUSNEHMEN**

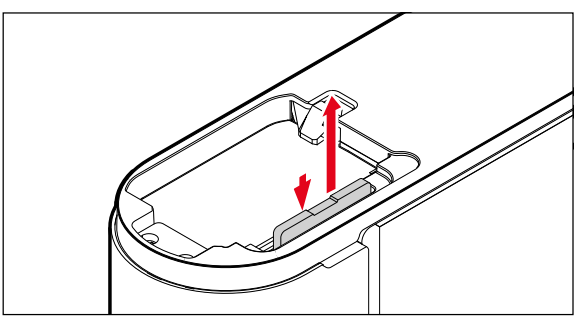

# <span id="page-31-0"></span>**BODENDECKEL ÖFFNEN/SCHLIESSEN**

# **ÖFFNEN**

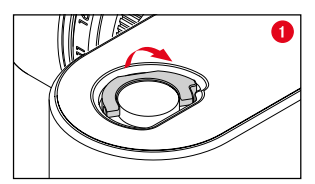

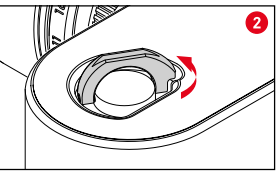

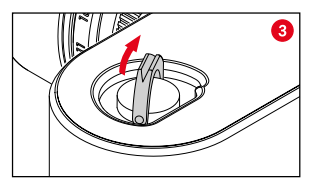

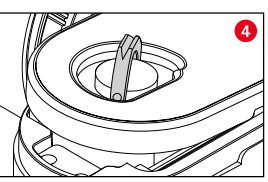

- ▸ Verriegelungsknebel aufrichten
- ▸ Verriegelungsknebel gegen den Uhrzeigersinn drehen
- ▸ Bodendeckel abnehmen

### **SCHLIESSEN**

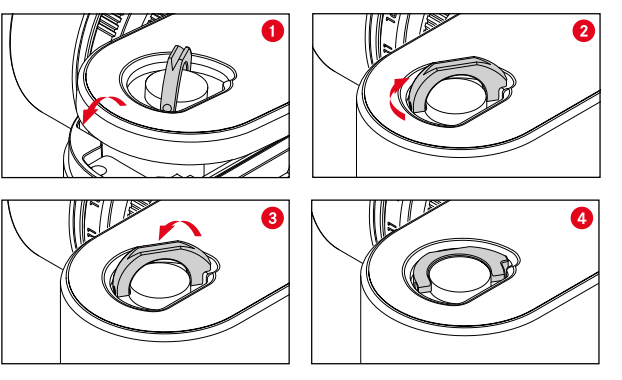

- ▸ Bodendeckel ansetzen
- ▸ Verriegelungsknebel in Uhrzeigersinn drehen
- ▸ Verriegelungsknebel anlegen
- ▸ Überprüfen, ob der Bodendeckel richtig angesetzt und geschlossen wurde

**DE**

# <span id="page-32-0"></span>**OBJEKTIV**

### **VERWENDBARE OBJEKTIVE**

#### **LEICA M-OBJEKTIVE**

Die meisten Leica M-Objektive können unabhängig von der Objektiv-Ausstattung (mit oder ohne 6-Bit-Codierung im Bajonett) verwendet werden. Auch bei der Verwendung von Leica M-Objektiven ohne Codierung wird Ihnen die Kamera in den meisten Fällen gute Aufnahmen liefern. Um optimale Bildqualität auch in solchen Fällen zu ermöglichen, ist es empfehlenswert, den Objektivtyp manuell einzugeben (siehe S. [38\)](#page-37-1).

Einzelheiten zu den wenigen Ausnahmen und Einschränkungen entnehmen Sie bitte den folgenden Abschnitten.

#### Hinweise

- Der Leica Customer Care kann viele Leica M-Objektive mit der 6-Bit-Codierung nachrüsten.
- Leica M-Objektive sind mit einer Steuerkurve ausgestattet, die die eingestellte Entfernung mechanisch an die Kamera überträgt und so das manuelle Fokussieren mit dem Messsucher der Leica M-Kameras ermöglicht. Bei der Verwendung des Messsuchers zusammen mit lichtstarken Objektiven (≥ 1,4) sind folgende Gegebenheiten zu beachten:
	- Die Fokussiermechanik jeder Kamera und jedes Objektivs wird im Werk der Leica Camera AG in Wetzlar individuell mit der größtmöglichen Präzision justiert. Hierbei werden extrem enge Toleranzen eingehalten, die in der fotografischen Praxis eine präzise Fokussierung jeder Kamera-Objektiv-Kombination ermöglichen.
- Werden lichtstarke Objektive (≥ 1,4) bei offener Blende eingesetzt, kann es dennoch aufgrund der dann teilweise äußerst geringen Schärfentiefe und Ungenauigkeiten bei der Fokussierung mit dem Messsucher dazu kommen, dass die (addierte) Gesamttoleranz von Kamera und Objektiv Einstellfehler ergibt. Daher ist bei kritischer Betrachtung in solchen Fällen nicht auszuschließen, dass eine bestimmte Kamera-Objektiv-Kombination systematische Abweichungen zeigt.
- Sollte in der fotografischen Praxis eine generelle Abweichung der Fokuslage in eine bestimmte Richtung zu beobachten sein, ist eine Überprüfung des Objektivs sowie der Kamera durch den Leica Customer Care zu empfehlen. Hier kann noch einmal sichergestellt werden, dass beide Produkte innerhalb der zulässigen Gesamttoleranz justiert sind. Bitte haben Sie jedoch Verständnis, dass eine 100%ige Abstimmung der Fokuslage nicht für sämtliche Paarungen von Kameras und Objektiven realisiert werden kann.

#### **LEICA R-OBJEKTIVE (MIT ADAPTER)**

Es können neben Leica M-Objektiven mithilfe des als Zubehör erhältlichen Leica R-Adapter M auch Leica R-Objektive eingesetzt werden. Weitere Einzelheiten zu diesem Zubehör finden Sie auf der Homepage der Leica Camera AG.

de.leica-camera.com/Fotografie/Leica-M/Technisches-Zubehör

### <span id="page-33-0"></span>**EINGESCHRÄNKT VERWENDBARE OBJEKTIVE**

#### **VERWENDBAR, ABER GEFAHR DER KAMERA- BZW. OBJEKTIV-BESCHÄDIGUNG**

- Objektive mit versenkbarem Tubus können ausschließlich mit ausgezogenem Tubus verwendet werden, d. h. ihr Tubus darf keinesfalls an der Kamera versenkt werden. Dies gilt nicht für das aktuelle Makro-Elmar-M 1:4/90, dessen Tubus selbst im versenkten Zustand nicht in die Kamera hineinragt und infolgedessen uneingeschränkt eingesetzt werden kann.
- Bei Verwendung schwererer Objektive mit einer auf einem Stativ befestigten Kamera, wie z. B. das Noctilux 1:0.95/50 oder Leica R-Objektive mittels Adapter: Achten Sie bitte unbedingt darauf, dass die Neigung des Stativkopfes sich nicht von selbst verstellen kann, insbesondere, wenn Sie die Kamera nicht festhalten. Ansonsten könnte bei einem plötzlichen Neigen und Aufschlagen in der unteren Begrenzung das Kamerabajonett beschädigt werden. Aus dem gleichen Grund sollte bei entsprechend ausgestatteten Objektiven immer deren Stativanschluss verwendet werden.

### **VERWENDBAR, ABER EXAKTE FOKUSSIERUNG EIN-GESCHRÄNKT**

Bei der Verwendung des Messsuchers der Kamera kann trotz dessen Präzision exaktes Fokussieren mit 135 mm-Objektiven bei offener Blende aufgrund der sehr geringen Schärfentiefe nicht garantiert werden. Daher wird das Abblenden um mindestens 2 Stufen empfohlen. Dagegen ermöglichen der Live View-Betrieb und die verschiedenen Einstellhilfen die uneingeschränkte Verwendung dieser Objektive.

### **VERWENDBAR, ABER BELICHTUNGSMESSUNG NUR BEI LIVE VIEW-BETRIEB MÖGLICH**

- Super-Angulon-M 1:4/21
- Super-Angulon-M 1:3.4/21
- Elmarit-M 1:2.8/28 (mit Fabr.-Nr. unter 2 314 921)

### **NICHT VERWENDBARE OBJEKTIVE**

- Hologon 1:8/15
- Summicron 1:2/50 mit Naheinstellung
- Elmar 1:4/90 mit versenkbarem Tubus (Herstellungszeitraum 1954-1968)
- Manche Exemplare des Summilux-M 1:1.4/35 (nicht asphärisch, Herstellungszeitraum 1961-1995, made in Canada) lassen sich nicht an die Kamera ansetzen bzw. nicht bis unendlich fokussieren. Der Leica Customer Care kann diese Objektive so modifizieren, dass sie sich auch mit dieser Kamera verwenden lassen.

#### <span id="page-34-0"></span>**OBJEKTIV WECHSELN**

#### **LEICA M-OBJEKTIVE**

**ANSETZEN**

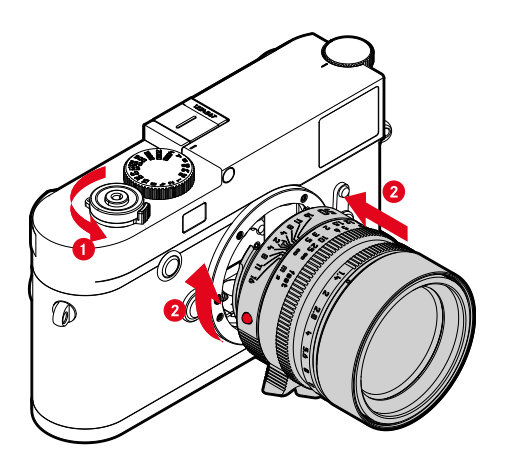

- ▸ Sicherstellen, dass die Kamera ausgeschaltet ist (siehe S. [42\)](#page-41-1)
- ▶ Objektiv am festen Ring fassen
- ▸ Indexknopf des Objektivs dem Entriegelungsknopf am Kameragehäuse gegenüberstellen
- ▸ Objektiv in dieser Stellung gerade ansetzen
- ▸ Objektiv im Uhrzeigersinn drehen, bis es hör- und fühlbar einrastet

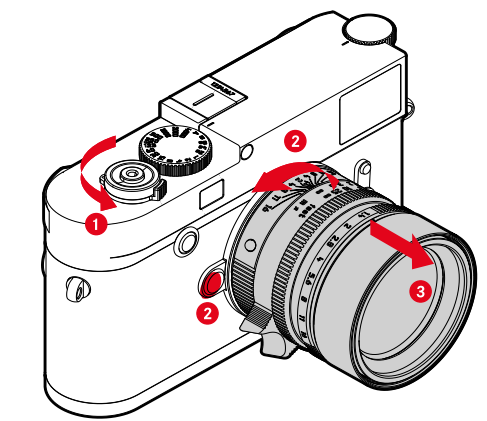

- ▸ Sicherstellen, dass die Kamera ausgeschaltet ist
- ▶ Objektiv am festen Ring fassen
- ▸ Entriegelungsknopf am Kameragehäuse gedrückt halten
- ▸ Objektiv gegen den Uhrzeigersinn drehen, bis dessen Indexknopf dem Entriegelungsknopf gegenübersteht
- ▸ Objektiv gerade abnehmen

#### Wichtig

**ABNEHMEN**

- Zum Schutz vor dem Eindringen von Staub usw. in das Innere der Kamera sollte immer ein Objektiv oder der Kamera-Bajonettdeckel aufgesetzt sein.
- Aus demselben Grund sollten Objektivwechsel zügig und in möglichst staubfreier Umgebung erfolgen.

#### **ANDERE OBJEKTIVE (z. B. Leica R-Objektive)**

Andere Objektive können mithilfe eines Adapters für M-Bajonette genutzt werden (z. B. Leica R-Adapter M).

#### **ADAPTER ANSETZEN**

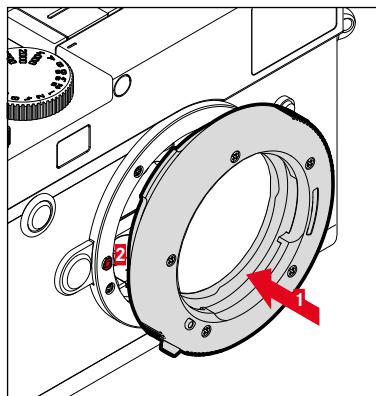

- ▸ Sicherstellen, dass die Kamera ausgeschaltet ist (siehe S. [42](#page-41-2))
- ▸ Indexpunkt des Adapters dem Indexpunkt am Kameragehäuse gegenüberstellen
- ▸ Adapter in dieser Stellung gerade ansetzen
- ▸ Adapter im Uhrzeigersinn drehen, bis er hör- und fühlbar einrastet
- ▸ Umgehend Objektiv ansetzen

#### **ADAPTER ABNEHMEN**

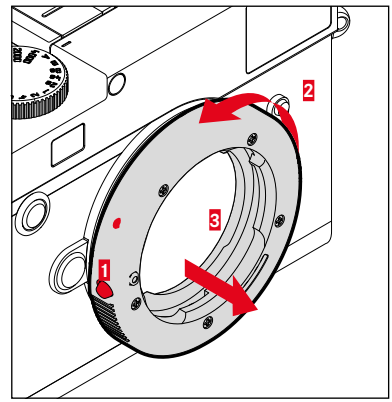

- ▸ Sicherstellen, dass die Kamera ausgeschaltet ist
- ▸ Objektiv abnehmen
- ▸ Entriegelungsknopf am Kameragehäuse gedrückt halten
- ▸ Adapter gegen den Uhrzeigersinn drehen, bis dessen Indexpunkt dem Entriegelungsknopf gegenübersteht
- ▸ Adapter gerade abnehmen
#### **OBJEKTIV AN ADAPTER ANSETZEN**

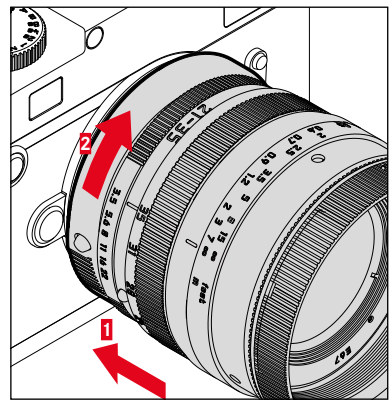

- ▸ Sicherstellen, dass die Kamera ausgeschaltet ist
- ▸ Objektiv am festen Ring fassen
- ▸ Indexpunkt des Objektivs dem Indexpunkt am Adapter gegenüberstellen
- ▸ Objektiv in dieser Stellung gerade ansetzen
- ▸ Objektiv im Uhrzeigersinn drehen, bis es hör- und fühlbar einrastet

#### **OBJEKTIV VOM ADAPTER ABNEHMEN**

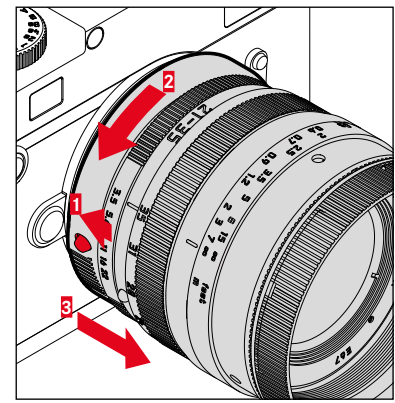

- ▸ Sicherstellen, dass die Kamera ausgeschaltet ist
- ▸ Objektiv am festen Ring fassen
- ▸ Entriegelungselement am Adapter gedrückt halten
- ▸ Objektiv gegen den Uhrzeigersinn drehen, bis dessen Indexpunkt dem Entriegelungselement gegenübersteht
- ▸ Objektiv gerade abnehmen

## **OBJEKTIVTYP-ERKENNUNG**

Die 6-Bit-Codierung im Bajonett aktueller Leica M-Objektive ermöglicht es der Kamera, den angesetzten Objektivtyp zu erkennen.

- Diese Information wird u. a. zur Optimierung der Bilddaten herangezogen. So wird die Randabdunklung, die z. B. bei der Verwendung von Weitwinkel-Objektiven und großen Blendenöffnungen auffällig werden kann, in den jeweiligen Bilddaten kompensiert.
- Darüber hinaus werden die Informationen, die diese 6-Bit-Codierung liefert, in die Exif-Daten der Aufnahmen geschrieben. Bei der Darstellung mit erweiterten Bilddaten erfolgt zusätzlich die Anzeige der Objektiv-Brennweite.
- Die Kamera schreibt außerdem einen eigens mithilfe des Belichtungs-Messsystems errechneten, ungefähren Blendenwert in die Exif-Daten der Aufnahmen. Dies ist unabhängig davon, ob ein codiertes oder nicht codiertes Objektiv oder ein Nicht-M-Objektiv mittels Adapter angesetzt ist und auch unabhängig davon, ob der Objektivtyp im Menü eingegeben wurde oder nicht.

### **VERWENDUNG EINES LEICA M-OBJEKTIVS MIT 6-BIT-CODIERUNG**

Bei der Verwendung eines Leica M-Objektivs mit 6-Bit-Codierung kann die Kamera den entsprechenden Objektivtyp automatisch einstellen. Daher ist eine manuelle Einstellung nicht nötig. Beim Ansetzen eines codierten Leica M-Objektivs schaltet die Kamera automatisch unabhängig von der vorherigen Einstellung auf Auto um.

### **VERWENDUNG EINES LEICA M-OBJEKTIVS OHNE 6-BIT-CODIERUNG**

Bei der Verwendung eines Leica M-Objektivs ohne 6-Bit-Codierung muss der Objektivtyp manuell eingegeben werden.

- ▸ Im Hauptmenü Objektivtyp-Erkennung wählen
- ▸ Manuell M wählen
- ▸ Angesetztes Objektiv aus der Liste wählen
	- Objektive sind mit Brennweite, Blenden und Artikelnummer aufgelistet.

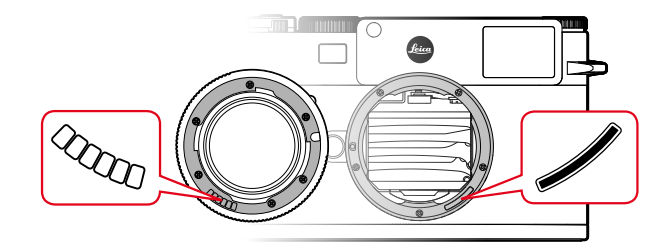

#### Hinweise

- Die Artikelnummer ist bei vielen Objektiven auf der gegenüberliegenden Seite der Schärfentiefeskala eingraviert.
- Die Liste enthält auch Objektive, die ohne Codierung erhältlich waren (ca. bis Juni 2006). Objektive neueren Einführungsdatums sind ausschließlich codiert erhältlich und werden somit automatisch erkannt.
- Bei der Verwendung des Leica Tri-Elmar-M 1:4/16-18-21 ASPH. wird die eingestellte Brennweite nicht auf das Kameragehäuse übertragen und daher auch nicht im Exif-Datensatz der Aufnahmen aufgeführt. Sie können die jeweilige Brennweite jedoch auf Wunsch manuell eingeben.
- Das Leica Tri-Elmar -M 1:4/28-35-50 ASPH. besitzt dagegen die für die Einspiegelung der passenden Leuchtrahmen im Sucher notwendige mechanische Übertragung der eingestellten Brennweite in die Kamera. Dies wird von der Kamera-Elektronik abgetastet und zur brennweitenspezifischen Korrektur genutzt. Aus Platzmangel ist im Menü allerdings lediglich eine Artikelnummer (11 625) aufgeführt. Selbstverständlich können auch die beiden anderen Varianten (11 890 und 11 894) verwendet werden und natürlich gelten die im Menü vorgenommenen Einstellungen auch für diese.

### **VERWENDUNG EINES LEICA R-OBJEKTIVS**

Bei der Verwendung eines Leica R-Objektivs mithilfe des Leica R-Adapter M muss der Objektivtyp ebenfalls manuell eingegeben werden. Beim Ansetzen eines Leica R-Objektivs schaltet die Kamera automatisch auf Manuell R um, unabhängig von der vorherigen Einstellung. Das Objektiv muss aus der Liste ausgewählt werden.

- ▸ Im Hauptmenü Objektivtyp-Erkennung wählen
- ▸ Manuell R wählen
- ▸ Angesetztes Objektiv aus der Liste wählen

#### **OBJEKTIVTYP-ERKENNUNG DEAKTIVIEREN**

Die Objektivtyp-Erkennung kann auch vollständig deaktiviert werden. Dies ist sinnvoll, wenn keine automatische Korrektur der Aufnahme (DNG und JPG) durchgeführt werden soll, um beispielsweise charakteristische Aufnahme-Merkmale eines Objektives beizubehalten.

- ▸ Im Hauptmenü Objektivtyp-Erkennung wählen
- ▸ Aus wählen

#### **Hinweis**

• Bei deaktivierter Objektivtyp-Erkennung werden keinerlei Objektiv-Informationen in den Exif-Daten der Aufnahme (Exchangeable Image File Format) erfasst.

## **DIOPTRIENAUSGLEICH**

Damit Brillenträger dieses Produkt auch ohne Sehhilfe nutzen können, ist ein Dioptrienausgleich für Fehlsichtigkeiten bis ± 3 Dioptrien möglich.

Dazu wird der Messsucher mit einer separat erhältlichen Leica Korrektionslinse ausgestattet.

de.leica-camera.com/Fotografie/Leica-M/Technisches-Zubehör/ Messsucher-Zubehör/Korrektionslinsen-M

- ▸ Korrektionslinse gerade an das Sucherokular ansetzen
- ▸ Im Uhrzeigersinn festschrauben

- Bitte beachten Sie die Hinweise auf der Leica Homepage zur Auswahl der korrekten Korrekturlinse.
- Bitte beachten Sie, dass der Sucher der Leica M10-R standardmäßig auf –0,5 Dioptrien eingestellt ist. Wer also eine Brille mit 1 Dioptrie trägt, benötigt eine Korrektionslinse mit +1,5 Dioptrien.

## **KAMERA-BEDIENUNG**

## **BEDIENELEMENTE**

## **HAUPTSCHALTER**

Die Kamera wird mit dem Hauptschalter ein- und ausgeschaltet.

### **KAMERA EINSCHALTEN**

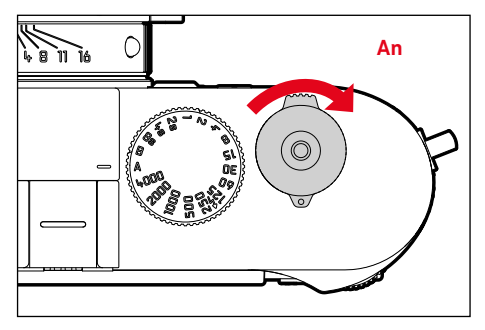

### Hinweise

- Die Betriebsbereitschaft wird beim Einschalten nach ca. 1 s erreicht.
- Nach dem Einschalten leuchtet die LED kurz auf und die Anzeigen im Sucher erscheinen.

### **KAMERA AUSSCHALTEN**

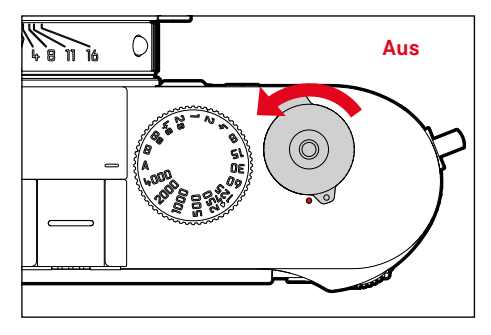

#### Hinweis

• Mit der Funktion Automatische Abschaltung (siehe S. [57\)](#page-56-0) kann man die Kamera automatisch ausschalten, wenn keine Bedienung in der vorgegebenen Zeit erfolgt. Wenn diese Funktion auf Aus gestellt ist und die Kamera längere Zeit nicht benutzt wird, sollte sie immer mit dem Hauptschalter ausgeschaltet werden, um versehentliche Auslösungen und das Entladen des Akkus auszuschließen.

## **AUSLÖSER**

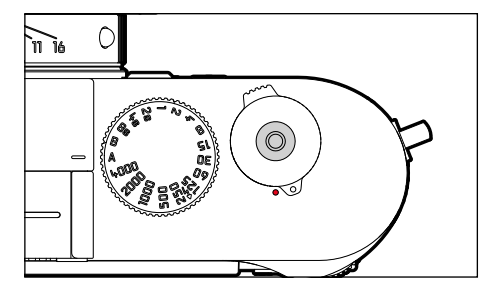

Der Auslöser arbeitet zweistufig.

- 1. **Antippen** (=Herunterdrücken bis zum 1. Druckpunkt)
	- Aktivieren von Kamera-Elektronik und Anzeigen
	- Messwertspeicherung (Messung und Speicherung):
		- speichert bei Zeitautomatik den Belichtungs-Messwert, d. h. die von der Kamera ermittelte Verschlusszeit
	- Neustart einer laufenden Selbstauslöser-Vorlaufzeit
	- Rückkehr in den Aufnahme-Betrieb
		- aus dem Wiedergabe-Betrieb
		- aus der Menüsteuerung
		- aus dem Stand-by-Betrieb

## 2. **Durchdrücken**

- Auslösen
	- Die Daten werden anschließend auf die Speicherkarte übertragen.
- Starten einer vorgewählten Selbstauslöser-Vorlaufzeit
- Starten einer Serien- oder Intervall-Aufnahme

- Der Auslöser sollte zur Vermeidung von Verwacklungen weich und nicht ruckartig gedrückt werden, bis mit leisem Klicken der Verschluss abläuft.
- Der Auslöser bleibt gesperrt:
	- wenn die eingesetzte Speicherkarte und/oder der interne Zwischenspeicher (vorübergehend) voll sind
	- wenn der Akku seine Leistungsgrenze erreicht hat (Kapazität, Temperatur, Alter)
	- wenn die Speicherkarte schreibgeschützt oder schadhaft ist
	- wenn der Sensor zu heiß ist

### **VERSCHLUSSZEITEN-EINSTELLRAD**

Das Verschlusszeiten-Einstellrad besitzt keinen Anschlag, d. h. es lässt sich aus jeder Position in beliebiger Richtung drehen. Es rastet bei sämtlichen gravierten Positionen und den Zwischenwerten ein. Zwischenstellungen außerhalb der Rastpositionen dürfen nicht verwendet werden. Näheres zur Einstellung der korrekten Belichtung lesen Sie im Abschnitt "Belichtung" (siehe S. [74](#page-73-0)).

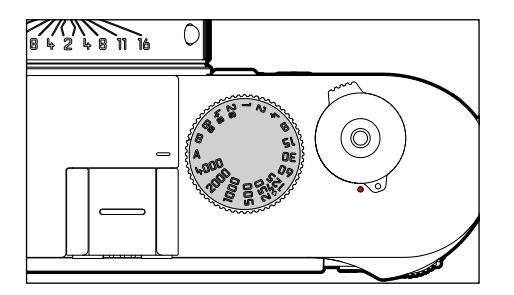

- A: Zeitautomatik (Automatische Steuerung der Verschlusszeit)
- 4000 8s: Feste Verschlusszeiten von 1/4000 s bis 8 s (mit Zwischenwerten, in 1/2-Stufen rastend)
- B: Langzeitbelichtung (Bulb)
- $\frac{1}{2}$ : Kürzeste mögliche Synchronzeit (1/180 s) für den Blitzbetrieb

## **ISO-EINSTELLRAD**

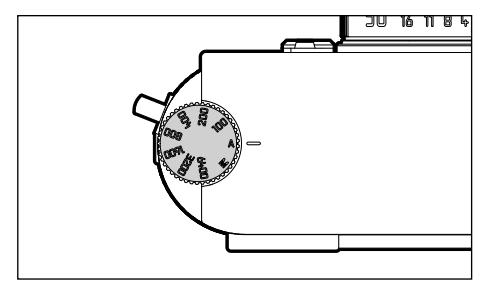

- A: Automatische Steuerung der ISO-Empfindlichkeit
- 100 6400: Feste ISO-Werte
- M: Manuelle Steuerung der ISO-Empfindlichkeit

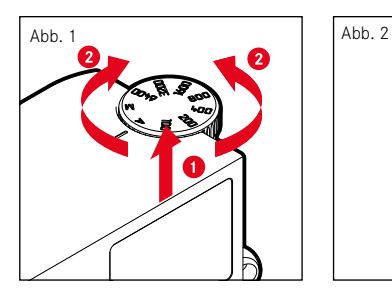

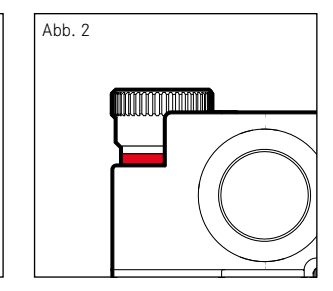

- ▸ ISO-Einstellrad hochschieben, bis es spürbar einrastet und die rote Linie (Abb. **2**) sichtbar ist
- ▸ Durch Drehen den gewünschten Wert einstellen
- ▸ ISO-Einstellrad hinunterdrücken

### **DAUMENRAD**

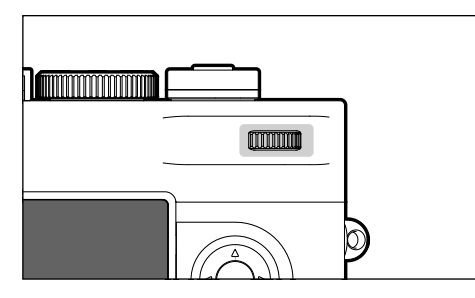

- Navigieren in den Menüs
- Einstellen eines Belichtungskorrektur-Wertes
- Vergrößern/Verkleinern der betrachteten Aufnahmen
- Einstellen der angewählten Menüpunkte/Funktionen
- Blättern im Aufnahmespeicher

## **FOKUSTASTE**

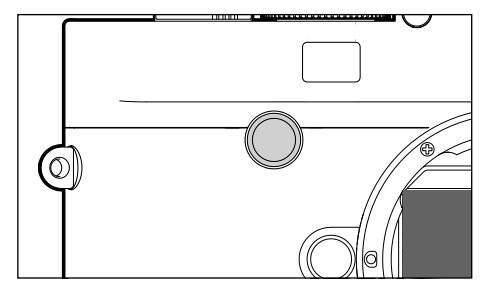

– Aktivieren der Fokussierhilfen

## **WAHLTASTE/MITTELTASTE**

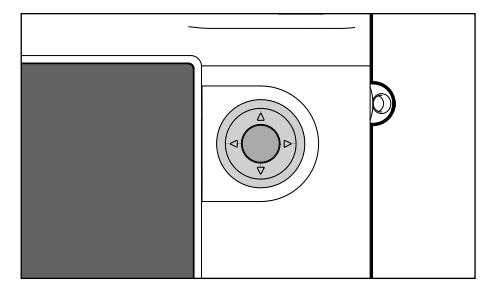

### **WAHLTASTE**

- Navigieren in den Menüs
- Einstellen der angewählten Menüpunkte/Funktionen
- Blättern im Aufnahmespeicher

### **MITTELTASTE**

- Aufruf der Informationsanzeige
- Übernahme von Menü-Einstellungen
- Anzeige von Einstellungen/Daten bei der Aufnahme
- Anzeige der Aufnahme-Daten bei der Wiedergabe

### **LV-TASTE/PLAY-TASTE/MENU-TASTE**

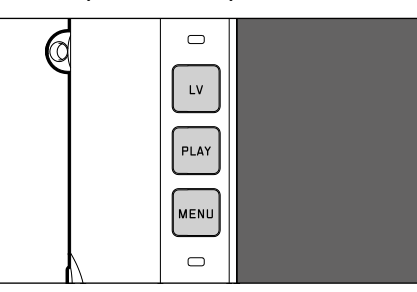

### **LV-TASTE**

– Ein- und Ausschalten des Live View-Betriebs

### **PLAY-TASTE**

- Ein- und Ausschalten des (Dauer-)Wiedergabe-Betriebs
- Rückkehr in die Vollbilddarstellung

### **MENU-TASTE**

- Aufruf der Menüs FAVORITEN oder HAUPTMENÜ
- Aufruf des Wiedergabe-Menüs
- Verlassen des aktuell angezeigten (Unter-)Menüs

### **MONITOR**

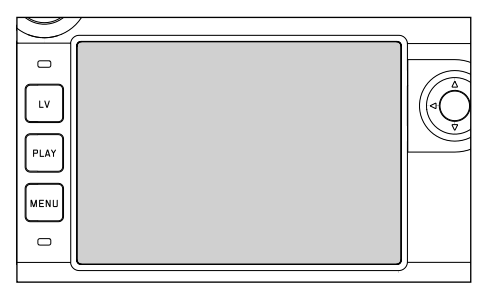

- Anzeige der wichtigsten aktuellen Einstellungen
- Schneller Zugriff auf einige Menüs
- Touch-Steuerung

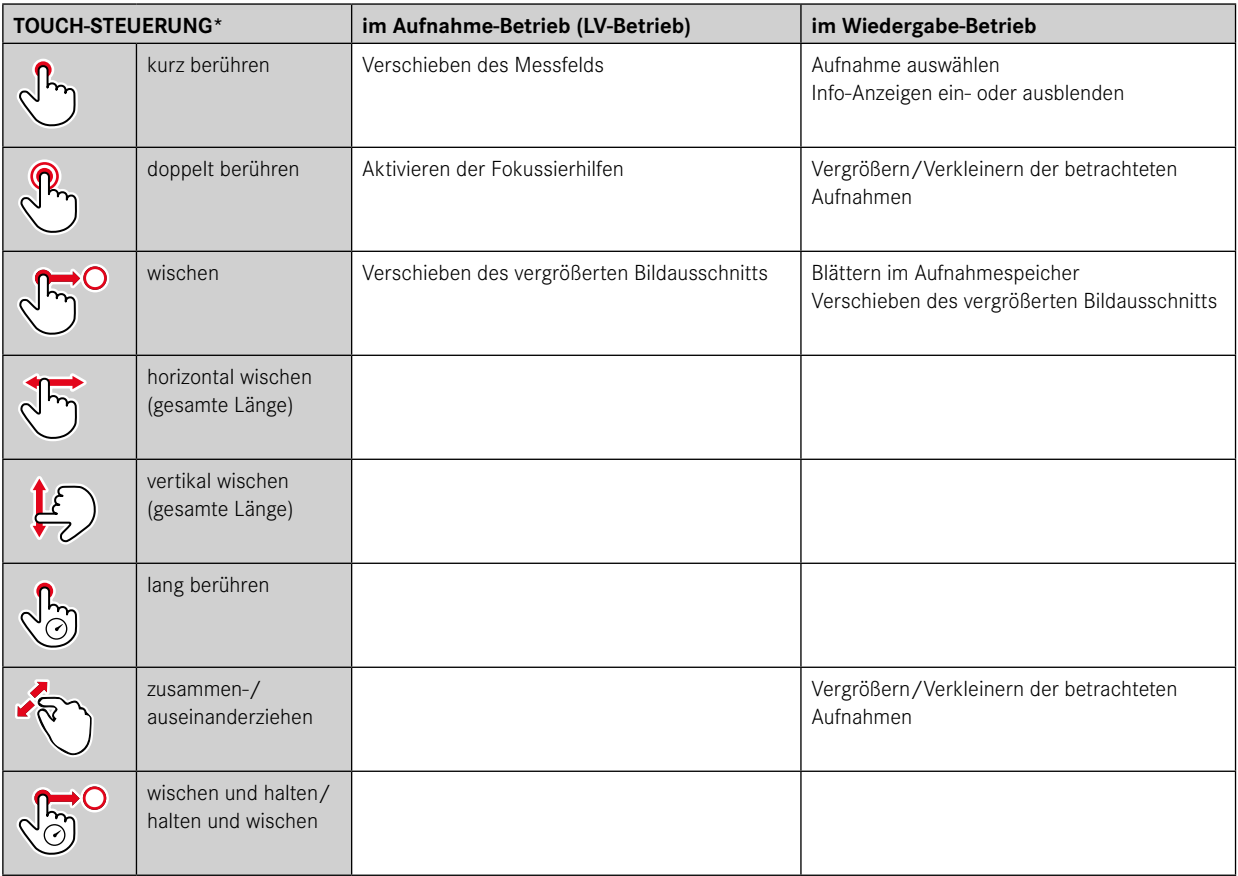

\* Leichte Berührung genügt, nicht drücken.

**DE**

## <span id="page-47-0"></span>**MENÜSTEUERUNG**

Menübereiche: HAUPTMENÜ und FAVORITEN HAUPTMENÜ:

– enthält alle Menüpunkte

#### FAVORITEN:

– individuell von Ihnen erstellte Liste (zur Verwaltung dieser Liste siehe S. [54\)](#page-53-0)

### **BEDIENELEMENTE**

Folgende Elemente werden zur Menüsteuerung verwendet.

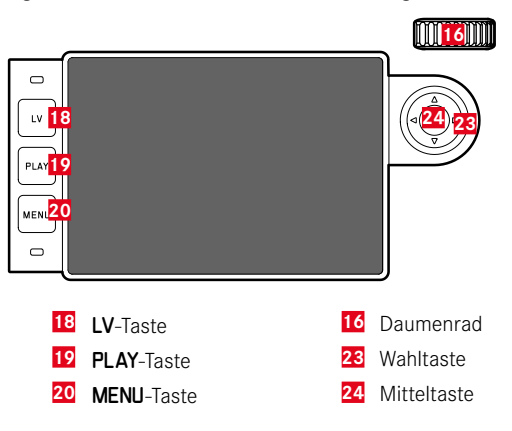

## **MENÜBEREICHE**

### **FAVORITEN-MENÜ**

Das Favoriten-Menü bietet schnellen Zugriff auf die am häufigsten genutzten Menüpunkte. Es besteht aus bis zu 15 Menüpunkten. Die Belegung erfolgt individuell (siehe S. [54](#page-53-0)).

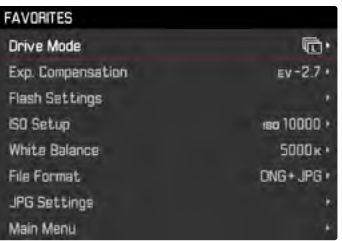

## **HAUPTMENÜ**

Das Hauptmenü bietet Zugang zu sämtlichen Einstellungen. Die meisten sind in Untermenüs organisiert.

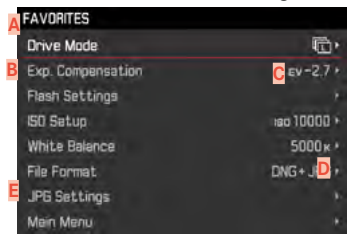

- **A** Menübereich: HAUPTMENÜ/FAVORITEN
- **B** Bezeichnung des Menüpunkts
- **C** Einstellung des Menüpunkts
- **D** Hinweis auf Untermenü
- **E** Scrollbalken: aktuelle Position in der Menüliste

### Hinweis

• Manche Menüpunkte können nur unter bestimmten Voraussetzungen aufgerufen werden. Als Hinweis darauf ist die Schrift in den entsprechenden Zeilen grau gefärbt.

## **UNTERMENÜ**

Es gibt verschiedene Arten von Untermenüs. Zur jeweiligen Bedienung siehe die folgenden Seiten.

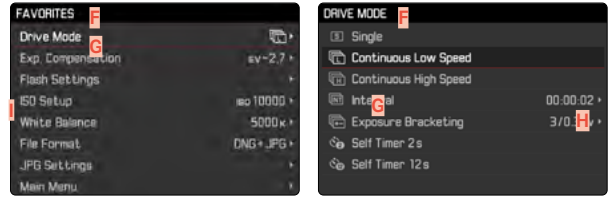

- **F** Aktueller Menüpunkt
- **G** Untermenüpunkt
- **H** Hinweise auf weitere Untermenüs
- **I** Scrollbalken

### Hinweis

• In Einzelfällen gibt es zusätzlich eine Skala zur Einstellung von Werten oder wählbaren Funktionsvarianten.

## **MENÜ-NAVIGATION**

### **"STARTSEITE" ANZEIGEN (EINSTIEG IN DIE MENÜSTEUERUNG)**

wenn dem Favoriten-Menü keine Menüpunkte zugeordnet sind:

- ▶ MENU-Taste 1x drücken
	- HAUPTMENÜ erscheint.

wenn dem Favoriten-Menü mindestens ein Menüpunkt zugeordnet ist:

- ▸ MENU-Taste 1x drücken
	- FAVORITEN-Menü erscheint.

**Um von** FAVORITEN **zu** HAUPTMENÜ **zu wechseln**

- ▸ Hauptmenü (letzter Menüpunkt im Favoriten-Menü) wählen oder
- wenn Favoriten-Menü aus einer Seite besteht:
	- ▸ MENU-Taste erneut 1x drücken
- wenn Favoriten-Menü aus 2 Seiten besteht:
	- ► MENU-Taste erneut 2x drücken

**Um von** HAUPTMENÜ **zu** FAVORITEN **zu wechseln**

▸ Wahltaste links drücken

#### Hinweis

• HAUPTMENÜ und FAVORITEN sind nur vom Aufnahme-Betrieb aus zugänglich.

### **SEITENWEISE NAVIGATION**

**Um vorwärts zu blättern**

- ▸ MENU-Taste drücken
	- Nach Seite 4 des Hauptmenüs folgt wieder Seite 1 des Hauptmenüs.

### **ZEILENWEISE NAVIGATION**

(Wahl der Funktionen/Funktionsvarianten)

▸ Wahltaste oben/unten drücken

oder

▸ Daumenrad drehen

(nach rechts = abwärts, nach links = aufwärts)

• Nach dem letzten Menüpunkt in der jeweiligen Richtung springt die Anzeige automatisch zur folgenden/vorhergehenden Seite. Der aktuelle Menübereich (FAVORITEN, HAUPTMENÜ) wird dabei nicht verlassen.

## **UNTERMENÜS ANZEIGEN**

▸ Mitteltaste drücken

oder

▸ Wahltaste rechts drücken

**DE**

## **WAHL BESTÄTIGEN**

- ▸ Mitteltaste drücken
	- Das Monitorbild wechselt zurück zum aktiven Menüpunkt. Rechts in der entsprechenden Menüzeile ist die eingestellte Funktionsvariante aufgeführt.

### Hinweis

• Bei der Auswahl An oder Aus ist keine Bestätigung nötig. Es wird automatisch gespeichert.

## **EINEN SCHRITT ZURÜCK**

### **(zum übergeordneten Menüpunkt zurückkehren)**

- ▸ Wahltaste links drücken
	- Diese Möglichkeit ist nur bei listenförmigen Untermenüs verfügbar.

#### oder

▸ MENU-Taste 1x drücken

## **MENÜ VERLASSEN**

Menüs und Untermenüs können Sie jederzeit mit/ohne Übernahme der dort vorgenommenen Einstellungen verlassen.

**zum Aufnahme-Betrieb**

▸ Auslöser antippen

**zum Wiedergabe-Betrieb**

▸ PLAY-Taste drücken

## **UNTERMENÜS**

## **TASTATUR/ZIFFERNBLOCK**

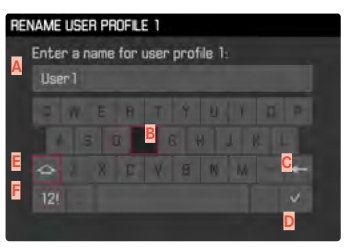

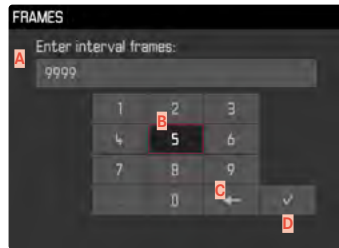

- **A** Eingabezeile
- **B** Tastatur/Ziffernblock
- **C** Schaltfläche "Löschen" (Löschen des jeweils letzten Zeichens)
- **D** Schaltfläche "Bestätigen" (Bestätigen sowohl einzelner Werte als auch abgeschlossener Einstellungen)
- **E** Umschalttaste (Wechsel zwischen Groß-/Kleinschreibung)
- **F** Ändern des Zeichentyps

### **EINE SCHALTFLÄCHE (ZEICHEN/FUNKTIONSTASTE) WÄHLEN**

### Mittels Tastensteuerung

- ▸ Wahltaste in die gewünschte Richtung drücken
	- Die aktuell aktive Schaltfläche wird hervorgehoben.

### oder

- ▸ Daumenrad drehen
	- Die aktuell aktive Schaltfläche wird hervorgehoben.
	- Bei Erreichen des Zeilenendes/Zeilenanfangs wird zur nächsten/vorherigen Zeile gewechselt.
- ▸ Mitteltaste drücken

### Mittels Touch-Steuerung

▸ Gewünschte Schaltfläche direkt anwählen

#### **SPEICHERN**

▸ Schaltfläche **D** anwählen

### **ABBRECHEN**

▸ MENU-Taste drücken

## **SKALEN-MENÜ**

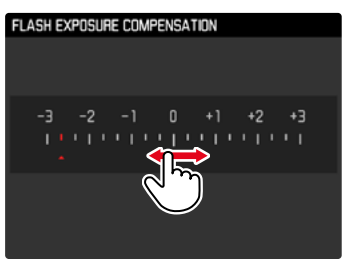

### Mittels Tastensteuerung

- ▸ Wahltaste links/rechts drücken oder
- ▸ Daumenrad drehen

## Mittels Touch-Steuerung

▸ Gewünschte Einstellung direkt anwählen oder wischen

### Hinweise

• Die momentan aktivierte Einstellung in der Mitte ist rot gekennzeichnet.

### **DATUM/UHRZEIT-MENÜ**

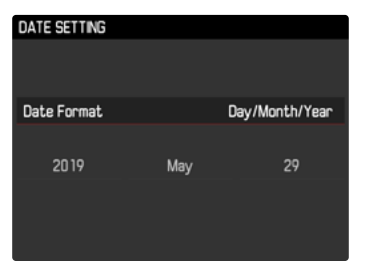

**Um zum nächsten Einstellfeld zu gelangen**

- ▸ Wahltaste links/rechts drücken oder
- ▸ Mitteltaste drücken

**Um die Werte einzustellen**

- ▸ Wahltaste oben/unten drücken oder
- ▸ Daumenrad drehen

**Um zu speichern und zum übergeordneten Menüpunkt zurückzukehren**

▸ Auf dem letzten Einstellfeld Mitteltaste drücken

## **KOMBI-MENÜ**

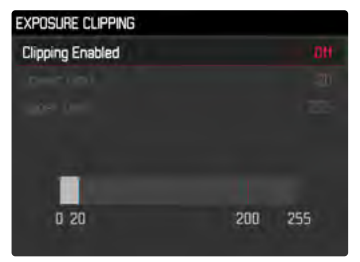

Die Einstellung der einzelnen Menüpunkte erfolgt über einen Einstellbalken im unteren Bereich der Anzeige.

**Um die einzelnen Punkte anzuwählen**

▸ Wahltaste oben/unten drücken

**Um die einzelnen Punkte einzustellen**

- ▸ Wahltaste links/rechts drücken oder
- ▸ Daumenrad drehen

**Um die Einstellung zu übernehmen**

▸ Mitteltaste drücken

**Um zum übergeordneten Menüpunkt zurückzukehren**

▸ MENU-Taste drücken

## **SCHNELLZUGRIFF**

## **FAVORITEN-MENÜ**

Sie können Ihre am häufigsten verwendeten Menüpunkte individuell zuordnen (bis zu 15 Menüpunkte) und besonders schnell und einfach aufrufen. Die verfügbaren Funktionen sind in der Liste auf S. 132 aufgeführt.

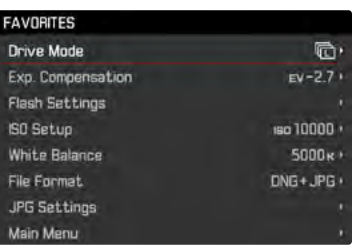

## <span id="page-53-0"></span>**FAVORITEN-MENÜ VERWALTEN**

- ▸ Im Hauptmenü Individuelle Einstellungen wählen
- ▸ Favoriten auswählen wählen
- ▸ Gewünschten Menüpunkt wählen

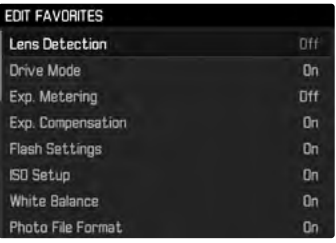

- ▸ An/Aus wählen
	- Eine Warnmeldung erscheint, wenn das Favoriten-Menü bereits die maximale Anzahl von 15 Menüpunkten enthält.

### Hinweis

• Wenn Sie bei sämtlichen Menüpunkten Aus wählen, wird das Favoriten-Menü insgesamt gelöscht.

## <span id="page-54-0"></span>**VIA STATUS-SCREEN**

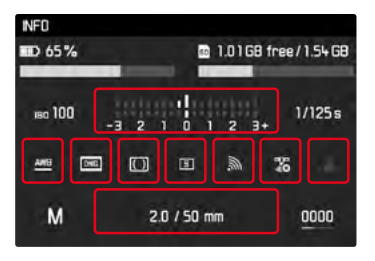

Der Status-Screen erlaubt neben einer Übersicht über die wichtigsten Einstellungen auch den schnellen Zugriff auf ausgewählte Menüfunktionen.

**Um den Status-Screen aufzurufen**

▸ Mitteltaste drücken

**Um eine Menüfunktion aufzurufen**

▸ Feld mit der gewünschten Funktion direkt berühren

**Um zurück zum Status-Screen zu gelangen**

▸ MENU-Taste drücken

**Um zurück zum Aufnahme-Betrieb zu gelangen**

▸ Auslöser antippen

#### Hinweis

• Der Status-Screen ist im LV-Betrieb nicht verfügbar.

## **DIREKTZUGRIFF**

Für eine besonderes schnelle Bedienung mittels Direktzugriff können Sie dem Daumenrad eine Menüfunktion zuweisen, entweder Belichtungskorrektur oder LV Zoom. Die Einstellung hat keinen Einfluss auf die Funktion bei aktiven Fokussierhilfen.

- ▸ Im Hauptmenü Individuelle Einstellungen wählen
- Daumenrad konfigurieren wählen
- ▸ Belichtungskorrektur/LV Zoom oder Aus wählen

## **KAMERA-GRUNDEINSTELLUNGEN**

Zur Navigation in den Menüs und zur Eingabe siehe Kapitel "Menüsteuerung" (siehe S. [48](#page-47-0)).

• Beim ersten Einschalten der Kamera, nach einem Zurücksetzen auf die Werkseinstellungen (siehe S. [118](#page-117-0)) oder nach einem Firmware-Update erscheinen die Menüpunkte Language und Datum & Zeit automatisch zur Einstellung.

## **MENÜSPRACHE**

Werkseinstellung: Englisch

Alternative Menüsprachen: Deutsch, Französisch, Italienisch, Spanisch, Portugiesisch, Russisch, Japanisch, Koreanisch, traditionelles bzw. vereinfachtes Chinesisch

- ▸ Im Hauptmenü Language wählen
- ▸ Gewünschte Sprache wählen
	- Bis auf wenige Ausnahmen wird die Sprache sämtlicher Angaben geändert.

## **DATUM/ZEIT**

## **DATUM**

Es stehen 3 Varianten für die Reihenfolge der Darstellung zur Verfügung.

- ▸ Im Hauptmenü Datum & Zeit wählen
- ▸ Datumseinstellung wählen
- ▸ Gewünschtes Anzeigeformat des Datums wählen (Tag/Monat/Jahr, Monat/Tag/Jahr, Jahr/Monat/Tag)
- ▸ Datum einstellen

## **UHRZEIT**

- ▸ Im Hauptmenü Datum & Zeit wählen
- ▸ Zeiteinstellung wählen
- ▸ Gewünschte Anzeigeform wählen (12 Stunden, 24 Stunden)
- ▸ Uhrzeit einstellen (Bei 12-Stunden-Format zusätzlich am oder pm wählen)

## <span id="page-55-0"></span>**AUTOMATISCHE UHRZEIT ÜBER GPS**

- ▸ Im Hauptmenü GPS wählen
- $\blacktriangleright$  An wählen
- ▸ Im Hauptmenü Datum & Zeit wählen
- ▸ Auto GPS Zeit wählen
- ▸ An wählen

## **ZEITZONE**

- ▸ Im Hauptmenü Datum & Zeit wählen
- ▸ Zeitzone wählen
- ▸ Gewünschte Zone/aktuellen Aufenthaltsort wählen

## **SOMMERZEIT**

- ▸ Im Hauptmenü Datum & Zeit wählen
- ▸ Sommerzeit wählen
- ▸ An/Aus wählen

## Hinweise

- Auto GPS Zeit steht nur mit einem angesetzten Leica Visoflex (als Zubehör erhältlich) mit eingeschalteter GPS-Funktion zur Verfügung. Sonst ist der Menüpunkt ausgegraut und kann nicht eingestellt werden.
- Zeitzone und Sommerzeit nur mit ausgeschalteter GPS-Funktion.

# <span id="page-56-0"></span>**ENERGIESPARMODUS (STAND-BY-BETRIEB)**

Ist diese Funktion aktiviert, schaltet sich die Kamera zwecks Verlängerung der Akkulaufzeit in den energiesparenden Stand-by-Betrieb.

Werkseinstellung: 2 Minuten

- ▸ Im Hauptmenü Automatische Abschaltung wählen
- ▸ Gewünschte Einstellung wählen (2 Minuten, 5 Minuten, 10 Minuten, Aus)

## Hinweis

• Auch wenn sich die Kamera im Stand-by-Betrieb befindet, kann sie jederzeit durch Drücken des Auslösers oder durch Ausschalten und Wieder-Einschalten mit dem Hauptschalter erneut aktiviert werden.

## **STATUS-LED**

Die Status-LED gibt in der Werkseinstellung Rückmeldung bei einer Anzahl von Vorgängen in der Kamera (u. a. beim Speichern oder beim Vergrößern/Verkleinern und Löschen von Aufnahmen). Diese Funktion kann für die meisten Vorgänge (außer Ein- und Ausschalten der Kamera) deaktiviert werden.

- ▸ Im Hauptmenü Individuelle Einstellungen wählen
- $\blacktriangleright$  LED wählen
- ▸ Gewünschte Einstellung wählen

(Aktiviert, Deaktiviert)

## **MONITOR-/SUCHER-EINSTELLUNGEN**

Die Kamera besitzt einen 3″-Flüssigkristall-Farbmonitor, der durch ein Deckglas aus außerordentlich hartem, besonders kratzfestem Gorilla®-Glas geschützt ist.

Im Aufnahme-Betrieb bei eingeschalteter Live View-Funktion zeigt er das vom Sensor durch das angesetzte Objektiv erfasste Bild. Im Wiedergabe-Betrieb dient er der Betrachtung der erfolgten Aufnahmen auf der Speicherkarte. In beiden Fällen gibt er das gesamte Bildfeld sowie die jeweils gewählten Daten und Informationen wieder. Bei der Verwendung des Messsuchers können Sie durch Drücken der Mitteltaste den Status-Screen aufrufen, der eine Reihe von Einstellungen anzeigt (siehe S. [55](#page-54-0)).

Folgende Funktionen können individuell eingestellt und genutzt werden:

- Helligkeit
- Informationsanzeige

## **HELLIGKEIT**

#### **MESSSUCHER**

Die Helligkeit des Messsuchers wird automatisch durch den Helligkeitssensor angepasst.

#### Hinweis

• Mit Leica M-Objektiven mit Suchervorsatz ist diese automatische Steuerung nicht möglich, da sie den Helligkeitssensor verdecken, der dafür die entsprechende Information liefert. In solchen Fällen leuchten die Rahmen und Anzeigen immer mit konstanter Helligkeit.

### **MONITOR**

Für optimale Erkennbarkeit bei unterschiedlichen Lichtverhältnissen kann die Helligkeit angepasst werden.

- ▸ Im Hauptmenü Monitor-Helligkeit wählen
- ▸ Gewünschte Helligkeit oder Auto wählen

## **LEICA VISOFLEX (EVF)**

Über den Zubehörschuh kann die Leica M10-R mit einem elektronischen Sucher (Electronic View Finder, EVF) ausgestattet werden. Der als optionales Zubehör erhältliche Leica Visoflex bietet folgende Funktionen:

- Schwenkfunktion für bequemes Fotografieren aus verschiedenen Winkeln
- Übernahme verschiedener Monitorfunktionen
- Übermittlung von GPS-Informationen an die Kamera (siehe S. [56](#page-55-0) und [116](#page-115-0))
- Dioptrienausgleich

Die im Folgenden beschriebenen Einstellungen wirken sich nur mit angesetztem Leica Visoflex aus.

de.leica-camera.com/Fotografie/Leica-M/Technisches-Zubehör/ Messsucher-Zubehör/Visoflex

## **HELLIGKEIT**

Die Helligkeit im EVF wird unabhängig von der für den Monitor gewählten Helligkeit eingestellt.

- ▸ Im Hauptmenü EVF-Helligkeit wählen
- ▸ Gewünschte Helligkeit oder Auto wählen

### **MONITOR-/EVF-VERWENDUNG**

Bei Verwendung eines elektronischen Suchers kann dieser verschiedene Funktionen des Monitors übernehmen. Die Anzeigen sind identisch, unabhängig davon, ob sie im Monitor oder im elektronischen Sucher erscheinen.

Es kann eingestellt werden, für welche Situationen die Anzeige im EVF bzw. im Monitor erfolgen soll. Bei Wahl von Auto wechselt die Anzeige automatisch durch einen Augensensor am Visoflex. Die Einstellung erfolgt separat für Vorschau-, Wiedergabe- und LV-Betrieb.

#### Hinweis

• Wenn der Monitor ausgeschaltet bleiben soll (z. B. in dunkler Umgebung), wählen Sie EVF.

### **WIEDERGABE-BETRIEB/MENÜSTEUERUNG**

Werkseinstellung: Auto

Legt fest, welche Anzeige für den Wiedergabe-Betrieb sowie zur Anzeige des Menüs genutzt werden soll.

- ▸ Im Hauptmenü EVF/Monitor-Umschaltung wählen
- ▸ Wiedergabe-Bildschirm wählen
- ▸ Gewünschte Einstellung wählen

(Auto, EVF, Monitor)

## **LIVE VIEW (AUFNAHME-BETRIEB)**

Werkseinstellung: Auto

Legt fest, welche Anzeige für den Live View-Betrieb genutzt werden soll.

- ▸ Im Hauptmenü EVF/Monitor-Umschaltung wählen
- ▸ LV Bildschirm wählen
- ▸ Gewünschte Einstellung wählen

(Auto, EVF, Monitor)

#### Hinweis

• Zu LV deaktiviert siehe S. [67](#page-66-0).

### **VORSCHAU**

Werkseinstellung: Auto

Legt fest, welche Anzeige für die Vorschau der letzten Aufnahme (Automatische Wiedergabe) genutzt werden soll.

- ▸ Im Hauptmenü EVF/Monitor-Umschaltung wählen
- ▸ Automatische Wiedergabe-Bildschirm wählen
- ▸ Gewünschte Einstellung wählen

(Auto, EVF, Monitor)

## **AUFNAHME-GRUNDEINSTELLUNGEN**

## **DATEIFORMAT**

Es stehen das JPG-Format JPG und das standardisierte Rohdatenformat DNG ("digital negative") zur Verfügung. Beide können sowohl einzeln als auch gemeinsam verwendet werden. Werkseinstellung: DNG

- ▸ Im Hauptmenü Dateiformat wählen
- ▸ Gewünschtes Format wählen

(DNG, DNG+JPG, JPG)

#### Hinweise

- Zur Speicherung von Aufnahme-Rohdaten wird das standardisierte DNG ("digital negative")-Format benutzt.
- Bei gleichzeitiger Speicherung der Bilddaten als DNG und JPG wird für die JPG-Datei die für das JPG-Format eingestellte Auflösung verwendet.
- Das DNG-Format arbeitet, unabhängig von der JPG-Einstellung, immer mit höchster Auflösung.
- Die im Monitor angezeigte, verbleibende Bildzahl wechselt nicht unbedingt nach jeder Aufnahme. Dies hängt vom Motiv ab; sehr feine Strukturen ergeben höhere Datenmengen, homogene Flächen geringere.

## **JPG-EINSTELLUNGEN**

Die in diesem Abschnitt beschriebenen Funktionen und Einstellungen betreffen ausschließlich Aufnahmen mit dem JPG-Format.

## **AUFLÖSUNG**

Wenn das JPG-Format gewählt wird, können Bilder mit 3 verschiedenen Auflösungen (Anzahl an Pixeln) aufgenommen werden. Zur Verfügung stehen L-JPG, M-JPG und S-JPG. Dies erlaubt eine genaue Abstimmung auf den vorgesehenen Verwendungszweck bzw. auf die Nutzung der vorhandenen Speicherkarten-Kapazität. Werkseinstellung: L-JPG

- ▸ Im Hauptmenü JPG Einstellungen wählen
- ▸ JPG-Auflösung wählen
- ▸ Gewünschte Auflösung wählen (L-JPG (40 MP), M-JPG (20 MP), S-JPG (6 MP))

## **BILDEIGENSCHAFTEN**

Einer der vielen Vorteile der digitalen Fotografie liegt in der sehr einfachen Veränderung wesentlicher Bildeigenschaften. Sie können dazu Kontrast, Schärfe und Tönung bereits vor den Aufnahmen beeinflussen.

#### **KONTRAST**

Der Kontrast, d. h. der Unterschied zwischen hellen und dunklen Partien, bestimmt, ob ein Bild eher "flau" oder "brillant" wirkt. Infolgedessen kann der Kontrast durch Vergrößern oder Verkleinern dieses Unterschiedes, d. h. durch die hellere oder dunklere Wiedergabe heller und dunkler Partien beeinflusst werden.

Werkseinstellung: Standard

- ▸ Im Hauptmenü JPG Einstellungen wählen
- ▸ Kontrast wählen
- ▸ Gewünschte Stufe wählen

(Gering, Standard, Hoch)

## **SCHÄRFE**

Der Schärfe-Eindruck eines Bildes wird stark von der Kantenschärfe bestimmt, d. h. davon, wie klein der Hell/Dunkel-Übergangsbereich an Kanten im Bild ist. Durch Vergrößern oder Verkleinern solcher Bereiche kann also auch der Schärfe-Eindruck verändert werden.

Werkseinstellung: Standard

- ▸ Im Hauptmenü JPG Einstellungen wählen
- ▸ Schärfe wählen
- ▸ Gewünschte Stufe wählen

(Gering, Standard, Hoch)

## **FARBSÄTTIGUNG**

Die Sättigung bestimmt bei farbigen Aufnahmen, ob die Farben im Bild eher "blass" und pastellartig oder "knallig" und bunt erscheinen. Während Lichtverhältnisse und Witterung (dunstig/klar) als Aufnahmebedingungen gegeben sind, kann hier die Wiedergabe beeinflusst werden.

Werkseinstellung: Standard

- ▸ Im Hauptmenü JPG Einstellungen wählen
- ▸ Sättigung wählen
- ▸ Gewünschte Stufe wählen (Gering, Standard, Hoch)

### **SCHWARZ-WEISS-AUFNAHMEN**

Für Aufnahmen im JPG-Format können Sie wählen, ob Sie sie in Farbe oder schwarz-weiß festhalten möchten.

- ▸ Im Hauptmenü JPG Einstellungen wählen
- ▸ Monochrom wählen
- ▸ An/Aus wählen

### Hinweis

• Bei der Verwendung von Monochrom ist Sättigung nicht verfügbar und deshalb ausgegraut.

## **AUFNAHME-BETRIEB**

## **BILDFOLGE**

Die im Folgenden beschriebenen Funktionen und Einstellmöglichkeiten beziehen sich grundsätzlich auf die Aufnahme einzelner Bilder. Neben der Einzelbild-Aufnahme bietet die Leica M10-R jedoch noch verschiedene weitere Betriebsarten. Hinweise zu deren Funktionsweise und Einstellmöglichkeiten finden sich in den entsprechenden Abschnitten.

- ▸ Im Hauptmenü Bildfolge wählen
- ▸ Gewünschte Funktionsvariante wählen

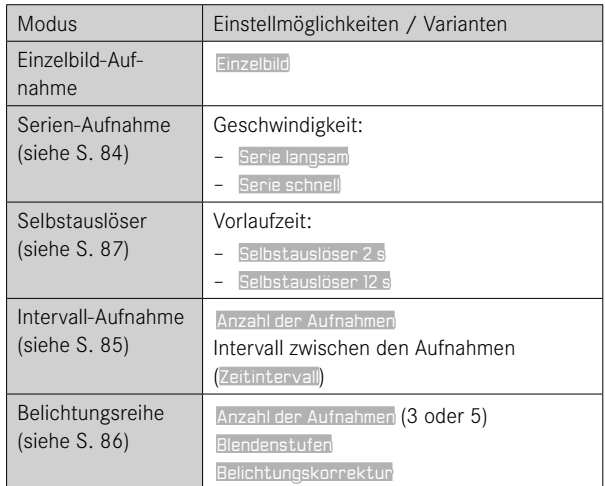

## **AUFNAHME-ARTEN**

### **VERWENDUNG DES MESSSUCHERS**

#### **AUFNAHMEBEREICH (LEUCHTRAHMEN)**

Der Leuchtrahmen-Messsucher dieser Kamera ist nicht nur ein besonders hochwertiger, großer, brillanter und heller Sucher, sondern auch ein mit dem Objektiv gekuppelter, sehr präziser Entfernungsmesser. Die Kupplung erfolgt automatisch mit allen Leica M-Objektiven von 16 bis 135 mm Brennweite beim Einsetzen in die Kamera. Der Sucher weist einen Vergrößerungsfaktor von 0,73x auf.

Die Leuchtrahmen sind mit der Entfernungseinstellung so gekuppelt, dass die Parallaxe – der Versatz zwischen der Objektivund der Sucherachse – automatisch ausgeglichen wird. Bei Entfernungen unterhalb 2 m erfasst der Sensor geringfügig weniger, als die Innenkanten der Leuchtrahmen anzeigen; bei Entfernungen darüber geringfügig mehr (siehe nebenstehende Grafik). Diese geringen, in der Praxis selten ausschlaggebenden Abweichungen sind prinzipbedingt. Leuchtrahmen einer Sucherkamera müssen auf die Bildwinkel der jeweiligen Objektiv-Brennweiten abgestimmt werden. Die Nenn-Bildwinkel verändern sich jedoch leicht beim Fokussieren, bedingt durch den sich dabei verändernden Auszug, d. h. durch den Abstand des optischen Systems von der Sensorebene. Ist die eingestellte Entfernung kleiner als unendlich (und entsprechend der Auszug größer), wird auch der tatsächliche Bildwinkel kleiner – das Objektiv erfasst weniger des Motivs. Zudem sind die Bildwinkel-Unterschiede bei längeren Brennweiten in Folge des dort größeren Auszugs tendenziell ebenfalls größer.

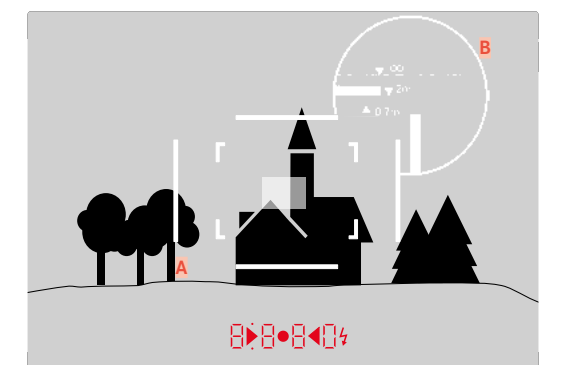

Alle Aufnahmen und Leuchtrahmen-Positionen bezogen auf 50 mm Brennweite

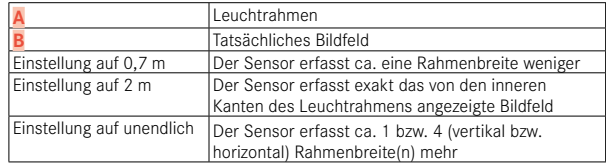

- Sobald die Kamera-Elektronik eingeschaltet wird, erscheinen die durch LEDs weiß beleuchteten Rahmen gemeinsam mit den LEDs des Belichtungsmessers am unteren Rand des Sucherbildes.
- In der Mitte des Sucherfeldes liegt das rechteckige Entfernungs-Messfeld, das heller als das umliegende Bildfeld ist. Näheres zur Entfernungs- und Belichtungsmessung entnehmen Sie bitte den entsprechenden Abschnitten.

Werden Objektive der Brennweiten 28 (Elmarit ab Fabrikationsnummer 2 411 001), 35, 50, 75, 90 und 135 mm eingesetzt, so leuchtet automatisch der zugehörige Leuchtrahmen in den Kombinationen 35 mm + 135 mm, 50 mm + 75 mm, bzw. 28 mm + 90 mm auf.

### **35 mm + 135 mm**

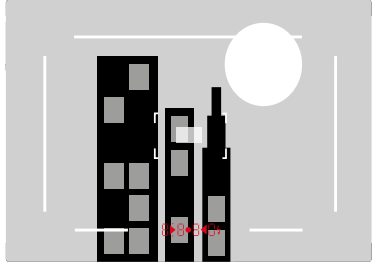

#### **28 mm + 90 mm**

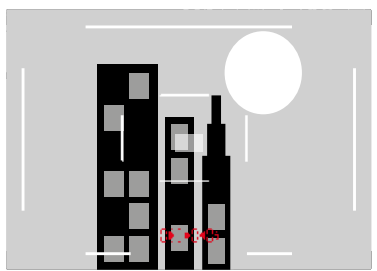

**50 mm + 75 mm**

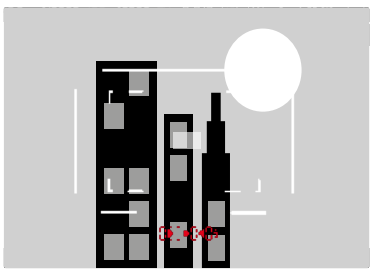

#### **ALTERNATIVE AUFNAHMEBEREICHE/BRENNWEITEN ANZEIGEN**

Abhängig vom angesetzten Objektiv können weitere Leuchtrahmen angezeigt werden. Damit können die entsprechenden Brennweiten simuliert werden. Dies hilft bei der Auswahl eines passenden Objektivs für den gewünschten Aufnahmebereich.

- ▸ Den Bildfeldwähler zum Objektiv hin drücken
	- Der Bildfeldwähler springt beim Loslassen automatisch zurück.

## **LIVE VIEW-BETRIEB**

Der Live View-Betrieb ermöglicht während der Aufnahme die Betrachtung des Motivs auf dem Monitor, wo es genau so gezeigt wird, wie es das angesetzte Objektiv abbildet.

### **EIN-/AUSSCHALTEN DES LIVE VIEW-BETRIEBS**

▸ LV-Taste drücken

### <span id="page-66-0"></span>**DAUERHAFTES AUSSCHALTEN DES LIVE VIEW-BETRIEBS**

Der Live View-Betrieb kann dauerhaft deaktiviert werden. Drücken der LV-Taste hat dann keine Auswirkung mehr.

- ▸ Im Hauptmenü EVF/Monitor-Umschaltung wählen
- ▸ LV Bildschirm wählen
- ▸ LV deaktiviert wählen

- Der Live View-Betrieb beruht auf dem vom Sensor erfassten Bild. Dafür muss die Kamera den Verschluss steuern. Dies ist hörbar und bringt ggf. eine geringfügige Auslöse-Verzögerung mit sich.
- Insbesondere bei längerer Verwendung des Live View-Betriebs erwärmt sich die Kamera. Gleichzeitig erhöht sich der Stromverbrauch.
- Wechselstrom verursacht bei vielen Lichtquellen Helligkeitsschwankungen, die für das Auge unsichtbar sind. Aufgrund der Empfindlichkeit und Auslesefrequenz von Bildsensoren kann dies zum Flimmern des Live View-Monitorbildes führen. Die Aufnahmen sind davon nicht betroffen. Durch Wahl einer längeren Verschlusszeit kann der Effekt vermieden werden.

## **ENTFERNUNGSEINSTELLUNG (FOKUSSIERUNG)**

Für die Fokussierung stehen Ihnen verschiedene Hilfsfunktionen zur Verfügung, je nachdem, ob Sie den Messsucher oder den Live View-Betrieb nutzen.

## **IM MESSSUCHER**

Mit dem Entfernungsmesser dieser Kamera lässt sich aufgrund seiner großen effektiven Messbasis sehr präzise arbeiten. Die Schärfe kann nach der Mischbild- oder der Schnittbildmethode eingestellt werden.

### **MISCHBILDMETHODE (DOPPELBILD)**

Bei einem Porträt visieren Sie z. B. das Auge mit dem Messfeld des Entfernungsmessers an und drehen so lange am Entfernungs-Einstellring des Objektivs, bis die Konturen im Messfeld zur Deckung gebracht sind.

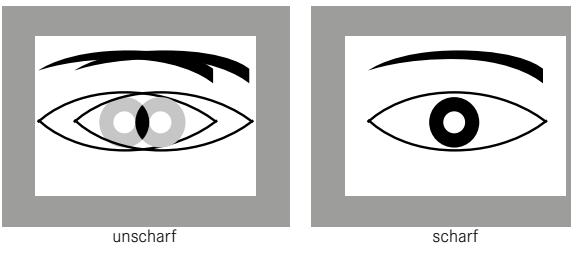

## **SCHNITTBILDMETHODE**

Bei einer Architektur-Aufnahme visieren Sie z. B. die senkrechte Kante oder eine andere klar definierte senkrechte Linie mit dem Messfeld des Entfernungsmessers an und drehen so lange am Entfernungs-Einstellring des Objektivs, bis die Konturen der Kante bzw. Linie an den Begrenzungen des Messfeldes ohne Versatz zu sehen sind.

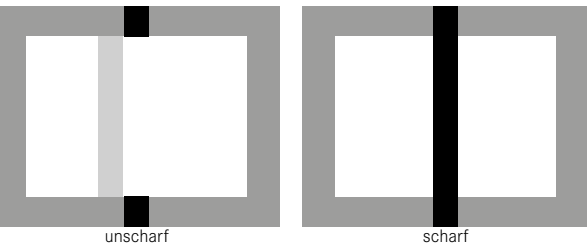

- Sehr präzise Entfernungsmessung macht sich insbesondere bei der Verwendung von Weitwinkel-Objektiven mit ihrer relativ großen Schärfentiefe vorteilhaft bemerkbar.
- Bei beiden Methoden ist das Messfeld des Entfernungsmessers als helles, scharf begrenztes Rechteck sichtbar. Die Position des Messfelds kann nicht geändert werden; es befindet sich stets in der Mitte des Suchers.

**DE**

## **IM LIVE VIEW-BETRIEB (MIT HILFSFUNKTIONEN)**

Im Live View-Betrieb können Sie die Einstellung der Schärfe mithilfe des Monitorbildes vornehmen – es zeigt das Motiv genau so scharf, wie es durch das Objektiv in Abhängigkeit von dessen Entfernungs- und Blendeneinstellung abgebildet wird.

Zur Erleichterung der Einstellung bzw. zur Erhöhung der Einstell-Genauigkeit stehen Ihnen zwei Hilfsfunktionen zur Verfügung:

- Vergrößern eines (zunächst) mittigen Ausschnitts des Monitorbildes (Vergrößerung)
- Kennzeichnen scharfer Motivteile im Monitorbild (Focus Peaking)

Die Funktionen können bei Fokussierung automatisch aktiviert oder unabhängig davon aufgerufen werden.

### **FOCUS PEAKING**

Bei dieser Hilfsfunktion werden die Kanten von scharf eingestellten Motivteilen farblich hervorgehoben. Die Farbe der Markierung ist einstellbar.

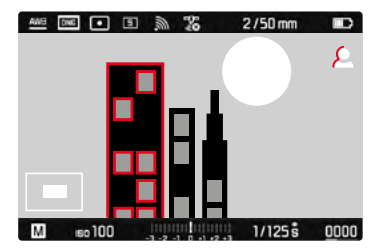

- ▸ Im Hauptmenü Aufnahme-Assistenten wählen
- ▸ Fokus Peaking wählen
- ▸ Gewünschte Einstellung wählen (Aus, Rot, Blau, Grün, Weiß)
- ▸ Bildausschnitt bestimmen
- ▸ Entfernungs-Einstellring so drehen, dass die gewünschten Motivteile markiert werden
	- Alle Motivteile, die bei der jeweilig eingestellten Entfernung scharf abgebildet sind, werden durch Umrisse in der gewählten Farbe gekennzeichnet.

- Die Kennzeichnung scharf abgebildeter Motivteile beruht auf Motivkontrast, d. h. auf hell-/dunkel-Unterschieden. Dadurch können auch Motivteile mit hohem Kontrast falsch markiert werden, obwohl sie nicht scharf eingestellt sind.
- Insbesondere bei der Verwendung von Weitwinkel-Objektiven mit kleinen Blenden (= große Schärfentiefe) nimmt die Genauigkeit der Anzeige ab.

### **VERGRÖSSERUNG**

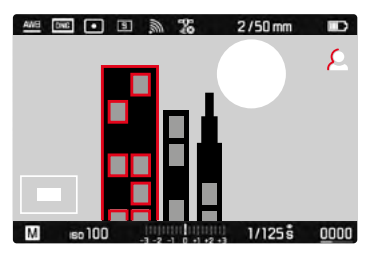

Je größer die Details des Motivs abgebildet werden, desto besser kann ihre Schärfe beurteilt werden, und umso genauer kann die Schärfe eingestellt werden.

Die Lage des Bildausschnitts wird bei Verwendung der Spot-Messung durch die Position des Messfelds bestimmt. Bei den anderen Belichtungs-Messmethoden wird sie durch ein Kreuz angezeigt. Beide können zuvor per Touch-Steuerung oder mit der Wahltaste an

die gewünschte Stelle bewegt werden.

Der Vergrößerungsfaktor lässt sich mit dem Daumenrad in zwei Stufen verändern.

Die zuletzt genutzte Position und Vergrößerungsstufe bleiben beim nächsten Aufruf der Funktion erhalten.

**Um die Vergrößerungsstufe anzupassen**

▸ Daumenrad drehen

**Um die Lage des Ausschnitts zu ändern**

▸ Durch Wischen die Lage des Ausschnitts bei vergrößerter Abbildung beliebig verschieben

oder

▸ Wahltaste in gewünschter Richtung drücken

### **AUFRUF DER HILFSFUNKTIONEN**

Im Bild unten links wird die Lage und Vergrößerungsstufe des gezeigten Ausschnitts angezeigt. Der gezeigte Ausschnitt kann dabei auch unvergrößert sein. Bei jedem Aufruf der Hilfsfunktionen wird die zuletzt eingestellte Vergrößerungsstufe genutzt. Bei aktivem Focus Peaking erscheint rechts im Bild **P** mit Anzeige der genutzten Farbe. Ist Focus Peaking nicht aktiv, erscheint entsprechend  $\blacksquare$ .

Die Hilfsfunktionen können jederzeit unabhängig von der Entfernungseinstellung aufgerufen oder ausgeblendet werden.

**Um die Hilfsfunktionen aufzurufen**

▸ Fokustaste drücken

oder

▸ Monitor an gewünschter Stelle doppelt berühren

**Um die Hilfsfunktionen zu beenden**

Die manuell aufgerufenen Hilfsfunktionen bleiben aktiv, bis sie beendet werden.

▸ Fokustaste drücken

oder

- ▸ Monitor an beliebiger Stelle doppelt berühren oder
- ▸ Auslöser antippen

**DE**

#### **MIT DEM ENTFERNUNGS-EINSTELLRING**

Die Hilfsfunktionen können während der Fokussierung automatisch aufgerufen werden.

- ▸ Im Hauptmenü Aufnahme-Assistenten wählen
- ▸ Fokussierhilfe wählen
- ▸ Automatisch wählen

**Um die Hilfsfunktionen aufzurufen**

▸ Entfernungs-Einstellring drehen

**Um die automatische Aktivierung zu vermeiden**

- ▸ Im Hauptmenü Aufnahme-Assistenten wählen
- ▸ Fokussierhilfe wählen
- Manuell wählen

### Hinweis

• Ca. 5 s nach dem letzten Drehen am Entfernungs-Einstellring werden die Hilfsfunktionen beendet. Dies gilt nicht, wenn die Vergrößerung geändert wurde.

#### **MIT DEM DAUMENRAD**

Zusätzlich können die Hilfsfunktionen mit dem Daumenrad aufgerufen werden.

- ▸ Im Hauptmenü Individuelle Einstellungen wählen
- Daumenrad konfigurieren wählen
- ▸ LV Zoom wählen
- ▸ Daumenrad nach rechts drehen
	- Die Hilfsfunktionen werden aktiviert.

## **ISO-EMPFINDLICHKEIT**

Die ISO-Einstellung umfasst insgesamt einen Bereich von ISO 100 bis ISO 50000 und erlaubt damit eine bedarfsgerechte Anpassung an die jeweiligen Situationen.

Bei manueller Belichtungseinstellung ergibt sich mehr Spielraum für die Verwendung der gewünschten Verschlusszeiten-Blenden-Kombination. Innerhalb der automatischen Einstellung ist es möglich, Prioritäten festzulegen, z. B. aus Gründen der Bildgestaltung.

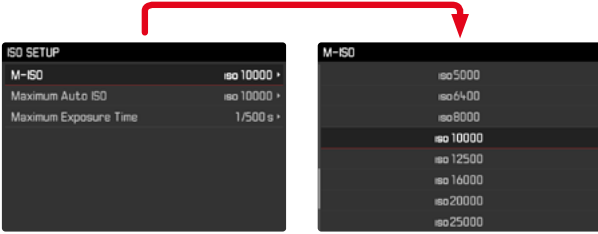

Zur Verfügung stehen die auf dem rastenden ISO-Einstellrad gravierten Werte sowie die Positionen:

- M: für Zwischenwerte sowie höhere Werte
- A: für die automatische Einstellung, genutzt werden dabei Werte von ISO 100 bis 50000

## **FESTE ISO-WERTE**

### **AUF DEM ISO-EINSTELLRAD GRAVIERTE WERTE**

▸ ISO-Einstellrad auf den gewünschten Wert einstellen (100, 200, 400, 800, 1600, 3200, 6400)

## **ALLE VERFÜGBAREN WERTE**

Es können Werte von ISO 100 bis ISO 50000 in 28 Stufen gewählt werden.

Werkseinstellung: ISO 100

- ▸ ISO-Einstellrad auf M einstellen
- ▸ Im Hauptmenü ISO Einstellungen wählen
- $\blacktriangleright$  M-ISO wählen
- ▸ Gewünschten Wert wählen

#### Hinweis

• Insbesondere bei hohen ISO-Werten und nachträglicher Bildbearbeitung können vor allem in größeren und gleichmäßig hellen Flächen des Motivs Rauschen sowie vertikale und horizontale Streifen sichtbar werden.
**DE**

# **AUTOMATISCHE EINSTELLUNG**

Die Empfindlichkeit wird automatisch der Außenhelligkeit bzw. der vorgegebenen Verschlusszeiten-Blenden-Kombination angepasst. Zusammen mit der Zeitautomatik erweitert dies den Bereich der automatischen Belichtungssteuerung.

▸ ISO-Einstellrad auf A einstellen

oder

- ▸ ISO-Einstellrad auf M einstellen
- ▸ Im Hauptmenü ISO Einstellungen wählen
- M-ISO wählen
- ▸ ISO Auto wählen

# **EINSTELLUNGSBEREICHE BEGRENZEN**

Es kann ein maximaler ISO-Wert eingestellt werden, um den Bereich der automatischen Einstellung einzugrenzen (Maximale Auto ISO). Zusätzlich kann auch eine maximale Belichtungszeit eingestellt werden. Hierfür stehen brennweitenbezogene Einstellungen (1/f, 1/(2f), 1/(4f))1 sowie feste längste Verschlusszeiten zwischen 1/2s und 1/500s zur Verfügung. Bei den brennweitenbezogenen Einstellungen schaltet die Kamera erst dann auf eine höhere Empfindlichkeit, wenn wegen geringer Helligkeit die Verschlusszeit unter die jeweilige Schwelle sinken würde, also z. B. mit einem 50 mm-Objektiv bei längeren Zeiten als 1⁄60 s bei 1/f bzw. 1⁄125 s bei 1/[2f] oder 1⁄250 s bei 1/[4f]. Für die Fotografie mit Blitzlicht sind separate Einstellungen möglich.

### **ISO-WERT BEGRENZEN**

Verfügbar sind alle Werte ab ISO 125. Werkseinstellung: 1600

- ▸ Im Hauptmenü ISO Einstellungen wählen
- ▸ Maximale Auto ISO wählen
- ▸ Gewünschten Wert wählen

### **VERSCHLUSSZEIT BEGRENZEN**

Werkseinstellung: 1/f

- ▸ Im Hauptmenü ISO Einstellungen wählen
- ▸ Maximale Belichtungszeit wählen
- ▸ Gewünschten Wert wählen (1/f, 1/(2f), 1/(4f), 1/500 s, 1/250 s, 1/125 s, 1/60 s, 1/30 s, 1/15 s, 1/8 s, 1/4 s, 1/2 s)

### **VERSCHLUSSZEIT BEGRENZEN (BLITZ)**

Werkseinstellung: 1/f

- ▸ Im Hauptmenü Blitzeinstellungen wählen
- ▸ Maximale Blitzsynchronzeit wählen
- ▸ Gewünschten Wert wählen

(1/f, 1/(2f), 1/(4f), 1/125 s, 1/60 s, 1/30 s, 1/15 s, 1/8 s, 1/4 s, 1/2 s)

<sup>1</sup> Diese Funktion setzt die Verwendung von codierten Objektiven bzw. die Einstellung des verwendeten Objektivtyps im Menü voraus.

# **WEISSABGLEICH**

In der digitalen Fotografie sorgt der Weißabgleich für eine neutrale Farbwiedergabe bei jedem Licht. Er beruht darauf, dass die Kamera vorab darauf abgestimmt wird, welche Lichtfarbe als Weiß wiedergegeben werden soll.

Dazu stehen vier Möglichkeiten zur Verfügung:

- automatische Steuerung
- feste Voreinstellungen
- manuelle Einstellung durch Messung
- direkte Einstellung der Farbtemperatur

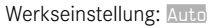

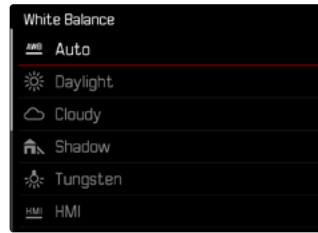

# **AUTOMATISCHE STEUERUNG/FESTEINSTELLUNGEN**

- Auto: für automatische Steuerung, die in den meisten Situationen neutrale Ergebnisse liefert
- Verschiedene feste Voreinstellungen für die häufigsten Lichtquellen:

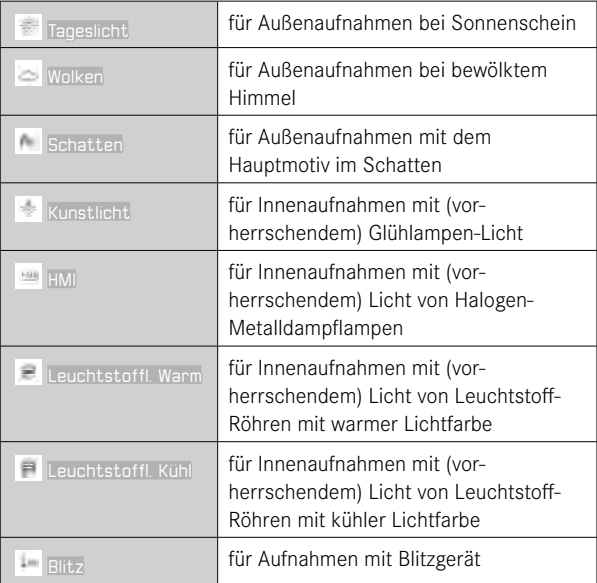

- ▸ Im Hauptmenü Weißabgleich wählen
- ▸ Gewünschte Einstellung wählen

**DE**

# **MANUELLE EINSTELLUNG DURCH MESSUNG**

Graukarte

Diese Messvariante erfasst nur den mit dem Messfeld angemessenen Farbton und errechnet daraus den Grauwert.

- ▸ Im Hauptmenü Weißabgleich wählen
- ▸ Graukarte wählen
	- Im Monitor erscheint die Meldung: Bitte machen Sie eine Aufnahme, um den Weißabgleich zu setzen.
- ▸ Auslösen
	- Achten Sie darauf, dass sich eine weiße oder neutral graue (Referenz-)Fläche im Bildfeld befindet.
	- Im Monitor erscheint:
		- das Bild auf der Grundlage des automatischen Weißabgleichs
		- ein Kreuz in der Bildmitte

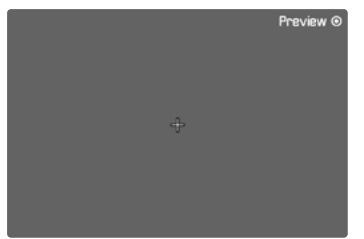

**Um das Messfeld zu verschieben**

▸ Wahltaste in gewünschter Richtung drücken

**Um die Messung durchzuführen**

- ▸ Das Messfeld auf eine weiße oder neutral graue Fläche ausrichten
- ▸ Mitteltaste drücken
	- Die Vorschau wird angezeigt. Die Farbwiedergabe des Bildes wird entsprechend angepasst.
	- wenn die Farbwiedergabe wie gewünscht ausfällt
		- ▸ Mitteltaste ein zweites Mal drücken
			- Die Einstellung wird gespeichert.
	- wenn die Farbwiedergabe nicht wie gewünscht ausfällt
		- ▸ Messung an anderer Stelle erneut durchführen

**Um eine neue Aufnahme für den Weißabgleich zu erstellen**

▸ MENU-Taste drücken

**Um die Messung abzubrechen**

▸ Auslöser antippen

### Hinweis

• Ein auf diese Art ermittelter Wert bleibt so lange gespeichert (d. h. er wird für alle folgenden Aufnahmen verwendet), bis entweder eine neue Messung durchgeführt oder eine der anderen Weißabgleich-Einstellungen gewählt wird.

# **DIREKTE EINSTELLUNG DER FARBTEMPERATUR**

Werte zwischen 2000 und 13100 K (Kelvin) können direkt eingestellt werden. Damit steht ein sehr weiter Bereich zur Verfügung, der fast alle jemals in der Praxis vorkommenden Farbtemperaturen abdeckt und innerhalb dessen die Farbwiedergabe sehr detailliert an die vorhandene Lichtfarbe und persönliche Vorstellungen angepasst werden kann.

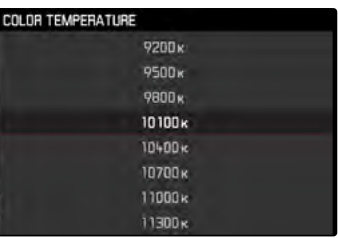

- Im Hauptmenü Weißabgleich wählen
- ▸ Farbtemperatur wählen
- ▸ Gewünschten Wert wählen

# **BELICHTUNG**

Die Messbereitschaft des Belichtungsmessers wird durch konstantes Leuchten der Anzeigen im Sucher bzw. Monitor signalisiert:

- bei Zeitautomatik durch Anzeige der Verschlusszeit
- bei manueller Einstellung im Sucher durch eine der beiden dreieckigen LEDs, ggf. zusammen mit der mittleren, runden LED, im Monitor durch Erscheinen der Lichtwaage

Wenn das Verschlusszeiten-Einstellrad auf **B** steht, ist der Belichtungsmesser abgeschaltet.

# **BELICHTUNGS-MESSMETHODEN**

Wählbare Methoden sind Spot-Messung, mittenbetonte Messung und Mehrfeld-Messung.

# **SPOT-MESSUNG –**

Es wird ausschließlich ein kleiner, durch einen Kreis in der Mitte des Monitorbildes angezeigter Bereich erfasst und bewertet.

# **MITTENBETONTE MESSUNG –**

Diese Methode berücksichtigt das gesamte Bildfeld. Die in der Mitte erfassten Motivteile bestimmen jedoch sehr viel stärker als die Randbereiche die Berechnung des Belichtungswerts.

# **MEHRFELD-MESSUNG –**

Diese Messmethode beruht auf der Erfassung von mehreren Messwerten. Sie werden in einem Algorithmus der Situation entsprechend verrechnet und ergeben einen Belichtungswert, der auf die angemessene Wiedergabe des angenommenen Hauptmotivs abgestimmt ist.

### **BEI VERWENDUNG DES MESSSUCHERS**

Stark mittenbetonte Messung.

Dazu wird das von den hellen Verschlusslamellen reflektierte Licht von einer Fotodiode erfasst und gemessen. Wird der Messbereich des Belichtungsmessers bei manueller Einstellung und sehr niedrigen Leuchtdichten unterschritten, blinkt im Sucher als Warnanzeige die linke dreieckige LED ( $\blacktriangleright$ ); entsprechend bei zu hohen Leuchtdichten die rechte (<). Ist eine korrekte Belichtung mit den zur Verfügung stehenden Verschlusszeiten bei Zeitautomatik nicht möglich, blinkt als Warnung die Verschlusszeit-Anzeige. Die jeweilige Anzeige blinkt, wenn die notwendige Verschlusszeit die kürzestmögliche Verschlusszeit unterschreiten bzw. die längstmögliche Verschlusszeit überschreiten würde. Da die Belichtungsmessung mit Arbeitsblende erfolgt, kann dieser Zustand auch durch Abblenden des Objektivs entstehen.

### **IM LIVE VIEW-BETRIEB**

Wählbare Methoden sind Spot-Messung, mittenbetonte Messung und Mehrfeld-Messung. In diesen Fällen erfolgt die Messung durch den Aufnahme-Sensor.

- ▸ Im Hauptmenü Belichtungsmessung wählen
- ▸ Gewünschte Messmethode wählen

(Spot, Mittenbetont, Mehrfeld)

• Die eingestellte Messmethode wird im Live View-Betrieb in der Kopfleiste des Monitorbildes angezeigt; bei Verwendung des Suchers im Status-Screen (siehe S. [55\)](#page-54-0).

Bei Spot-Messung kann das Messfeld verschoben werden:

▸ Monitor an gewünschter Stelle berühren

#### oder

▸ Wahltaste in gewünschter Richtung drücken

# **BELICHTUNGS-BETRIEBSARTEN**

Die Kamera bietet zwei Belichtungs-Betriebsarten: Zeitautomatik oder manuelle Einstellung. Je nach Motiv, Situation und individueller Neigung kann zwischen den beiden Varianten gewählt werden.

#### Hinweise

- Bei der Verwendung höherer Empfindlichkeiten macht sich Bildrauschen insbesondere in gleichmäßigen, dunklen Flächen bemerkbar. Zur Verringerung dieser störenden Erscheinung erstellt die Kamera selbsttätig nach Aufnahmen mit längeren Verschlusszeiten und hohen ISO-Werten eine zweite "Schwarzaufnahme" (gegen den geschlossenen Verschluss). Das bei dieser Parallel-Aufnahme gemessene Rauschen wird dann rechnerisch vom Datensatz der eigentlichen Aufnahme "abgezogen". Dementsprechend erscheint in solchen Fällen als Hinweis die Meldung Rauschverringerung zusammen mit einer entsprechenden Zeitangabe. Diese Verdopplung der "Belichtungs"-Zeit muss bei Langzeitbelichtungen berücksichtigt werden. Die Kamera sollte währenddessen nicht abgeschaltet werden.
- Bei längeren Verschlusszeiten als 2 s wird nach der Auslösung in der Anzeige die verbleibende Belichtungszeit in Sekunden zurückgezählt.

## <span id="page-76-0"></span>**BETRIEBSART WÄHLEN**

▸ Verschlusszeiten-Einstellrad auf A stellen (Zeitautomatik) oder gewünschte Verschlusszeit wählen (manuelle Einstellung = M)

### **ZEITAUTOMATIK – A**

Die Zeitautomatik steuert die Belichtung automatisch entsprechend der manuell vorgewählten Blende. Sie eignet sich daher insbesondere für Aufnahmen, bei denen die Schärfentiefe das entscheidende Bildgestaltungselement ist.

Mit einem entsprechend kleinen Blendenwert können Sie den Bereich der Schärfentiefe verringern, beispielsweise, um bei einem Portrait das scharf abgebildete Gesicht vor einem unwichtigen oder störenden Hintergrund "freizustellen". Umgekehrt können Sie mit einem entsprechend größeren Blendenwert den Bereich der Schärfentiefe vergrößern, um bei einer Landschaftsaufnahme alles von Vorder- bis Hintergrund scharf wiederzugeben.

- ▸ Betriebsart **A** wählen (siehe S. [77\)](#page-76-0)
- ▸ Gewünschten Blendenwert einstellen
	- Die automatisch eingestellte Verschlusszeit wird angezeigt.
- ▸ Auslösen

- Die ermittelte Verschlusszeit wird zur besseren Übersicht in halben Stufen angezeigt.
- Bei längeren Verschlusszeiten als 2 s wird nach der Auslösung im Sucher die verbleibende Belichtungszeit in Sekunden zurückgezählt. Die tatsächlich ermittelte und stufenlos gesteuerte Belichtungszeit kann jedoch von der halbstufig angezeigten abweichen: Wenn z. B. vor dem Auslösen 16 (als nächstgelegener Wert) in der Anzeige zu sehen ist, die ermittelte Belichtungszeit jedoch länger ist, kann das Zurückzählen nach dem Auslösen auch mit 19 beginnen.
- Bei extremen Lichtverhältnissen kann die Belichtungsmessung unter Verrechnung aller Parameter Verschlusszeiten ergeben, die außerhalb ihres Arbeitsbereichs liegen, d. h. Helligkeitswerte, die kürzere Belichtungen als 1⁄4000 s oder längere als 4 min erfordern würden. In solchen Fällen werden die genannten Minimal- bzw. Maximal-Verschlusszeiten verwendet und im Sucher blinken als Warnung diese Werte.

### **MANUELLE BELICHTUNGSEINSTELLUNG – M**

Die manuelle Einstellung von Verschlusszeit und Blende bietet sich an:

- um eine spezielle Bildwirkung zu erzielen, die nur durch eine ganz bestimmte Belichtung zu erreichen ist
- um bei mehreren Aufnahmen mit unterschiedlichen Ausschnitten eine absolut identische Belichtung sicherstellen zu können
- ▸ Gewünschte Verschlusszeit und Blende einstellen
	- Das Verschlusszeiten-Einstellrad muss bei einer der gravierten Verschlusszeiten oder einem der Zwischenwerte eingerastet sein.
- ▸ Auslösen

### **ANZEIGE IM SUCHER**

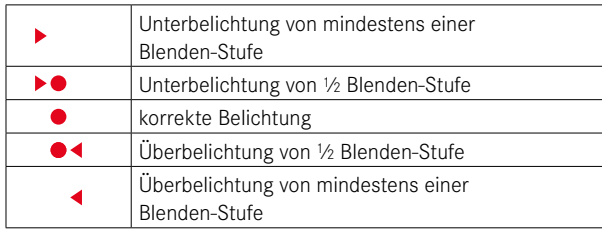

## **ANZEIGE IM MONITOR**

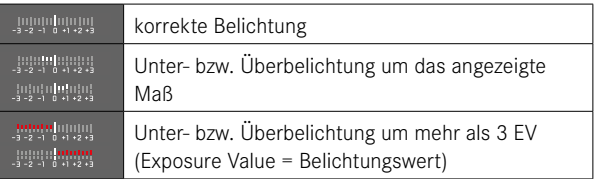

# **LANGZEITBELICHTUNG (**B**)**

### **B-FUNKTION**

Mit der B-Einstellung bleibt der Verschluss so lange geöffnet, wie der Auslöser gedrückt gehalten wird (bis maximal 16 min; abhängig von der ISO-Einstellung).

### **T-FUNKTION**

Wird die B-Funktion zusammen mit dem Selbstauslöser (siehe S. [87](#page-86-0)) eingesetzt, muss der Auslöser nicht gedrückt gehalten werden. Der Verschluss bleibt solange offen, bis der Auslöser erneut angetippt wird (entspricht dann einer T-Funktion). So können die durch Betätigung des Auslösers ggf. entstehenden Verwacklungen auch bei Langzeitaufnahmen weitestgehend vermieden werden.

### **FESTE VERSCHLUSSZEITEN**

Diese Funktion kann darüber hinaus verwendet werden, um längere Verschlusszeiten als 8 s fest einzustellen.

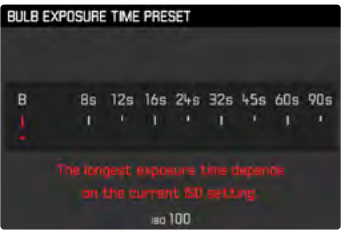

- ▸ Verschlusszeiten-Einstellrad auf B einstellen
- ▸ Fokustaste ca. 1 s drücken
	- Im Monitor erscheint das Untermenü mit den Verschlusszeiten bzw. B. Verfügbare Verschlusszeiten sind weiß gekennzeichnet (je nach ISO-Empfindlichkeit unterschiedlich); nicht verfügbare grau.
- ▸ Gewünschte Einstellung wählen
- ▸ Auslöser antippen
	- Die Einstellung wird übernommen und das Untermenü verschwindet.
	- Die Einstellung kann auch mit jeder anderen Taste (außer der Wahltaste) übernommen werden.
- ▸ Auslösen

### Hinweise

- Der Belichtungsmesser bleibt in allen Fällen ausgeschaltet; nach der Auslösung zählt die digitale Ziffernanzeige im Sucher jedoch zur Orientierung die abgelaufene Belichtungszeit in Sekunden mit.
- Bei langen Belichtungszeiten kann es zu sehr starkem Bildrauschen kommen. Zur Verringerung dieser störenden Erscheinung erstellt die Kamera selbsttätig nach Aufnahmen mit längeren Verschlusszeiten und hohen ISO-Werten eine zweite "Schwarzaufnahme" (gegen den geschlossenen Verschluss). Das bei dieser Parallel-Aufnahme gemessene Rauschen wird dann rechnerisch vom Datensatz der eigentlichen Aufnahme "abgezogen". Dementsprechend erscheint in solchen Fällen als Hinweis die Meldung Rauschverringerung zusammen mit einer entsprechenden Zeitangabe. Diese Verdopplung der "Belichtungs"-Zeit muss bei Langzeitbelichtungen berücksichtigt werden. Die Kamera sollte währenddessen nicht abgeschaltet werden.

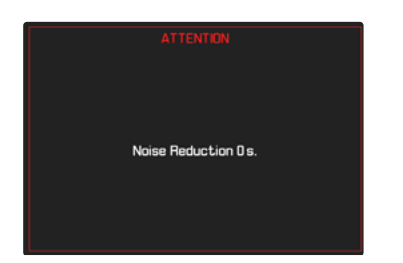

# **BELICHTUNGS-STEUERUNG**

### <span id="page-80-0"></span>**BELICHTUNGSVORSCHAU**

Diese Funktion erlaubt vor der Aufnahme eine Beurteilung der Bildwirkung, die sich durch die jeweilige Belichtungseinstellung ergibt.

Dies kann auf zwei Arten erfolgen.

#### – Auslöser halb gedrückt

Während der Auslöser angetippt gehalten wird, zeigt die Helligkeit des Monitorbildes die Auswirkungen der gewählten Belichtungseinstellungen. Angezeigt wird dies durch . Die restliche Zeit entspricht die Anzeige im Live View einer optimalen Belichtungseinstellung.

Dauerhaft

Die Helligkeit des Monitorbildes entspricht der jeweiligen Belichtungseinstellung. Angezeigt wird dies durch ...

- ▸ Im Hauptmenü Aufnahme-Assistenten wählen
- Belichtungssimulation wählen
- ▸ Gewünschte Einstellung wählen

### Hinweis

• Unabhängig von den oben beschriebenen Einstellungen kann die Helligkeit des Monitorbildes je nach den herrschenden Lichtverhältnissen von der der tatsächlichen Aufnahmen abweichen.

### **MESSWERTSPEICHERUNG**

Oft sollen wichtige Motivteile aus gestalterischen Gründen außerhalb der Bildmitte angeordnet sein und gelegentlich sind diese wichtigen Motivteile auch überdurchschnittlich hell oder dunkel. Die mittenbetonte Messung und die Spot-Messung erfassen jedoch im Wesentlichen einen Bereich in der Bildmitte und sind auf einen mittleren Grauwert geeicht. In solchen Fällen ermöglicht es die Messwertspeicherung, zunächst das Hauptmotiv anzumessen und die jeweiligen Einstellungen so lange festzuhalten, bis der endgültige Bildausschnitt bestimmt ist.

- ▸ Das wichtige Motivteil (bei Spot-Messung mit dem Messfeld) bzw. ersatzweise ein anderes, durchschnittlich helles Detail anvisieren.
- ▸ Auslöser antippen
	- Messung und Speicherung erfolgen.
	- Solange der Druckpunkt gehalten wird, erscheint zur Bestätigung im Sucher ein kleiner roter Punkt oben in der Ziffernzeile und die Zeitangabe verändert sich auch bei veränderten Helligkeitsverhältnissen nicht mehr.
	- Bei weiterhin gedrückt gehaltenem Auslöser Kamera auf den endgültigen Bildausschnitt schwenken.
- ▸ Auslösen

- Eine Messwertspeicherung ist zusammen mit der Mehrfeld-Messung nicht sinnvoll, da in einem solchen Fall eine gezielte Erfassung eines einzigen Motivteils nicht möglich ist.
- Eine Veränderung der Blendeneinstellung nach erfolgter Messwertspeicherung bewirkt keine Anpassung der Verschlusszeit, d. h. sie würde zu einer Fehlbelichtung führen.

## **BELICHTUNGSKORREKTUR**

Belichtungsmesser sind auf einen mittleren Grauwert geeicht, der der Helligkeit eines normalen, d. h. durchschnittlichen fotografischen Motivs entspricht. Erfüllt das angemessene Motivdetail diese Voraussetzungen nicht, kann eine entsprechende Belichtungskorrektur vorgenommen werden. Insbesondere für mehrere hintereinander folgende Aufnahmen, z. B. wenn aus bestimmten Gründen für eine Aufnahmereihe bewusst eine etwas knappere oder reichlichere Belichtung gewünscht wird, ist die Belichtungskorrektur eine sehr hilfreiche Funktion: Einmal eingestellt, bleibt sie im Gegensatz zur Messwertspeicherung so lange wirksam, bis sie wieder zurückgestellt wird.

Es können Belichtungskorrekturen im Bereich von ± 3 EV in 1⁄3 EV-Stufen eingestellt werden (EV: Exposure Value = Belichtungswert).

#### **EXPOSURE COMPENSATION**

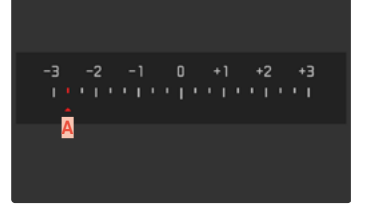

**A** Eingestellter Korrekturwert (Marken bei 0 = ausgeschaltet)

### Mittels Daumenradsteuerung

- ▸ Im Hauptmenü Individuelle Einstellungen wählen
- Daumenrad konfigurieren wählen
- ▸ Belichtungskorrektur wählen
- ▸ Mit Daumenrad gewünschten Wert einstellen

#### Mittels Menüsteuerung

- ▸ Im Hauptmenü Belichtungskorrektur wählen
	- Im Monitor erscheint als Untermenü eine Skala.
- ▸ Gewünschten Wert auf der Skala einstellen

- Für eingestellte Korrekturen gilt, unabhängig davon, wie sie ursprünglich eingegeben wurden: Sie bleiben so lange wirksam, bis sie manuell auf @zurückgesetzt werden, d. h. auch dann, wenn die Kamera zwischendurch aus- und wieder eingeschaltet wurde. Sie können sowohl mittels Menüsteuerung als auch mit dem Daumenrad zurückgesetzt werden.
- Im Fall A wird der Korrekturwert im Sucher angezeigt, beispielsweise 1.0 - (vorübergehende Anzeige anstelle der Verschlusszeit). Danach wird er in Form veränderter Verschlusszeiten und des blinkenden, unteren Punkts bzw. als Wert für ca. 0,5 s beim Aktivieren der Anzeige angezeigt.
- Die eingestellte Belichtungskorrektur wird durch eine Marke auf der Belichtungskorrektur-Skala in der Fußzeile angezeigt.

# **AUFNAHME-BETRIEBSARTEN**

### **SERIEN-AUFNAHME**

In der Werkseinstellung ist die Kamera auf Einzelaufnahmen (Einzelbild) eingestellt. Es können aber auch Aufnahmeserien erstellt werden, z. B. um Bewegungsabläufe in mehreren Stufen festzuhalten.

- ▸ Im Hauptmenü Bildfolge wählen
- ▸ Gewünschte Einstellung wählen (Serie langsam, Serie schnell)

Nach der Einstellung erfolgen Serienaufnahmen solange der Auslöser ganz durchgedrückt gehalten wird (und die Kapazität der Speicherkarte ausreicht).

- Es wird empfohlen, bei der Verwendung dieser Funktion den Vorschau-Wiedergabebetrieb (Automatische Wiedergabe) zu deaktivieren.
- Die in den technischen Daten aufgeführte Aufnahme-Frequenz bezieht sich auf eine Standard-Einstellung (ISO 200, JPG-Format L-JPG). Mit anderen Einstellungen bzw. je nach Bildinhalt, Weißabgleich-Einstellung und verwendeter Speicherkarte können Frequenz und Anzahl davon abweichen.
- Unabhängig davon, wie viele Aufnahmen in einer Serie erfolgt sind, wird bei beiden Wiedergabe-Betriebsarten zunächst das letzte Bild der Serie bzw. während eines noch laufenden Speichervorgangs das letzte auf der Karte bereits gespeicherte Bild der Serie gezeigt.
- Serienaufnahmen mit Serie schnell erfolgen mit einer Frequenz von bis zu 4,5 B/s, vorausgesetzt, es werden Verschlusszeiten von 1⁄60 s und kürzer verwendet.
- Serienaufnahmen sind nicht mit Blitzeinsatz möglich. Ist eine Blitzfunktion dennoch aktiviert, wird nur eine Aufnahme erstellt.
- Serienaufnahmen sind nicht in Kombination mit dem Selbstauslöser möglich.
- Der Pufferspeicher der Kamera erlaubt nur eine begrenzte Anzahl von Aufnahmen in Serie mit der ausgewählten Aufnahmefrequenz. Ist die Kapazitätsgrenze des Pufferspeichers erreicht, wird die Aufnahmefrequenz reduziert.

# **INTERVALL-AUFNAHME**

Mit dieser Kamera können Sie Bewegungsabläufe über einen längeren Zeitraum in Form von Intervall-Aufnahmen automatisch aufnehmen. Dabei legen Sie die Abstände zwischen den Aufnahmen und die Zahl der Aufnahmen fest.

Die Belichtungs- und Fokussierungs-Einstellungen unterscheiden sich nicht von denen für normale Aufnahmen, allerdings sollte berücksichtigt werden, dass sich die Lichtverhältnisse ggf. während des Ablaufs verändern können.

### **ANZAHL DER AUFNAHMEN FESTLEGEN**

- ▸ Im Hauptmenü Bildfolge wählen
- ▸ Intervall wählen
- ▸ Anzahl der Aufnahmen wählen
- ▸ Gewünschten Wert eingeben

# **ABSTÄNDE ZWISCHEN DEN AUFNAHMEN FESTLEGEN**

- ▸ Im Hauptmenü Bildfolge wählen
- ▸ Intervall wählen
- ▸ Zeitintervall wählen
- ▸ Gewünschten Wert eingeben

**Um zu starten**

- ▸ Auslöser drücken
	- Oben rechts im Bild wird die verbleibende Zeit bis zur nächsten Aufnahme sowie die Zahl der bereits erfolgten Aufnahmen angezeigt.

**Um eine laufende Aufnahmeserie abzubrechen**

▸ MENU-Taste drücken

#### Hinweise

- Intervall-Aufnahmen über einen längeren Zeitraum hinweg an einem kalten Ort oder einem Ort mit hoher Temperatur und Luftfeuchtigkeit können ggf. Funktionsstörungen zur Folge haben.
- In den folgenden Situationen wird eine Intervall-Aufnahme unterbrochen oder abgebrochen:
	- wenn der Akku entladen ist
	- wenn die Kamera ausgeschaltet wird

Es empfiehlt sich daher, auf einen ausreichend aufgeladenen Akku zu achten. Bei Unterschreiten einer kritischen Akku-Kapazität erscheint eine entsprechende Warnmeldung.

- Die Intervall-Funktion bleibt auch nach einer abgeschlossenen Serie sowie nach dem Aus- und Einschalten der Kamera aktiviert bis eine andere Aufnahmeart (Bildfolge) eingestellt wird.
- Die Intervall-Funktion bedeutet nicht, dass die Kamera als Überwachungsgerät geeignet ist.
- Unabhängig davon, wie viele Aufnahmen in einer Serie erfolgt sind, wird bei beiden Wiedergabe-Betriebsarten zunächst das letzte Bild der Serie bzw. während eines noch laufenden Speichervorganges das letzte auf der Karte bereits gespeicherte Bild der Serie gezeigt.
- Gerade bei längeren Intervallen oder Aufnahmeserien empfiehlt es sich, den Live View-Betrieb zu deaktivieren.

# **BELICHTUNGSREIHE**

Viele reizvolle Motive sind sehr kontrastreich und weisen sowohl sehr helle als auch sehr dunkle Bereiche auf. Je nachdem, auf welche Anteile die Belichtung abgestimmt wird, kann die Bildwirkung unterschiedlich sein. In solchen Fällen können mittels Zeitautomatik mit der automatischen Belichtungsreihe mehrere Alternativen mit abgestufter Belichtung und unterschiedlichen Verschlusszeiten erstellt werden. Im Anschluss kann man die passendste Aufnahme zur weiteren Verwendung auswählen oder mit entsprechender Bildbearbeitungs-Software daraus eine Aufnahme mit besonders hohem Kontrastumfang errechnen lassen (HDR).

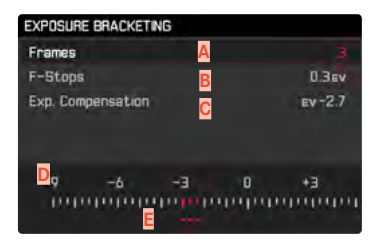

- **A** Anzahl der Aufnahmen
- **B** Belichtungsunterschied zwischen den Aufnahmen
- **C** Belichtungskorrektur-Einstellung
- **D** Lichtwert-Skala
- **E** Rot gekennzeichnete Belichtungswerte der Aufnahmen (Ist gleichzeitig eine Belichtungskorrektur eingestellt, ist die Skala um den entsprechenden Wert verschoben.)

Der Anzahl der Aufnahmen ist wählbar (3 oder 5 Aufnahmen). Der unter Blendenstufen einstellbare Belichtungsunterschied zwischen den Aufnahmen beträgt bis zu 3 EV.

- ▸ Im Hauptmenü Bildfolge wählen
- Belichtungsreihe wählen
- ▸ Im Untermenü unter Anzahl der Aufnahmen gewünschte Aufnahmezahl wählen
- ▸ Im Untermenü unter Blendenstufen gewünschten Belichtungsunterschied wählen
- ▸ Im Untermenü unter Belichtungskorrektur gewünschten Belichtungskorrektur-Wert wählen
	- Die gekennzeichneten Belichtungswerte wechseln die Positionen entsprechend der jeweiligen Einstellungen. Im Falle einer Belichtungskorrektur verschiebt sich zusätzlich die Skala.
	- Der gewählte Belichtungskorrektur-Wert unterliegt der gesamten Aufnahmeserie.
- ▸ Auslösen

### Hinweise

- Ist eine Belichtungsreihe eingestellt, wird dies im Monitor durch **中**angezeigt.
- Die Reihenfolge der Aufnahmen: Unterbelichtung/korrekte Belichtung/Überbelichtung.
- Je nach verfügbarer Verschlusszeit/Blenden-Kombination kann der Arbeitsbereich der automatischen Belichtungsreihe eingeschränkt sein.
- Bei automatischer Steuerung der ISO-Empfindlichkeit wird die von der Kamera automatisch für die unkorrigierte Aufnahme ermittelte Empfindlichkeit auch für alle anderen Aufnahmen einer Reihe verwendet, d. h. dieser ISO-Wert wird während einer Reihe nicht verändert. Dies kann ggf. dazu führen, dass die unter Maximale Belichtungszeit vorgegebene, längste Verschlusszeit überschritten wird.
- Je nach Ausgangs-Verschlusszeit kann der Arbeitsbereich der automatischen Belichtungsreihe eingeschränkt sein. Unabhängig davon wird immer die vorgegebene Anzahl von Aufnahmen erstellt. Als Folge sind ggf. mehrere Aufnahmen einer Reihe gleich belichtet.
- Die Funktion bleibt so lange aktiv, bis im Bildfolge-Untermenü eine andere Funktion gewählt wird. Wird keine andere Funktion gewählt, erfolgt bei jeder Betätigung des Auslösers eine weitere Belichtungsreihe.

# <span id="page-86-0"></span>**SELBSTAUSLÖSER**

Der Selbstauslöser erlaubt es, Aufnahmen mit einer vorgewählten Verzögerung zu erstellen. Es empfiehlt sich in solchen Fällen, die Kamera auf einem Stativ zu befestigen.

- ▸ Im Hauptmenü Bildfolge wählen
- ▸ Selbstauslöser 2 s/Selbstauslöser 12 s wählen
- ▸ Auslösen
	- Im Monitor wird die verbleibende Zeit bis zur Auslösung heruntergezählt. Vorne an der Kamera zeigt die blinkende Selbstauslöser-LED den Ablauf der Vorlaufzeit an.
	- Eine laufende Selbstauslöser-Vorlaufzeit kann jederzeit durch Drücken der MENU-Taste abgebrochen bzw. durch Antippen des Auslösers neu gestartet werden.

- Im Selbstauslöser-Betrieb erfolgt die Einstellung der Belichtung erst unmittelbar vor der Aufnahme.
- Die Funktion bleibt so lange aktiv, bis im Bildfolge-Untermenü eine andere Funktion gewählt wird.

# <span id="page-87-1"></span>**INFO-ANZEIGEN**

# <span id="page-87-0"></span>**INFO-ANZEIGEN IM AUFNAHME-BETRIEB**

Im Live View-Betrieb kann der Monitor zur Anzeige einer Reihe von Einstellungen genutzt werden. Verschiedene Informationen werden in Kopf- und/oder Fußzeile angezeigt.

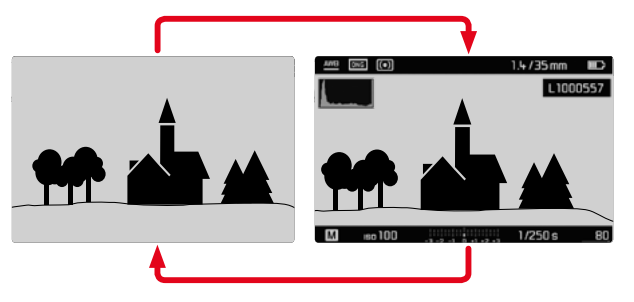

- ▸ Mitteltaste drücken
	- Die Anzeige wechselt zwischen der Darstellung mit und ohne Informationsanzeigen.

**Um kurzzeitig Informationen ein- oder auszublenden**

Je nach Ausgangssituation wechselt die Anzeige entsprechend, wenn der Auslöser angetippt gehalten wird.

▸ Auslöser antippen und halten

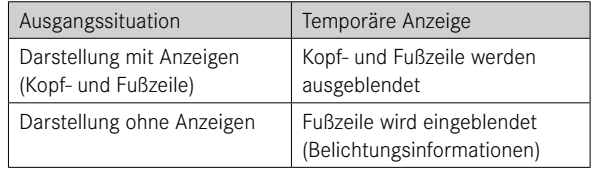

Monitorbild an Ihre Bedürfnisse anzupassen. Zusätzlich zu den Standardinformationen in Kopf- und Fußzeile können Sie eine Reihe weiterer Anzeigen auswählen, um das

Folgende Hilfsfunktionen können mit den Info-Anzeigen ein- und ausgeblendet werden:

- Clipping (siehe S. [89](#page-88-0))
- Wasserwaage (siehe S. [90\)](#page-89-0)
- Histogramm (siehe S. [91\)](#page-90-0)

# **HILFSANZEIGEN**

### <span id="page-88-0"></span>**CLIPPING**

Die Clipping-Anzeige kennzeichnet helle oder dunkle Bildbereiche ohne Zeichnung (helle Bereiche blinken rot; dunkle blinken blau). Um diese Anzeigen an spezifische Bedingungen oder Ihre gestalterischen Vorstellungen anzupassen, können Sie Schwellenwerte festlegen, d. h. bei welchem Grad der Über-/Unterbelichtung sie erscheinen. Die Clipping-Anzeige ermöglicht dadurch eine sehr einfache und genaue Kontrolle und ggf. eine Anpassung der Belichtungseinstellung.

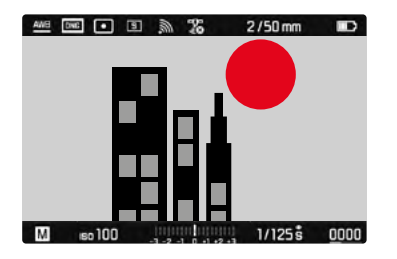

- Im Hauptmenü Aufnahme-Assistenten wählen
- Clipping-Einstellung wählen
- Clipping aktiviert wählen
- ▸ An/Aus wählen
	- Ist die Funktion ausgeschaltet, sind die beiden anderen Zeilen nicht verfügbar (=grau).
- ▸ Info-Anzeigen aktivieren (siehe S. [88](#page-87-0))
- ▸ Auslöser antippen und halten
	- Die Clipping-Anzeige erscheint.

### **GRENZWERTE FESTLEGEN**

Um diese Anzeigen an spezifische Bedingungen oder Ihre gestalterischen Vorstellungen anzupassen, können Sie für diese Anzeigen einen Schwellenwert festlegen, d. h. bei welchem Grad der Überbelichtung sie erscheinen.

- ▸ Im Hauptmenü Aufnahme-Assistenten wählen
- ▸ Clipping-Einstellung wählen

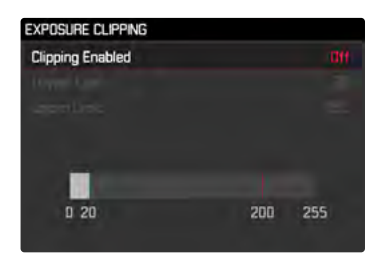

- ▸ Unterer Grenzwert wählen
- ▸ Gewünschten Wert wählen (0 bis 20)
- ▸ Oberer Grenzwert wählen
- ▸ Gewünschten Wert wählen (200 bis 255)

### Hinweis

• Die Clipping-Anzeige bezieht sich immer auf den gerade gezeigten Ausschnitt der Aufnahme.

### <span id="page-89-0"></span>**WASSERWAAGE**

Dank integrierter Sensoren kann die Kamera ihre Ausrichtung anzeigen. Mit Hilfe dieser Anzeigen kann bei diesbezüglich kritischen Motiven, wie z. B. Architekturaufnahmen vom Stativ, die Kamera in der Längs- und Querachse exakt ausgerichtet werden.

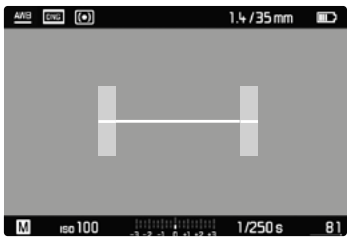

- ▸ Im Hauptmenü Aufnahme-Assistenten wählen
- ▸ Wasserwaage wählen
- ▸ An/Aus wählen
- ▸ Info-Anzeigen aktivieren (siehe S. [88\)](#page-87-1)

Im Monitorbild dient dazu für die Querachse ein langer Strich in der Bildmitte.

- in der Null-Lage = grün
- in der gekippten Lage = rot

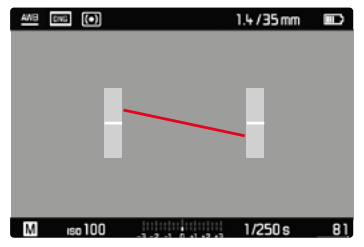

Für die Längsachse zeigen zwei kurze Striche in den grauen Balken links und rechts der Bildmitte die Null-Lage an.

- in der Null-Lage = grün
- in der geneigten Lage = rot

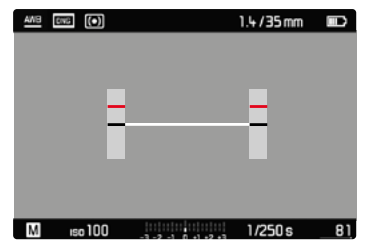

### Hinweis

• Bei Aufnahmen im Hochformat stellt die Kamera die Ausrichtung der Wasserwaage selbständig entsprechend um.

# **GITTER**

Die Gitter unterteilen das Bildfeld in mehrere Felder. Sie erleichtern z. B. die Bildgestaltung sowie die genaue Ausrichtung der Kamera. Die Gitteraufteilung kann an das Motiv angepasst werden.

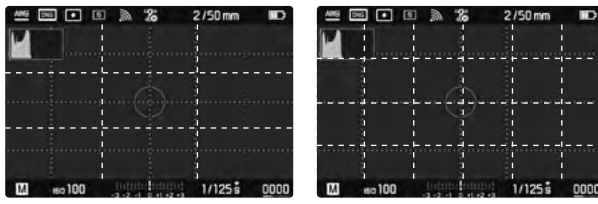

Es stehen zwei Gitter-Anzeigen zur Verfügung. Sie unterteilen das Bildfeld in 3 x 3 oder in 6 x 4 Felder.

- ▸ Im Hauptmenü Aufnahme-Assistenten wählen
- ▸ Gitterlinien wählen
- ▸ Gewünschte Einstellung wählen

(Aus, 3x3 Felder, 6x4 Felder)

# <span id="page-90-0"></span>**HISTOGRAMM**

Das Histogramm stellt die Helligkeitsverteilung in der Aufnahme dar. Dabei entspricht die waagerechte Achse den Tonwerten von schwarz (links) über grau bis zu weiß (rechts). Die senkrechte Achse entspricht der Anzahl der Pixel mit der jeweiligen Helligkeit. Diese Darstellungsform erlaubt eine schnelle und einfache Beurteilung der Belichtungseinstellung.

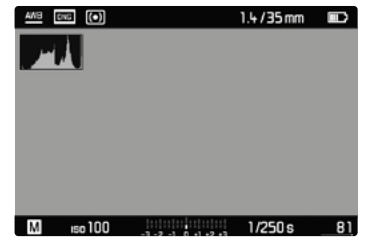

- ▸ Im Hauptmenü Aufnahme-Assistenten wählen
- ▸ Histogramm wählen
- ▸ An/Aus wählen
- ▸ Info-Anzeigen aktivieren (siehe S. [88](#page-87-0))

Wann das Histogramm angezeigt wird, hängt von der Einstellung zur Belichtungsvorschau (Belichtungssimulation) ab. Zur Einstellung siehe S. [81.](#page-80-0)

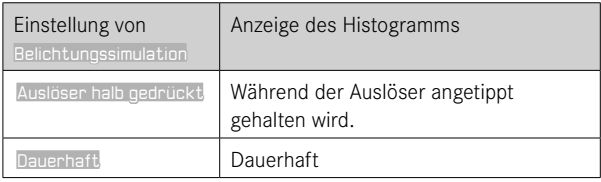

#### Hinweise

- Das Histogramm basiert immer auf der angezeigten Helligkeit, je nach verwendeten Einstellungen kann es die endgültige Belichtung evtl. nicht darstellen.
- Im Aufnahmebetrieb ist das Histogramm als "Tendenz-Anzeige" zu verstehen.
- Das Histogramm kann bei der Wiedergabe eines Bildes geringfügig von dem bei der Aufnahme abweichen.
- Das Histogramm steht nur in der Vollbildansicht zur Verfügung.

# **BLITZFOTOGRAFIE**

Die Kamera ermittelt die erforderliche Blitzleistung durch Zündung eines oder mehrerer Messblitze vor der eigentlichen Aufnahme. Unmittelbar danach, während der Belichtung, wird der Hauptblitz gezündet. Alle Faktoren, welche die Belichtung beeinflussen (z. B. Filter, Blendeneinstellung, Entfernung zum Hauptmotiv, reflektierende Decken usw.) werden automatisch berücksichtigt.

# <span id="page-91-0"></span>**VERWENDBARE BLITZGERÄTE**

Der gesamte in dieser Anleitung beschriebene Funktionsumfang einschließlich TTL-Blitzmessung steht ausschließlich mit Leica System-Blitzgeräten wie dem SF 40 zur Verfügung. Andere Blitzgeräte, die nur einen positiven Mittenkontakt haben, können über die Leica M10-R sicher ausgelöst, aber nicht gesteuert werden. Beim Einsatz von anderen Blitzgeräten kann eine ordnungsgemäße Funktion nicht gewährleistet werden.

### Hinweis

• Werden Blitzgeräte eingesetzt, die nicht speziell auf die Kamera abgestimmt sind und daher den Weißabgleich der Kamera nicht automatisch umschalten, sollte die Einstellung  $\frac{1}{2}$ wa Blitz verwendet werden.

### Wichtig

• Der Einsatz von nicht kompatiblen Blitzgeräten mit der Leica M10-R kann im schlimmsten Falle zu irreparablen Schäden an der Kamera und/oder am Blitzgerät führen.

# **BLITZGERÄT AUFSETZEN**

- ▸ Kamera und Blitzgerät ausschalten
- ▸ Fuß des Blitzgeräts ganz in den Zubehörschuh schieben und, falls vorhanden, mit der Klemm-Mutter gegen versehentliches Herausfallen sichern
	- Dies ist wichtig, weil Positionsveränderungen im Zubehörschuh die erforderlichen Kontakte unterbrechen und dadurch Fehlfunktionen verursachen können.

# **BLITZGERÄT ABNEHMEN**

- ▸ Kamera und Blitzgerät ausschalten
- ▸ Blitzgerät abnehmen

### Hinweis

• Stellen Sie sicher, dass die Zubehörschuh-Abdeckung immer aufgesetzt ist, wenn kein Zubehör verwendet wird (z. B. Blitzgerät).

# **BLITZ-BELICHTUNGSMESSUNG (TTL-MESSUNG)**

Der von der Kamera gesteuerte, vollautomatische Blitz-Betrieb steht bei dieser Kamera mit den systemkompatiblen Blitzgeräten (siehe S. [92](#page-91-0)) und bei beiden Belichtungs-Betriebsarten, Zeitautomatik und manueller Einstellung, zur Verfügung.

Darüber hinaus erlaubt die Kamera mit Zeitautomatik und manueller Einstellung den Einsatz weiterer, gestalterisch interessanter Blitztechniken wie die Synchronisation der Blitzauslösung und das Blitzen mit längeren Verschlusszeiten als der maximalen Synchronzeit.

Zusätzlich übermittelt die Kamera die eingestellte Empfindlichkeit an das Blitzgerät. Damit kann das Blitzgerät, sofern es solche Anzeigen besitzt und sofern die am Objektiv gewählte Blende manuell auch am Blitzgerät eingegeben wird, seine Reichweiten-Angabe automatisch entsprechend nachführen. Die ISO-Empfindlichkeitseinstellung kann bei systemkonformen Blitzgeräten nicht vom Blitzgerät aus beeinflusst werden, da sie bereits von der Kamera übertragen wird.

# **EINSTELLUNG AM BLITZGERÄT**

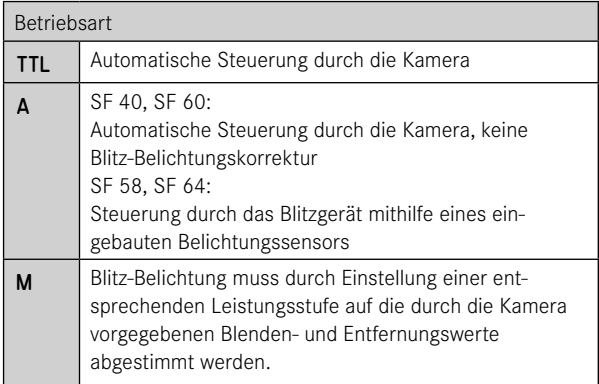

### Hinweise

- Das Blitzgerät sollte für die automatische Steuerung durch die Kamera auf die Betriebsart TTL eingestellt sein.
- Bei Einstellung auf A werden über- oder unterdurchschnittlich helle Motive ggf. nicht optimal belichtet.
- Näheres zum Blitz-Betrieb mit anderen, nicht speziell auf diese Kamera abgestimmten Blitzgeräten, sowie zu den unterschiedlichen Betriebsarten der Blitzgeräte findet sich in der jeweiligen Anleitung.

### **HSS (HIGH SPEED SYNC.) Automatische Blitz-Zuschaltung mit kurzen Verschlusszeiten**

Der von der Kamera gesteuerte, vollautomatische HSS-Blitzbetrieb steht bei der Leica M10-R mit systemkompatiblen Blitzgeräten (siehe S. [92](#page-91-0)), mit sämtlichen Verschlusszeiten und bei allen Belichtungs-Betriebsarten der Kamera zur Verfügung. Er wird von der Kamera automatisch aktiviert, wenn die gewählte oder berechnete Verschlusszeit kürzer als die Synchronzeit 1⁄180 s ist.

### Hinweis

• Die Reichweite beim HSS-Blitzen ist erheblich geringer als beim TTL-Blitzen.

# **BLITZ-STEUERUNG**

Die in den folgenden Abschnitten beschriebenen Einstellungen und Funktionsweisen beziehen sich ausschließlich auf solche, die mit dieser Kamera und systemkompatiblen Blitzgeräten zur Verfügung stehen.

### **SYNCHRONISATIONSZEITPUNKT**

Die Belichtung von Blitzaufnahmen erfolgt durch zwei Lichtquellen:

- vorhandenes Licht
- Blitzlicht

Die ausschließlich oder überwiegend vom Blitzlicht ausgeleuchteten Motivteile werden dabei durch den extrem kurzen Lichtimpuls bei korrekter Scharfeinstellung fast immer scharf wiedergegeben. Dagegen werden alle anderen Motivteile im gleichen Bild unterschiedlich scharf abgebildet, die ausreichend vom vorhandenen Licht ausgeleuchtet sind oder selbst leuchten. Ob diese Motivteile scharf oder "verwischt" wiedergegeben werden, wie auch der Grad der "Verwischung", wird durch zwei voneinander abhängige Faktoren bestimmt:

- die Länge der Verschlusszeiten
- die Schnelligkeit der Bewegung der Motivteile oder der Kamera während der Aufnahme

Je länger die Verschlusszeit bzw. je schneller die Bewegung ist, desto deutlicher können sich die beiden überlagernden Teilbilder unterscheiden.

Der herkömmliche Zeitpunkt der Blitzzündung ist zu Beginn der Belichtung (Anfang der Bel.), unmittelbar nachdem der erste Verschlussvorhang das Bildfenster vollständig geöffnet hat. Dies kann zu scheinbaren Widersprüchen führen, wie z. B. beim Bild eines Fahrzeuges, das von seinen eigenen Lichtspuren überholt wird. Diese Kamera erlaubt alternativ die Synchronisation auf das Ende der Belichtung (Ende der Bel.), unmittelbar bevor der zweite Verschlussvorhang beginnt, das Bildfenster wieder zu schließen. Das scharfe Bild gibt in diesem Fall das Ende der erfassten Bewegung wieder. Diese Blitztechnik vermittelt im Foto einen natürlicheren Eindruck von Bewegung und Dynamik. Die Funktion steht mit allen Kamera- und Blitzgeräte-Einstellungen zur Verfügung.

Werkseinstellung: Anfang der Bel.

- ▸ Im Hauptmenü Blitzeinstellungen wählen
- **Blitz-Synchronisation wählen**
- ▸ Gewünschte Einstellung wählen (Anfang der Bel., Ende der Bel.)

- Verwenden Sie keine Synchronkabel mit einer Länge von mehr als 3 m.
- Beim Blitzen mit kürzeren Verschlusszeiten ergibt sich kaum bzw. nur bei sehr schnellen Bewegungen ein Unterschied zwischen den beiden Blitz-Zündzeitpunkten.

# **BLITZ-REICHWEITE**

Der nutzbare Blitzbereich hängt von den manuell eingestellten bzw. von der Kamera eingesteuerten Blenden- und Empfindlichkeitswerten ab. Für eine ausreichende Ausleuchtung durch das Blitzlicht ist es entscheidend, dass das Hauptmotiv innerhalb der jeweiligen Blitzreichweite liegt. Bei fester Einstellung auf die kürzeste mögliche Verschlusszeit für den Blitz-Betrieb (Synchronzeit) führt dies bei vielen Situationen zu einer unnötigen Unterbelichtung all jener Motivteile, die nicht vom Blitzlicht korrekt ausgeleuchtet werden.

Diese Kamera erlaubt es, die beim Blitz-Betrieb in Kombination mit Zeitautomatik verwendete Verschlusszeit genau den Bedingungen des jeweiligen Motivs bzw. den eigenen Vorstellungen zur Bildgestaltung anzupassen. Werkseinstellung: 1/f

- ▸ Im Hauptmenü Blitzeinstellungen wählen
- ▸ Maximale Blitzsynchronzeit wählen
- ▸ Gewünschten Wert wählen

(1/f, 1/(2f), 1/(4f), 1/125 s, 1/60 s, 1/30 s, 1/15 s, 1/8 s, 1/4 s, 1/2 s)

# **BLITZ-BELICHTUNGSKORREKTUR**

Mit dieser Funktion kann die Blitzbelichtung unabhängig von der Belichtung durch das vorhandene Licht gezielt abgeschwächt oder verstärkt werden, z. B. um bei einer abendlichen Außenaufnahme das Gesicht einer Person im Vordergrund aufzuhellen, während die Lichtstimmung erhalten bleiben soll. Werkseinstellung: DEV

- ▸ Im Hauptmenü Blitzeinstellungen wählen
- ▸ Blitz-Belichtungskorrektur wählen
	- Das Untermenü zeigt eine Skala mit einer rot gekennzeichneten Einstellmarke. Steht sie beim Wert D, entspricht dies der ausgeschalteten Funktion.
- ▸ Gewünschten Wert auf der Skala einstellen

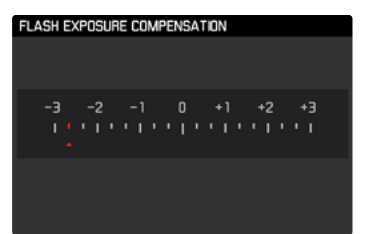

### Hinweise

- Für eingestellte Korrekturen gilt, unabhängig davon, wie sie ursprünglich eingegeben wurden: Sie bleiben so lange wirksam, bis sie manuell auf @ zurückgesetzt werden, d. h. auch dann, wenn die Kamera zwischendurch aus- und wieder eingeschaltet wurde.
- Blitz-Belichtungskorrektur steht nicht zur Verfügung, wenn Blitzgeräte mit eigener Korrekturfunktion verwendet werden, z. B. das Leica SF 58.
- Ein an der Kamera eingegebener Korrekturwert ist unwirksam, sobald an einem entsprechend ausgestatteten und aufgesetzten Blitzgerät, wie z. B. dem Leica SF 60, ein Korrekturwert eingegeben wird.
- Der Menüpunkt Blitz-Belichtungskorrektur dient ausschließlich der Verwendung mit Blitzgeräten, an denen die Korrektur nicht selbst eingestellt werden kann (z. B. Leica SF 26).
- Eine mit einer Plus-Korrektur gewählte hellere Blitz-Ausleuchtung erfordert eine höhere Blitzleistung. Daher beeinflusst eine Blitz-Belichtungskorrektur mehr oder weniger stark die Blitz-Reichweite: Eine Plus-Korrektur verringert sie, eine Minus-Korrektur erhöht sie.
- Eine an der Kamera eingestellte Belichtungskorrektur beeinflusst ausschließlich die Messung des vorhandenen Lichts. Wenn beim Blitz-Betrieb gleichzeitig eine Korrektur der TTL-Blitzmessung gewünscht ist, so muss diese zusätzlich am Blitzgerät eingestellt werden. (Ausnahme: Mit dem Leica SF 26 muss die Korrektur an der Kamera per Menüsteuerung eingestellt werden.)

# **MIT BLITZ FOTOGRAFIEREN**

- ▸ Blitzgerät einschalten
- ▸ Am Blitzgerät passende Betriebsart für Leitzahlsteuerung (z. B. TTL oder GNC = Guide Number Control) einstellen
- ▸ Kamera einschalten
- ▸ Gewünschte Belichtungs-Betriebsart bzw. die gewünschte Verschlusszeit und/oder Blende einstellen
	- Es ist wichtig, hierbei die kürzeste Blitzsynchronzeit zu beachten, da diese entscheidend dafür ist, ob ein "normaler" Aufnahmeblitz oder ein HSS-Blitz gezündet wird.
- ▸ Vor jeder Blitzaufnahme Auslöser antippen, um die Belichtungsmessung einzuschalten
	- Sollte dies durch zu schnelles, vollständiges Durchdrücken des Auslösers in einem Zug versäumt werden, wird das Blitzgerät ggf. nicht gezündet.

- Das Blitzgerät muss betriebsbereit sein, sonst kann dies Fehlbelichtungen sowie Fehlmeldungen der Kamera zur Folge haben.
- Studioblitzanlagen haben ggf. eine sehr lange Abbrenndauer. Es kann deshalb bei deren Verwendung sinnvoll sein, eine längere Verschlusszeit als 1⁄180 s zu wählen. Gleiches gilt für funkgesteuerte Blitzauslöser beim "entfesselten Blitzen", da sie durch ihre Funkübertragung eine Zeitverzögerung verursachen können.
- Serienbild-Aufnahmen und automatische Belichtungsreihen mit Blitz sind nicht möglich.
- Zur Vermeidung verwackelter Aufnahmen durch längere Verschlusszeiten empfiehlt es sich, ein Stativ zu verwenden. Alternativ kann eine höhere Empfindlichkeit gewählt werden.

**DE**

# **BLITZBELICHTUNGS-KONTROLLANZEIGEN IM SUCHER (mit systemkompatiblen Blitzgeräten)**

In der Sucheranzeige der Leica M10-R dient das Blitzsymbol zur Rückmeldung und Anzeige verschiedener Betriebszustände.

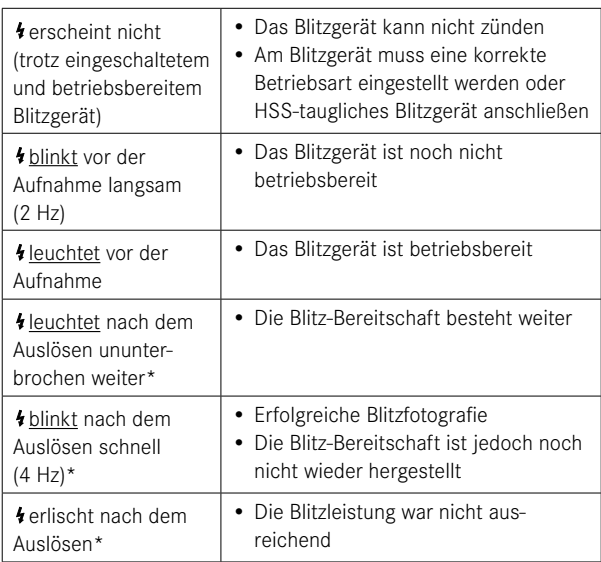

\*nur bei TTL-Blitzbetrieb

# **WIEDERGABE-BETRIEB**

**BEDIENELEMENTE IM WIEDERGABE-BETRIEB**

Es existieren zwei von einander unabhängige Wiedergabefunktionen:

- kurzzeitige Anzeige direkt nach der Aufnahme (Vorschau)
- normaler Wiedergabe-Betrieb zur zeitlich unbegrenzten Anzeige und Verwaltung der gespeicherten Aufnahmen

- Aufnahmen werden im Wiedergabe-Betrieb nicht automatisch gedreht, um stets die gesamte Monitorfläche zur Anzeige zu nutzen.
- Dateien, die nicht mit dieser Kamera aufgenommen wurden, können möglicherweise nicht mit ihr wiedergegeben werden.
- In einigen Fällen hat das Monitorbild nicht die gewohnte Qualität, oder der Monitor bleibt schwarz und zeigt lediglich den Dateinamen an.
- Aus dem Wiedergabe-Betrieb können Sie jederzeit auch durch Antippen des Auslösers auf Aufnahme-Betrieb umschalten.

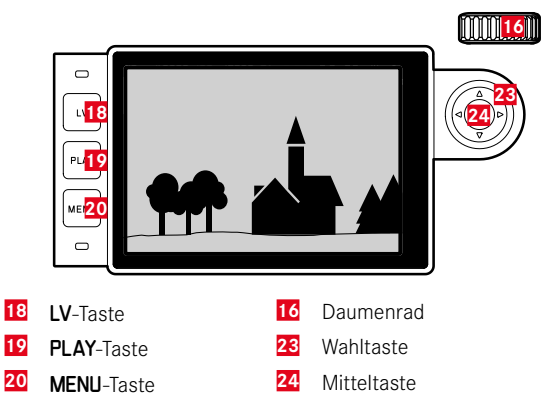

# **WIEDERGABE-BETRIEB STARTEN/VERLASSEN**

- ▸ PLAY-Taste drücken
	- Im Monitor erscheint das zuletzt aufgenommene Bild.
	- Ist keine Bilddatei auf der eingesetzten Speicherkarte vorhanden, erscheint die Meldung

Keine Bild- oder Video-Datei zum Anzeigen.

• Abhängig von der aktuellen Darstellung hat die PLAY-Taste unterschiedliche Funktionen:

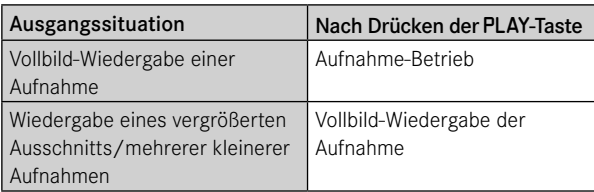

# **AUFNAHMEN WÄHLEN/BLÄTTERN**

Die Aufnahmen sind in einer gedachten horizontalen Reihe angeordnet. Wird beim Blättern ein Ende der Aufnahmereihe erreicht, springt die Anzeige zum anderen Ende. So können sämtliche Aufnahmen in beiden Richtungen erreicht werden.

### Mittels Touch-Steuerung

▸ Nach links/rechts wischen

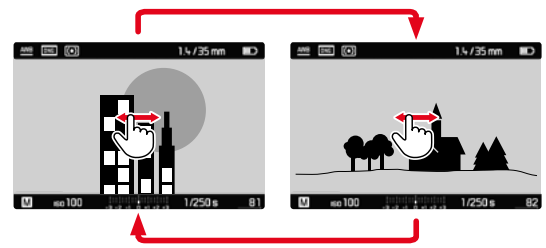

Mittels Tastensteuerung

▸ Wahltaste links/rechts drücken

# **INFO-ANZEIGEN IM WIEDERGABE-BETRIEB**

Zwecks ungestörter Betrachtung erscheinen Bildaufnahmen in der Werkseinstellung ohne die Informationen in Kopf- und Fußzeilen.

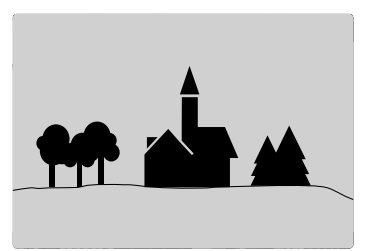

Die eingestellten Anzeigen können jederzeit aufgerufen werden. Sofern Histogramm und Clipping eingeschaltet sind, erscheinen diese Anzeigen ebenfalls.

### F2.8 1/8000 ISO 12500 ISO 12500 ISO 12500 ISO 12500 ISO 12500 ISO 12500 ISO 12500 ISO 12500 ISO 12500 ISO 12500  $\overline{(\bullet)}$ m) 999-9000 L1000557 **ISO 100**  $1/250s$ 22:45 PM 22.02.2012 12MP 8234/9999

### Mittels Touch-Steuerung

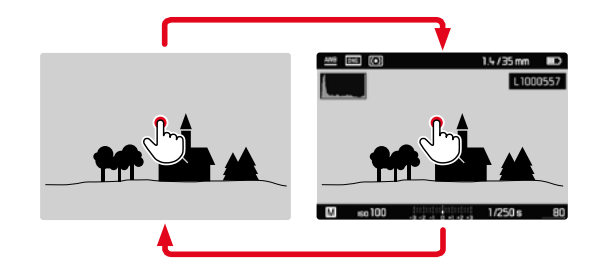

▸ Den Monitor an einer beliebigen Stelle kurz berühren

### Mittels Tastensteuerung

▸ Mitteltaste drücken

### Hinweis

• Das Histogramm und die Clipping-Anzeigen beziehen sich immer auf den gerade gezeigten Ausschnitt der Aufnahme.

# **AUSSCHNITT-VERGRÖSSERUNG**

Zur genaueren Beurteilung kann ein frei gewählter Ausschnitt einer Bildaufnahme vergrößert aufgerufen werden. Vergrößerung erfolgt mit dem Daumenrad in vier Stufen, bei Touch-Steuerung stufenlos.

### Mittels Touch-Steuerung

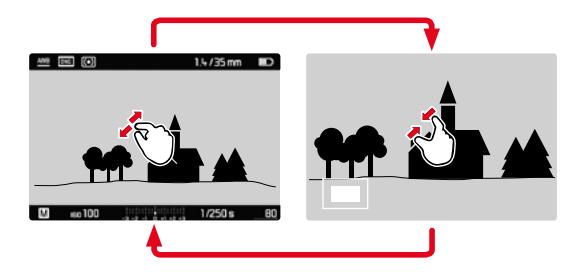

- ▸ Zusammen-/auseinanderziehen
	- Die Aufnahme wird an der entsprechenden Stelle verkleinert/ vergrößert.

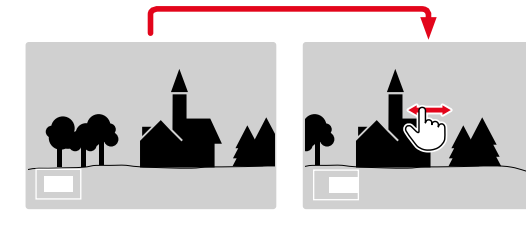

- ▸ Durch Wischen die Lage des Ausschnitts bei vergrößerter Abbildung beliebig verschieben
	- Das Rechteck innerhalb des Rahmens in der linken unteren Ecke zeigt die aktuelle Vergrößerung sowie die Lage des gezeigten Ausschnitts an.

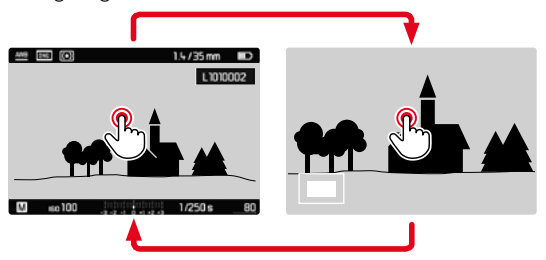

- ▸ Doppelt berühren
	- Wechselt zwischen maximaler Vergrößerung an der berührten Stelle und normaler Vollbildansicht.

### Mittels Tastensteuerung

▸ Daumenrad drehen

(nach rechts: Vergrößerung erhöhen, nach links: Vergrößerung verringern)

- ▸ Mit der Wahltaste die Lage des Ausschnitts bei vergrößerter Abbildung beliebig verschieben
	- Das Rechteck innerhalb des Rahmens in der linken unteren Ecke zeigt die aktuelle Vergrößerung sowie die Lage des gezeigten Ausschnitts an.

Auch bei vergrößerter Abbildung kann zu einer anderen Aufnahme gewechselt werden, die dann direkt in gleicher Vergrößerung gezeigt wird.

- ▸ PLAY-Taste gedrückt halten und Wahltaste links/rechts drücken oder
- ▸ PLAY-Taste gedrückt halten und Daumenrad drehen

#### Hinweis

• Mit anderen Kameratypen erstellte Aufnahmen lassen sich möglicherweise nicht vergrößern.

# **GLEICHZEITIG MEHRERE AUFNAHMEN ANZEIGEN**

Für einen besseren Überblick oder um eine gesuchte Aufnahme leichter finden zu können ist es möglich, mehrere verkleinerte Aufnahmen gleichzeitig in einer Übersichtsdarstellung anzuzeigen. Es stehen Übersichtsdarstellungen mit 12 und 20 Aufnahmen zur Verfügung.

# **ÜBERSICHTSDARSTELLUNG**

### Mittels Touch-Steuerung

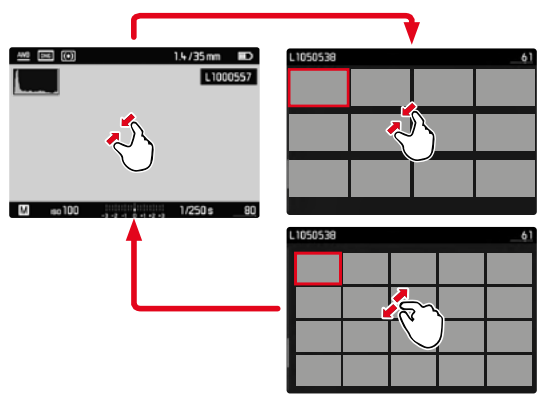

- ▸ Zusammenziehen
	- Ansicht wechselt zur Anzeige von 12, dann von 20 Aufnahmen.

**Um zu weiteren Aufnahmen zu gelangen**

▸ Nach oben/unten wischen

### Mittels Tastensteuerung

- ▸ Daumenrad nach links drehen
	- Es werden 12 Aufnahmen gleichzeitig angezeigt. Durch weiteres Drehen können 20 Aufnahmen gleichzeitig betrachtet werden.

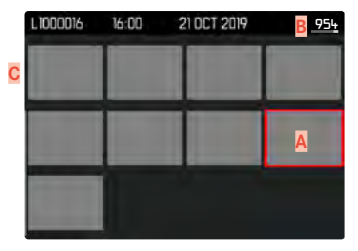

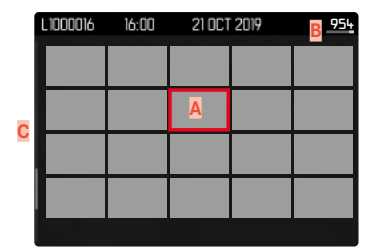

- **A** Aktuell gewählte Aufnahme
- **B** Nummer der aktuell gewählten Aufnahme
- **C** Scrollbalken

Die aktuell gewählte Aufnahme wird durch den roten Rahmen gekennzeichnet und kann zum Betrachten ausgewählt werden.

**Um zwischen den Aufnahmen zu navigieren**

▸ Wahltaste in die gewünschte Richtung drücken

# **20 AUFNAHMEN "BLOCKWEISE" ANZEIGEN**

In dieser Ansicht kann schnell "blockweise" geblättert werden.

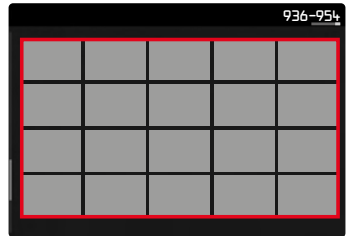

- ▸ Aufnahmen verkleinern, bis das gesamte Feld mit rotem Rahmen markiert wird
- ▸ Wahltaste in die gewünschte Richtung drücken

oder

▸ Nach oben/unten wischen

# **ZUR VOLLBILDDARSTELLUNG ZURÜCKKEHREN**

### Mittels Touch-Steuerung

▸ Auseinanderziehen

#### oder

▸ Gewünschte Aufnahme kurz berühren

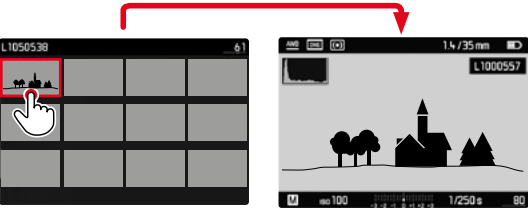

### Mittels Tastensteuerung

- ▸ Daumenrad nach rechts drehen oder
- ▸ PLAY-Taste/Mitteltaste drücken

# **AUFNAHMEN MARKIEREN/BEWERTEN**

Aufnahmen können als Favoriten markiert werden, um sie schneller wiederfinden zu können oder um das spätere Löschen mehrerer Aufnahmen zu vereinfachen.

#### Hinweise

- Auch bei aufgerufenem Wiedergabemenü können andere Aufnahmen gewählt werden.
- Das Wiedergabemenü kann jederzeit mit der MENU-Taste wieder verlassen werden.

## **AUFNAHMEN MARKIEREN**

- ▸ Wahltaste oben drücken
	- Die Aufnahme wird durch Markiert

oder

- ▸ MENU-Taste drücken
- ▸ Bewerten wählen
	- Die Aufnahme wird durch Markiert.

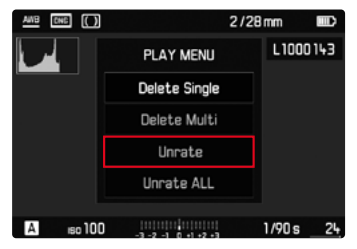

# **EINZELNE MARKIERUNGEN AUFHEBEN**

- ▸ Wahltaste unten drücken
	- Die Markierung verschwindet.

oder

▸ MENU-Taste drücken

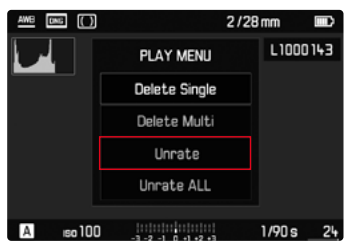

▸ Bewertung entfernen wählen

# **ALLE MARKIERUNGEN AUFHEBEN**

▶ MENU-Taste drücken

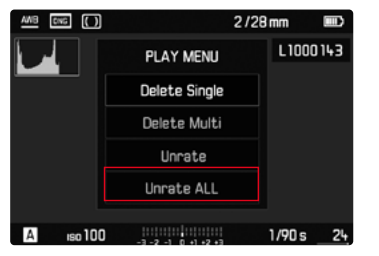

- ▸ Alle Bewertungen entf. wählen
	- Während des Vorgangs blinkt die LED.

# **AUFNAHMEN LÖSCHEN**

Beim Löschen von Aufnahmen gibt es verschiedene Möglichkeiten:

- einzelne Aufnahmen löschen
- alle nicht markierten/unbewerteten Aufnahmen löschen
- alle Aufnahmen löschen

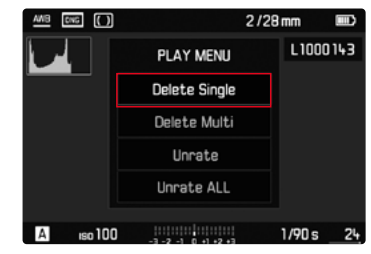

# Wichtig

• Nach dem Löschen von Aufnahmen können sie nicht wieder aufgerufen werden.

- Auch bei aufgerufenem Wiedergabemenü können andere Aufnahmen gewählt werden.
- Das Wiedergabemenü kann jederzeit mit der MENU-Taste wieder verlassen werden.

# **EINZELNE AUFNAHMEN LÖSCHEN**

▸ MENU-Taste drücken

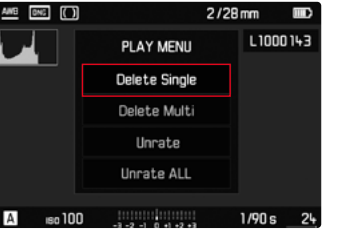

- ▸ Im Wiedergabe-Menü Einzeln löschen wählen
	- Der Lösch-Bildschirm erscheint.

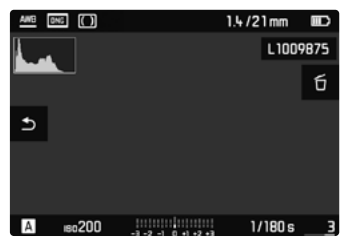

- ▸ Mitteltaste drücken
	- Während des Löschvorgangs blinkt die LED. Dies kann einen Moment dauern.
	- Danach erscheint die nachfolgende Aufnahme. Falls keine weitere Aufnahme auf der Karte gespeichert ist, erscheint die Meldung Keine Bild- oder Video-Datei zum Anzeigen.

**Um das Löschen abzubrechen und zum normalen Wiedergabe-Betrieb zurückzukehren**

▸ PLAY-Taste drücken

### Hinweis

• Auch bei aktivem Lösch-Bildschirm stehen die Funktionen "Blättern" und "Vergrößern" jederzeit zur Verfügung.
### **ALLE AUFNAHMEN LÖSCHEN**

▸ MENU-Taste drücken

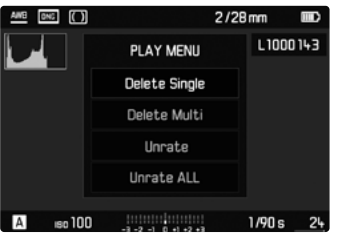

▸ Im Wiedergabe-Menü Mehrere Löschen wählen

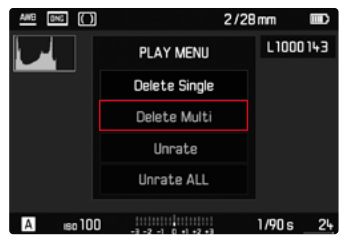

▸ ALLE wählen

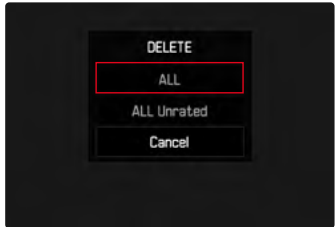

• Die Abfrage Wirklich alle löschen? erscheint.

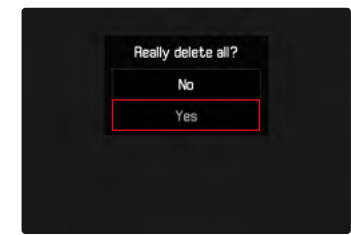

▸ Ja wählen

### Hinweis

• Während des Löschvorgangs blinkt die LED. Dies kann einen Moment dauern. Nach erfolgreichem Löschen erscheint die Meldung Keine Bild- oder Video-Datei zum Anzeigen.

### **NICHT BEWERTETE AUFNAHMEN LÖSCHEN**

▸ MENU-Taste drücken

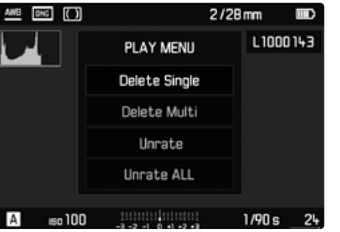

▸ Im Wiedergabe-Menü Mehrere Löschen wählen

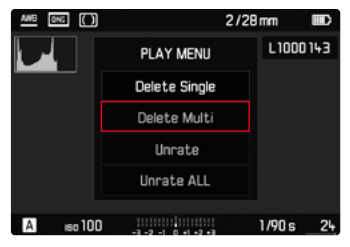

▸ ALLE unbewerteten wählen

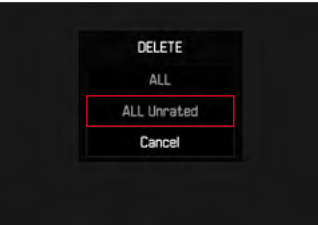

• Die Abfrage Alle unbewert. löschen? erscheint.

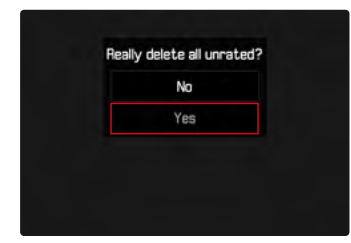

- $\blacktriangleright$   $\blacksquare$  wählen
	- Während des Löschvorgangs blinkt die LED. Dies kann einen Moment dauern.
	- Danach erscheint die nächste markierte Aufnahme. Falls keine weitere Aufnahme auf der Karte gespeichert ist, erscheint die Meldung Keine Bild- oder Video-Datei zum Anzeigen.

### <span id="page-110-0"></span>**VORSCHAU DER LETZTEN AUFNAHME**

Aufnahmen können automatisch direkt nach der Aufnahme angezeigt werden, um beispielsweise schnell und einfach den Erfolg der Aufnahme zu kontrollieren. Die Dauer der automatischen Anzeige kann eingestellt werden.

- ▸ Im Hauptmenü Automatische Wiedergabe wählen
- ▸ Im Untermenü die gewünschte Funktion bzw. Dauer wählen (Aus, 1 s, 3 s, 5 s, Dauerhaft)

Dauerhaft: Die letzte Aufnahme wird angezeigt, bis die automatische Wiedergabe durch Antippen des Auslösers beendet wird.

#### Hinweise

- Während der Dauer der Vorschau wechseln verschiedene Bedienelemente in den normalen Wiedergabe-Betrieb und führen ihre dortige Funktion aus. Danach verbleibt die Kamera im Wiedergabe-Betrieb, bis dieser beendet wird.
- Markieren und Löschen sind nur im normalen Wiedergabe-Be trieb und nicht während der automatischen Wiedergabe möglich.
- Wenn mit den Funktionen Serien-Aufnahme oder Intervall-Aufnahme fotografiert wurde, wird das letzte Bild der Serie bzw. während eines noch laufenden Speichervorganges das letzte schon auf der Karte gespeicherte Bild der Serie gezeigt.
- Bei den zeitlich festgelegten Anzeigedauern (1 s, 3 s, 5 s) kann die automatische Wiedergabe durch Antippen des Auslösers vorzeitig beendet werden.

**DE**

# <span id="page-111-0"></span>**WEITERE FUNKTIONEN**

### **BENUTZERPROFILE**

Mit dieser Kamera sind beliebige Kombinationen aller Menü-Einstellungen dauerhaft speicherbar, z. B. um sie jederzeit für immer wiederkehrende Situationen/Motive schnell und unkompliziert aufrufen zu können. Es stehen insgesamt sechs Speicherplätze für solche Kombinationen zur Verfügung, dazu eine jederzeit abrufbare, unveränderliche Werkseinstellung

(Standard Benutzerprofil). Die Namen der gespeicherten Profile sind frei wählbar.

An der Kamera eingestellte Profile können z. B. zwecks Verwendung mit einer anderen Kamera auf eine Speicherkarte übertragen werden. Ebenso können Profile, die auf einer Karte gespeichert sind, auf die Kamera übertragen werden.

### **AKTUELLE EINSTELLUNGEN ALS BENUTZERPROFIL SPEICHERN**

### **PROFILE ANLEGEN**

Speichern von Einstellungen/Erstellen eines Profils

- ▸ Gewünschte Funktionen in der Menüsteuerung individuell einstellen
- ▸ Im Hauptmenü Benutzerprofile wählen
- ▸ Speichern als Benutzerprofil wählen
- ▸ Gewünschten Speicherplatz wählen
- ▸ Vorgang bestätigen

#### Hinweise

- Bestehende Profile werden mit den aktuellen Einstellungen überschrieben.
- Das Löschen eines Speicherplatzes ist nur mit der im Abschnitt "Kamera auf Werkseinstellung zurücksetzen" beschriebenen Kamera zurücksetzen-Funktion möglich (siehe S. [118\)](#page-117-0).

### **PROFILE UMBENENNEN**

- ▸ Im Hauptmenü Benutzerprofile wählen
- ▸ Benutzerprofil umbenennen wählen
- ▸ Gewünschtes Profil wählen
- ▸ Im dazugehörigen Tastatur-Untermenü den gewünschten Namen eingeben und bestätigen (siehe S. [51\)](#page-50-0)
	- Profilnamen müssen zwischen 3 und 5 Zeichen lang sein.

### **PROFILE ANWENDEN/AKTIVIEREN**

Werkseinstellung: Standard Benutzerprofil

- ▸ Im Hauptmenü Benutzerprofile wählen
- ▸ Benutzerprofil laden wählen
	- Es erscheint eine Liste mit den Profilnamen.
- ▸ Gewünschtes Profil wählen
	- Gewähltes Profil wird als aktiv gekennzeichnet.

#### Hinweis

• Verändern Sie eine der Einstellungen des gerade verwendeten Profils, erscheint in der Ausgangs-Menüliste anstatt des Namens des vorher verwendeten Profils.

### **PROFILE AUF DIE SPEICHERKARTE EXPORTIEREN/ VON DER SPEICHERKARTE IMPORTIEREN**

- ▸ Im Hauptmenü Benutzerprofile wählen
- ▸ Auf Karte exportieren bzw. Von Karte importieren wählen
- ▸ Vorgang bestätigen

- Beim Im- und Export werden grundsätzlich alle Profilplätze auf die bzw. von der Karte übertragen, auch nicht belegte Profile. Infolgedessen werden beim Importieren von Profilen auch alle bereits in der Kamera vorhandenen Profilplätze überschrieben. Es ist nicht möglich, einzelne Profile zu importieren oder zu exportieren.
- Beim Export wird ein ggf. bestehendes Set von Profilen auf der Speicherkarte ohne Rückfrage ersetzt.

### <span id="page-113-0"></span>**DATEN-VERWALTUNG**

### **DATENSTRUKTUR AUF DER SPEICHERKARTE**

#### **ORDNERSTRUKTUR**

Die Dateien (= Aufnahmen) auf den Speicherkarten werden in automatisch erzeugten Ordnern abgespeichert. Die ersten drei Stellen bezeichnen die Ordnernummer (Ziffern), die letzten fünf den Ordnernamen (Buchstaben). Der erste Ordner erhält die Bezeichnung "100LEICA", der zweite "101LEICA". Als Ordnernummer wird grundsätzlich die jeweils nächste freie Nummer angelegt, maximal sind 999 Ordner möglich.

### **DATEIENSTRUKTUR**

Die Bezeichnungen der Dateien in diesen Ordnern setzen sich aus elf Stellen zusammen. In der Werkseinstellung wird die erste Datei als "L1000001.XXX" bezeichnet, die zweite als "L1000002.XXX" und so weiter. Der Anfangsbuchstabe ist wählbar, das "L" der Werkseinstellung steht für die Kameramarke. Die ersten drei Ziffern sind identisch mit der aktuellen Ordnernummer. Die folgenden vier Ziffern bezeichnen die fortlaufende Dateinummer. Nach Erreichen der Dateinummer 9999 wird automatisch ein neuer Ordner angelegt, in dem die Nummerierung wieder bei 0001 beginnt. Die letzten drei Stellen nach dem Punkt bezeichnen das Dateiformat (DNG oder JPG).

- Wenn Speicherkarten verwendet werden, die nicht mit dieser Kamera formatiert wurden, wird automatisch die Dateinummer auf 0001 zurückgesetzt. Wenn sich jedoch auf der verwendeten Speicherkarte bereits eine Datei mit einer höheren Nummer befindet, wird die Nummerierung entsprechend von dieser Nummer aus weitergezählt.
- Werden Ordnernummer 999 und Dateinummer 9999 erreicht, erscheint im Monitor eine entsprechende Warnmeldung und die gesamte Nummerierung muss zurückgesetzt werden.
- Wenn Sie die Ordnernummer auf 100 zurücksetzen möchten, formatieren Sie dazu die Speicherkarte und setzen Sie unmittelbar danach die Bildnummer zurück.

### <span id="page-114-1"></span>**DATEINAMEN ÄNDERN**

- ▸ Im Hauptmenü Bildnummerierung wählen
- ▸ Dateiname ändern wählen
	- Es erscheint ein Tastatur-Untermenü.
	- Die Eingabezeile enthält die komplette Dateibezeichnung. Die vier weiß gekennzeichneten Zeichen der ersten Gruppe sind veränderbar.
- ▸ Die vier gekennzeichneten Zeichen löschen
- ▸ Gewünschten Namen eingeben (siehe S. [51\)](#page-50-0)
- ▸ Bestätigen

### Hinweise

- Die Änderung des Dateinamens gilt für alle danach erfolgenden Aufnahmen bzw. bis zu einer ggf. erneuten Änderung. Die laufende Nummer (zweite, 4-stellige Zifferngruppe) wird hierdurch nicht verändert; sie kann jedoch durch Anlegen eines neuen Ordners zurückgesetzt werden.
- Kleinbuchstaben sind nicht verfügbar.

### <span id="page-114-0"></span>**NEUEN ORDNER ANLEGEN**

- ▸ Im Hauptmenü Bildnummerierung wählen
- ▸ Neuer Ordner wählen
	- Es erscheint ein Tastatur-Untermenü.
	- Die Eingabezeile enthält die komplette Ordnerbezeichnung. Die fünf weiß gekennzeichneten Zeichen sind veränderbar.
- ▸ Die fünf gekennzeichneten Zeichen löschen
- ▸ Gewünschten Namen eingeben
- ▸ Bestätigen
	- Es erscheint ein Abfrage-Bildschirm. Dort legen Sie fest, ob die Dateinummern im neuen Ordner wieder bei 0001 beginnen sollen (Ja) oder fortlaufend weiter gezählt werden sollen (Nein).

### Hinweise

- Die Änderung des Ordnernamens gilt für alle nachfolgenden Ordner bzw. bis zu einer ggf. erneuten Änderung.
- Nach Zurückstellen aller individuellen Einstellungen wird wieder der Ordnername "XXXLEICA" verwendet.
- Kleinbuchstaben sind nicht verfügbar.

## **BILDNUMMERIERUNG ZURÜCKSETZEN**

- ▸ Im Hauptmenü Bildnummerierung wählen
- ▸ Zurücksetzen wählen
	- Es erscheint eine entsprechende Abfrage.
- ▸ Ja/Nein wählen

### Hinweis

• Der Namensteil eines mit Zurücksetzen erzeugten neuen Ordners bleibt gegenüber dem vorherigen unverändert; die Dateinummerierung darin beginnt wieder bei 0001.

### <span id="page-115-0"></span>**COPYRIGHT-INFORMATIONEN KENNZEICHNEN**

Diese Kamera ermöglicht es Ihnen, Ihre Bilddateien durch Eingabe von Text- und anderen Zeichen zu kennzeichnen. Dazu können Sie pro Aufnahme in 2 Rubriken jeweils Informationen aus bis zu 20 Zeichen eingeben.

- ▸ Im Hauptmenü Kamera-Informationen wählen
- ▸ Copyright-Information wählen
- ▶ Copyright-Funktion anschalten (An)
- ▸ Im Untermenü Information/Künstler wählen
	- Es erscheint ein Tastatur-Untermenü
- ▸ Gewünschte Informationen eingeben (siehe S. [51\)](#page-50-0)
- ▸ Bestätigen

### **AUFNAHMEORT MIT GPS AUFZEICHNEN (NUR IN VERBINDUNG MIT DEM LEICA VISOFLEX)**

GPS (Global Positioning System) ermöglicht es, weltweit die jeweilige Position des Empfängers zu bestimmen. Diese Funktion steht nur zur Verfügung, wenn ein Leica Visoflex angesetzt ist. Die Kamera empfängt dann laufend die aktuellen Positionsdaten (Breiten- und Längengrad, Höhe über Normalnull) und schreibt diese in die Exif-Daten der Aufnahmen.

Bevor Sie diese Funktion verwenden, lesen Sie bitte "Wichtige Hinweise zur Verwendung von GPS" genau (siehe S. [4](#page-3-0)).

- ▸ Im Hauptmenü GPS wählen
- ▸ An/Aus wählen
	- Das "Satelliten"-Symbol im Monitor zeigt den jeweiligen Status an:
		- $\sim$   $\approx$  letzte Positionsbestimmung vor maximal 6 min
		- <sup>-</sup> letzte Positionsbestimmung vor maximal 24 Std.
		- $\blacksquare$  keine vorliegenden Positionsdaten

### <span id="page-116-0"></span>**SPEICHERKARTE FORMATIEREN**

Bei bereits eingesetzten Speicherkarten ist es normalerweise nicht erforderlich, sie zu formatieren. Wenn jedoch eine noch unformatierte Karte erstmals eingesetzt wird, sollte sie formatiert werden. Es empfiehlt sich, Speicherkarten gelegentlich zu formatieren, da gewisse Rest-Datenmengen (aufnahmebegleitende Informationen) Speicherkapazität beanspruchen können.

- ▸ Im Hauptmenü SD-Karte formatieren wählen
- ▸ Vorgang bestätigen

- Schalten Sie die Kamera während des laufenden Vorgangs nicht aus.
- Beim Formatieren der Speicherkarte gehen alle darauf vorhandenen Daten verloren. Das Formatieren wird nicht durch den Löschschutz entsprechend markierter Aufnahmen verhindert.
- Alle Aufnahmen sollten daher regelmäßig auf einen sicheren Massenspeicher wie z. B. die Festplatte eines Computers übertragen werden.
- Beim einfachen Formatieren gehen die auf der Karte vorhandenen Daten zunächst nicht unwiderruflich verloren. Es wird lediglich das Verzeichnis gelöscht, sodass die vorhandenen Dateien nicht mehr unmittelbar zugänglich sind. Mit entsprechender Software können die Daten wieder zugänglich gemacht werden. Nur die Daten, die anschließend durch das Speichern neuer Daten überschrieben werden, sind tatsächlich endgültig gelöscht.
- Wurde die Speicherkarte in einem anderen Gerät wie z. B. einem Computer formatiert, sollte sie in der Kamera erneut formatiert werden.
- Falls sich die Speicherkarte nicht formatieren/überschreiben lässt, sollten Sie Ihren Händler oder Leica Customer Care (siehe S. [146\)](#page-145-0) um Rat fragen.

### <span id="page-117-1"></span>**DATENÜBERTRAGUNG**

Daten können mit Leica FOTOS bequem auf Mobilgeräte übertragen werden (siehe S. [120\)](#page-119-0). Alternativ kann die Übertragung mittels Kartenlesegerät erfolgen.

### Hinweis

• Für die Übertragung größerer Dateien empfiehlt sich die Nutzung eines Kartenlesegerätes.

### **ARBEITEN MIT ROHDATEN (DNG)**

Wenn Sie das DNG-Format bearbeiten möchten, benötigen Sie eine entsprechende Software, beispielsweise den professionellen Rohdatenkonverter Adobe® Photoshop® Lightroom®. Mit ihm können Sie gespeicherte Rohdaten in höchster Qualität konvertieren. Darüber hinaus bietet er qualitätsoptimierte Algorithmen für die digitale Farbverarbeitung, die gleichzeitig besondere Rauscharmut und erstaunliche Bildauflösung ermöglichen. Bei der Bearbeitung haben Sie die Möglichkeit, nachträglich Parameter wie Gradation, Scharfzeichnung usw. einzustellen und so ein Höchstmaß an Bildqualität zu erreichen.

<span id="page-117-0"></span>Mit dem Kauf dieser Kamera erhalten Sie eine zeitlich begrenzte Mitgliedschaft für das Adobe Creative Cloud Foto-Abo. Um diese zu nutzen, muss die Kamera registriert werden unter: club.leica-camera.com

# **KAMERA AUF WERKSEINSTELLUNG ZURÜCKSETZEN**

Mit dieser Funktion können alle vorgenommenen individuellen Menü-Einstellungen auf einmal auf die jeweiligen Werkseinstellungen zurückgesetzt werden. Dabei ist es möglich, die Benutzerprofile, die WLAN-Einstellungen sowie die Bildnummerierung jeweils unabhängig voneinander von der Rücksetzung auszunehmen.

- ▸ Im Hauptmenü Kamera zurücksetzen wählen
	- Die Abfrage Grundeinstellungen wiederherstellen? erscheint.
- ▸ Wiederherstellen der Grundeinstellungen bestätigen (Ja)/ ablehnen (Nein)
	- Bei Wahl von Nein wird das Zurücksetzen abgebrochen und die Anzeige kehrt zum Hauptmenü zurück. Bei Bestätigung mit Ja folgen mehrere Abfragen zu den optional beizubehaltenden Einstellungen.
- ▸ Beibehalten der Benutzerprofile bestätigen (Ja)/ablehnen (Nein)
- ▸ Beibehalten der WLAN-Einstellungen bestätigen (Ja)/ablehnen (Nein)
- ▸ Beibehalten der Bildnummerierung bestätigen (Ja)/ablehnen (Nein)
	- Die Kamera wird zurückgesetzt.

- Nach der Rücksetzung müssen Datum & Uhrzeit sowie die Sprache erneut eingestellt werden. Es erscheinen entsprechende Abfragen.
- Das Zurücksetzen der Bildnummerierung kann auch separat unter dem Menüpunkt Bildnummerierung (siehe S. [115](#page-114-0)) erfolgen.

### <span id="page-118-0"></span>**FIRMWARE-UPDATES**

Leica arbeitet permanent an der Weiterentwicklung und Optimierung Ihrer Kamera. Da sehr viele Funktionen der Kamera rein softwaregesteuert sind, können Verbesserungen und Erweiterungen des Funktionsumfangs nachträglich auf Ihrer Kamera installiert werden. Zu diesem Zweck bietet Leica in unregelmäßigen Abständen sogenannte Firmware-Updates an, die auf unserer Homepage zum Download zur Verfügung gestellt werden. Wenn Sie Ihre Kamera registriert haben, informiert Sie Leica über alle neuen Updates.

**Um festzustellen, welche Firmware-Version installiert ist**

- ▸ Im Hauptmenü Kamera-Informationen wählen
	- Neben dem Menüpunkt Kamera-Firmware wird die aktuelle Firmware-Version angezeigt.

Weitere Informationen zu Registrierung, Firmware-Updates bzw. deren Downloads für Ihre Kamera sowie ggf. Änderungen und Ergänzungen zu den Ausführungen dieser Anleitung finden Sie im "Kundenbereich" unter: club.leica-camera.com

### **KAMERA-FIRMWARE AKTUALISIEREN**

- ▸ Aktuellste Firmware herunterladen
- ▸ Auf Speicherkarte speichern
- ▸ Speicherkarte in die Kamera einsetzen
- ▸ Kamera einschalten
- ▸ Im Hauptmenü Kamera-Informationen wählen
- ▸ Kamera-Firmware wählen
	- Der Menüpunkt ist nur verfügbar, wenn auf der eingesetzten Speicherkarte eine aktuelle Firmware-Datei vorhanden ist.
	- Eine Abfrage mit Informationen zum Undate erscheint.
- ▸ Versionierungsinformation überprüfen
- $\blacktriangleright$   $\blacksquare$  wählen
	- Update startet automatisch.
	- Nach erfolgreicher Beendigung erscheint eine entsprechende Meldung und die Kamera startet sich neu.

- Vor Beendigung des Updates darf die Kamera keinesfalls ausgeschaltet werden.
- Falls der Akku nicht ausreichend geladen ist, erscheint die Warnmeldung Battery low. In diesem Fall laden Sie zunächst den Akku auf und wiederholen den oben beschriebenen Vorgang.

# <span id="page-119-1"></span><span id="page-119-0"></span>**LEICA FOTOS**

Die Kamera kann mit einem Smartphone/Tablet ferngesteuert werden. Dazu muss zunächst die App "Leica FOTOS" auf dem Mobilgerät installiert werden.

▸ Den folgenden QR-Code mit dem Mobilgerät scannen

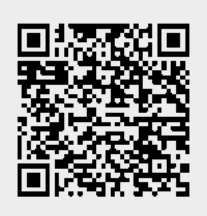

oder

▸ Die App im Apple App Store™/Google Play Store™ installieren

# **VERBINDUNG**

## **ERSTMALIGE VERBINDUNG MIT DEM MOBILGERÄT**

Die Verbindung erfolgt über WLAN. Bei der ersten Verbindung mit einem Mobilgerät muss ein Pairing zwischen der Kamera und dem Mobilgerät durchgeführt werden.

### **IN DER KAMERA**

- ▸ Im Hauptmenü Leica FOTOS wählen
	- Die Kamera startet automatisch mit der Bereitstellung eines WLAN-Netzwerks. Dieser Vorgang kann einige Minuten in Anspruch nehmen.
- ▸ Warten, bis auf dem Monitor der QR-Code erscheint

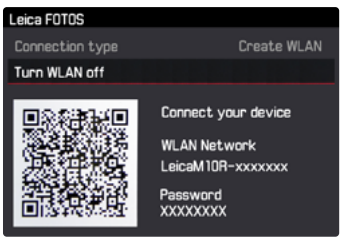

### <span id="page-120-0"></span>**AUF DEM MOBILGERÄT**

- ▸ Leica FOTOS starten
- ▸ Kameramodell auswählen
- ▸ QR-Code scannen
	- Die Kamera wird der Liste der bekannten Geräte hinzugefügt.
- ▸ Den Anweisungen in Leica FOTOS folgen
	- Bei erfolgreicher Verbindung erscheinen im Monitor die entsprechenden Icons.

### Hinweise

- Der Pairing-Vorgang kann einige Minuten in Anspruch nehmen.
- Das Pairing muss für jedes Mobilgerät nur einmal durchgeführt werden. Dabei wird das Gerät der Liste der bekannten Geräte hinzugefügt.

### **VERBINDUNG MIT BEKANNTEN GERÄTEN**

### **IN DER KAMERA**

- ▸ Im Hauptmenü Leica FOTOS wählen
- ▸ Warten, bis auf dem Monitor der QR-Code erscheint

### **AUF DEM MOBILGERÄT**

- ▸ Leica FOTOS starten
- ▸ Kameramodell auswählen
- ▸ Abfrage bestätigen
	- Die Kamera verbindet sich automatisch mit dem Mobilgerät.

### Hinweise

- Befinden sich mehrere bekannte Geräte in Reichweite, verbindet sich die Kamera automatisch mit dem zuerst antwortenden Gerät. Es ist nicht möglich, ein bevorzugtes Mobilgerät festzulegen.
- Es empfiehlt sich, selten verbundene Geräte aus der Liste der bekannten Geräte zu entfernen, um unerwünschte Verbindungen zu vermeiden.
- Wenn das falsche Gerät verbunden wurde, muss die Verbindung getrennt und neu hergestellt werden.
- Wenn die App beendet oder längere Zeit nicht verwendet wurde, schaltet die Kamera das bereitgestellte WLAN nach einigen Minuten automatisch aus. Um die Akkulaufzeit zu optimieren, empfiehlt es sich jedoch, das WLAN manuell zu beenden.

### **VERBINDUNG ABBRECHEN**

Wenn keine Verbindung mit einem Mobilgerät mehr benötigt wird, empfiehlt es sich, das von der Kamera bereitgestellte WLAN zu beenden.

- ▸ Im Hauptmenü Leica FOTOS wählen
- ▸ WLAN ausschalten wählen

# **FERNSTEUERUNG DER KAMERA**

Die Fernsteuerung ermöglicht es, vom Mobilgerät aus Fotos aufzunehmen, Einstellungen zur Aufnahme anzupassen und Daten auf das Mobilgerät zu übertragen. Eine Liste der verfügbaren Funktionen sowie Bedienungshinweise finden sich in Leica FOTOS.

# <span id="page-121-0"></span>**PFLEGE/AUFBEWAHRUNG**

Wenn Sie die Kamera längere Zeit nicht einsetzen, empfiehlt sich Folgendes:

- Kamera ausschalten
- Speicherkarte herausnehmen
- Akku entnehmen (nach ca. 2 Monaten gehen die eingegebene Uhrzeit und das Datum verloren)

# **KAMERAGEHÄUSE**

- Halten Sie Ihre Ausrüstung sorgfältig sauber, da jede Verschmutzung gleichzeitig einen Nährboden für Mikroorganismen darstellt.
- Reinigen Sie die Kamera nur mit einem weichen, trockenen Tuch. Hartnäckige Verschmutzungen sollten zuerst mit einem stark verdünnten Spülmittel benetzt und anschließend mit einem trockenen Tuch abgewischt werden.
- Falls Salzwasserspritzer auf die Kamera gelangen, befeuchten Sie ein weiches Tuch zunächst mit Leitungswasser, wringen es gründlich aus und wischen die Kamera damit ab. Anschließend mit einem trockenen Tuch gründlich nachwischen.
- Zur Beseitigung von Flecken und Fingerabdrücken wischen Sie die Kamera mit einem sauberen, fusselfreien Tuch ab. Gröbere Verschmutzungen in schwer zugänglichen Ecken des Kameragehäuses lassen sich mit einem kleinen Pinsel beseitigen. Dabei dürfen die Verschlusslamellen keinesfalls berührt werden.
- Bewahren Sie die Kamera vorzugsweise in einem geschlossenen und gepolsterten Behälter auf, damit nichts an ihr scheuern kann und sie vor Staub geschützt ist.
- Lagern Sie die Kamera an einem trockenen, ausreichend belüfteten und vor hohen Temperaturen und Feuchtigkeit geschützten Ort. Wird die Kamera in einer feuchten Umgebung

verwendet, sollte sie vor der Lagerung unbedingt wieder frei von jedweder Feuchtigkeit sein.

- Zur Vermeidung von Pilzbefall sollten Sie die Kamera nicht für längere Zeit in einer Ledertasche aufbewahren.
- Fototaschen, die im Einsatz nass geworden sind, sollten ausgeräumt werden, um Beschädigungen Ihrer Ausrüstung durch Feuchtigkeit und eventuell freiwerdende Ledergerbmittel-Rückstände auszuschließen.
- Alle mechanisch bewegten Lager und Gleitflächen Ihrer Kamera sind geschmiert. Wird die Kamera für längere Zeit nicht benutzt, sollte sie etwa alle drei Monate mehrfach ausgelöst werden, um einer Verharzung der Schmierstellen vorzubeugen. Ebenso empfehlenswert ist wiederholtes Verstellen und Benutzen aller anderen Bedienelemente.
- Beim Einsatz in feuchtheißem Tropenklima sollte die Kameraausrüstung zum Schutz gegen Pilzbefall möglichst viel der Sonne und Luft ausgesetzt werden. Ein Aufbewahren in dicht abgeschlossenen Behältern oder Taschen ist nur empfehlenswert, wenn zusätzlich ein Trockenmittel wie z. B. Silica-Gel verwendet wird.

### **OBJEKTIV**

• Auf den Objektivaußenlinsen reicht die Staubbeseitigung mit einem weichen Haarpinsel normalerweise völlig aus. Falls sie jedoch stärker verschmutzt sind, können sie mit einem sauberen, garantiert fremdkörperfreien, weichen Tuch in kreisförmigen Bewegungen von innen nach außen vorsichtig gereinigt werden. Empfohlen werden für diesen Zweck Mikrofasertücher, die im Foto- und Optik-Fachhandel erhältlich sind und in einem Schutzbehälter aufbewahrt werden. Sie sind bei Temperaturen bis 40 °C waschbar; verwenden Sie jedoch keinen Weichspüler und bügeln Sie sie nicht. Brillenreinigungs<span id="page-122-0"></span>tücher, die mit chemischen Stoffen imprägniert sind, sollten nicht benutzt werden, da sie die Objektivgläser beschädigen können.

- Optimalen Frontlinsenschutz bei ungünstigen Aufnahmebedingungen (z. B. Sand, Salzwasserspritzer) erreicht man mit farblosen UVA-Filtern. Es sollte jedoch berücksichtigt werden, dass sie wie jeder Filter bei bestimmten Gegenlichtsituationen und großen Kontrasten unerwünschte Reflexe verursachen können.
- Objektivdeckel schützen das Objektiv ebenfalls vor unbeabsichtigten Fingerabdrücken und Regen.
- Alle mechanisch bewegten Lager und Gleitflächen Ihres Objektivs sind geschmiert. Wird das Objektiv für längere Zeit nicht benutzt, sollten der Entfernungs-Einstellring und der Blenden-Einstellring von Zeit zu Zeit bewegt werden, um einer Verharzung der Schmierstellen vorzubeugen.
- Achten Sie darauf, das Bajonett nicht mit zu viel Fett zu verschmieren und insbesondere den Bereich der 6-Bit-Codierung frei zu lassen. Andernfalls könnten sich Fettreste in der Aussparung festsetzen und sich so weiterer Schmutz ansammeln. Dadurch könnte die Lesbarkeit der Kennung und somit auch Kamerafunktionen digitaler M-Modelle beeinträchtigt werden.

### **SUCHER/MONITOR**

• Falls sich Kondensationsfeuchtigkeit auf oder in der Kamera gebildet hat, sollten Sie sie ausschalten und für etwa 1 Std. bei Raumtemperatur liegen lassen. Haben sich Raum- und Kameratemperatur angeglichen, verschwindet die Kondensationsfeuchtigkeit von selbst.

### **AKKU**

• Lithium-Ionen Akkus sollten nur in teilweise geladenem Zustand gelagert werden, das heißt weder vollständig entladen noch vollständig geladen. Den Ladezustand entnehmen Sie der entsprechenden Anzeige im Monitor. Bei sehr langer Lagerzeit sollten Sie etwa zweimal im Jahr den Akku für ca. 15 Minuten laden, um eine Tiefentladung zu vermeiden.

### **SPEICHERKARTEN**

- Speicherkarten sollten zur Sicherheit grundsätzlich nur im mitgelieferten Antistatik-Behältnis aufbewahrt werden.
- Lagern Sie Speicherkarten an keinem Ort, wo sie hohen Temperaturen, direkter Sonneneinstrahlung, Magnetfeldern oder statischen Entladungen ausgesetzt sind. Entfernen Sie die Speicherkarte grundsätzlich, wenn Sie die Kamera längere Zeit nicht verwenden.
- Es empfiehlt sich, die Speicherkarte gelegentlich zu formatieren, da die beim Löschen entstehende Fragmentierung einiges der Speicherkapazität blockieren kann.

# <span id="page-123-0"></span>**SENSOR**

### **STAUBERKENNUNG**

Sollten Staub- oder Schmutzpartikel auf dem Sensor-Deckglas haften, kann sich dies, je nach Partikelgröße, durch dunkle Punkte oder Flecken auf den Aufnahmen bemerkbar machen.

Sie können mit der Funktion Stauberkennung prüfen, ob bzw. wie viele Partikel sich auf dem Sensor befinden. Dies ist genauer als eine Sichtprüfung und somit eine verlässliche Methode, um zu beurteilen, ob eine Reinigung erforderlich ist.

- ▸ Im Hauptmenü Sensor-Reinigung wählen
- Stauberkennung wählen
	- Die folgende Meldung erscheint:

Bitte schließen Sie die Blende bis zum größten Wert (16 oder 22) und fotografieren Sie eine homogene Fläche (defokussiert)

- ▸ Auslösen
	- Im Monitor erscheint nach kurzer Zeit ein "Bild", in dem schwarze Pixel die Staubkörner darstellen.

### Hinweis

• Sollte die Stauberkennung nicht möglich sein, erscheint stattdessen eine entsprechende Meldung. Wenige Sekunden danach wechselt die Anzeige zurück. Die Aufnahme kann dann wiederholt werden.

### **SENSOR-REINIGUNG**

Zur Reinigung des Sensors können Sie Ihre Kamera an den Leica Customer Care (siehe S. [146](#page-145-0)) einschicken. Diese Reinigung ist allerdings kein Bestandteil der Garantieleistungen und somit kostenpflichtig. Sie können die Reinigung auch selbst vornehmen, dazu dient die Menüfunktion Verschluss öffnen. Dabei wird die Zugänglichkeit des Sensors durch den offen gehaltenen Verschluss hergestellt.

Leicht anhaftender Staub kann mit sauberen, evtl. ionisierten Gasen wie Luft oder Stickstoff vom Sensor-Deckglas geblasen werden. Sinnvoll ist es, dazu ein (Gummi-)Blasebalg ohne Pinsel zu verwenden. Auch spezielle, druckarme Reinigungssprays, z. B. "Tetenal Antidust Professional" können gemäß deren vorgegebener Anwendung eingesetzt werden. Sind die anhaftenden Partikel auf die beschriebene Weise nicht zu entfernen, wenden Sie sich bitte an den Leica Customer Care.

#### Hinweis

• Die Leica Camera AG übernimmt keinerlei Gewährleistung für Schäden, die durch den Anwender beim Reinigen des Sensors verursacht wurden.

- ▸ Im Hauptmenü Sensor-Reinigung wählen
- ▸ Verschluss öffnen wählen
	- Die Meldung Sensor reinigen? erscheint.
- ▸ Ja/Nein wählen
	- Bei ausreichender Akku-Kapazität, d. h. bei mindestens 60 %, öffnet sich daraufhin der Verschluss.
	- Falls die Akku-Kapazität jedoch geringer ist, erscheint stattdessen die Warnmeldung

Akku-Kapazität zu niedrig für Sensor-Reinigung als Hinweis darauf, dass die Funktion nicht verfügbar ist, d. h. Ja kann nicht gewählt werden.

- ▸ Reinigung vornehmen
	- Beachten Sie dabei unbedingt die unten stehenden Hinweise.
- ▸ Nach erfolgter Reinigung Kamera ausschalten
	- Die folgende Meldung erscheint:

#### Bitte Sensor-Reinigung sofort beenden.

• Der Verschluss wird zur Sicherheit erst 10 s danach geschlossen.

### Wichtig

- Inspektion und Reinigung des Sensors sollten in möglichst staubfreier Umgebung erfolgen, um weitere Verschmutzung zu vermeiden.
- Sinkt die Akku-Kapazität bei offenem Verschluss auf weniger als 40 %, erscheint im Monitor die Meldung

Bitte Sensor-Reinigung sofort beenden. Durch das Ausschalten schließt sich auch der Verschluss wieder.

- Achten Sie unbedingt darauf, das Verschlussfenster in einem solchen Fall frei zu halten, d. h. darauf, dass kein Gegenstand das korrekte Schließen des Verschlusses behindern kann, um Schäden zu vermeiden!
- Versuchen Sie nicht, Staubpartikel mit dem Mund vom Sensor-Deckglas zu blasen. Bereits kleinste Speicheltröpfchen können schwer zu entfernende Flecken verursachen.
- Druckluft-Reiniger mit hohem Gasdruck dürfen nicht eingesetzt werden, da sie ebenfalls Schäden verursachen können.
- Vermeiden Sie es, die Sensor-Oberfläche bei Inspektion und Reinigung mit harten Gegenständen zu berühren.

# <span id="page-125-0"></span>**FAQ**

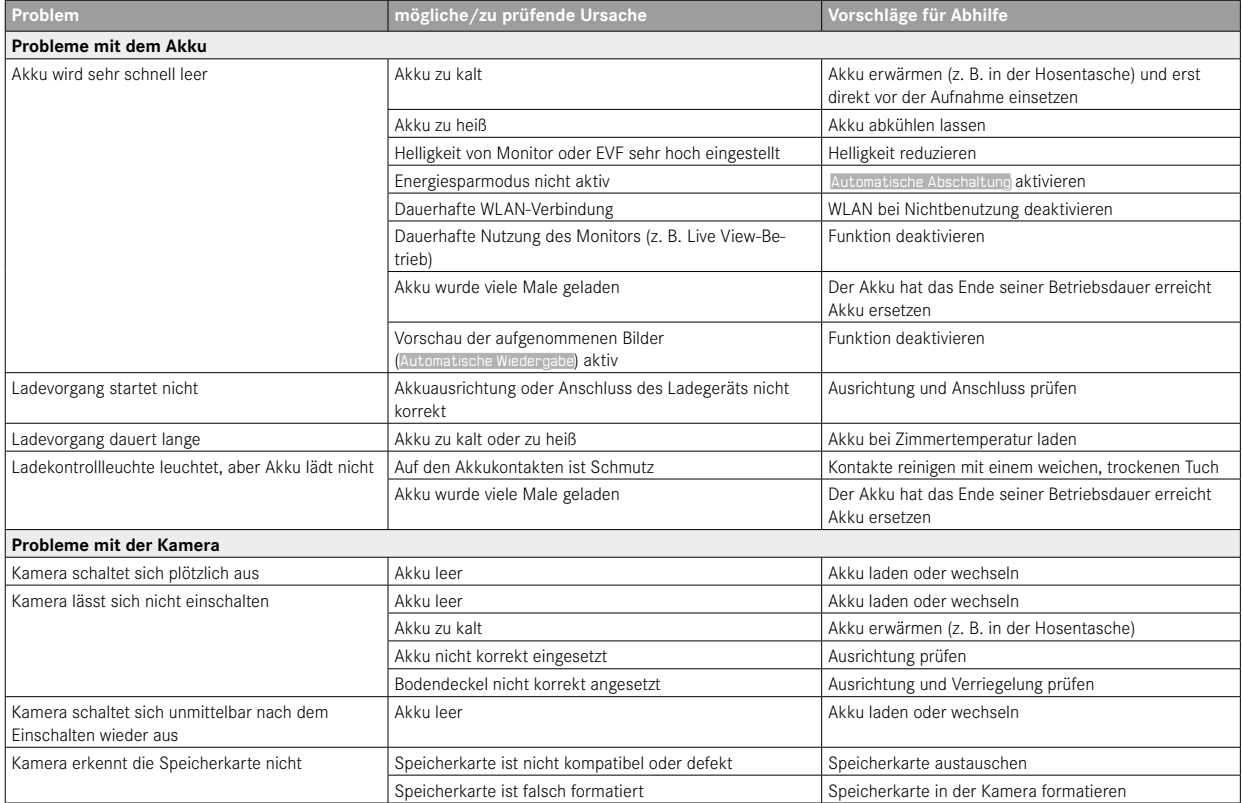

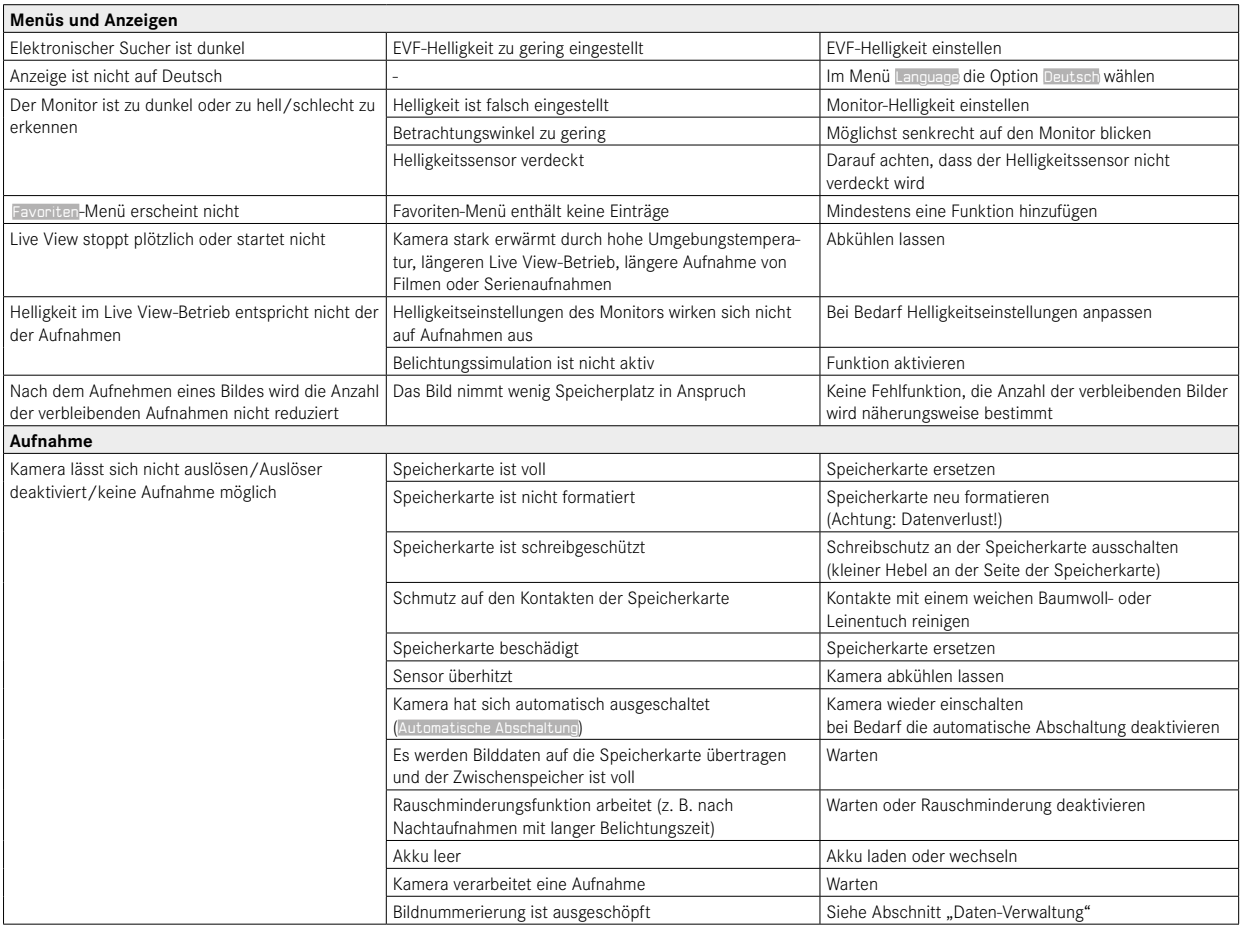

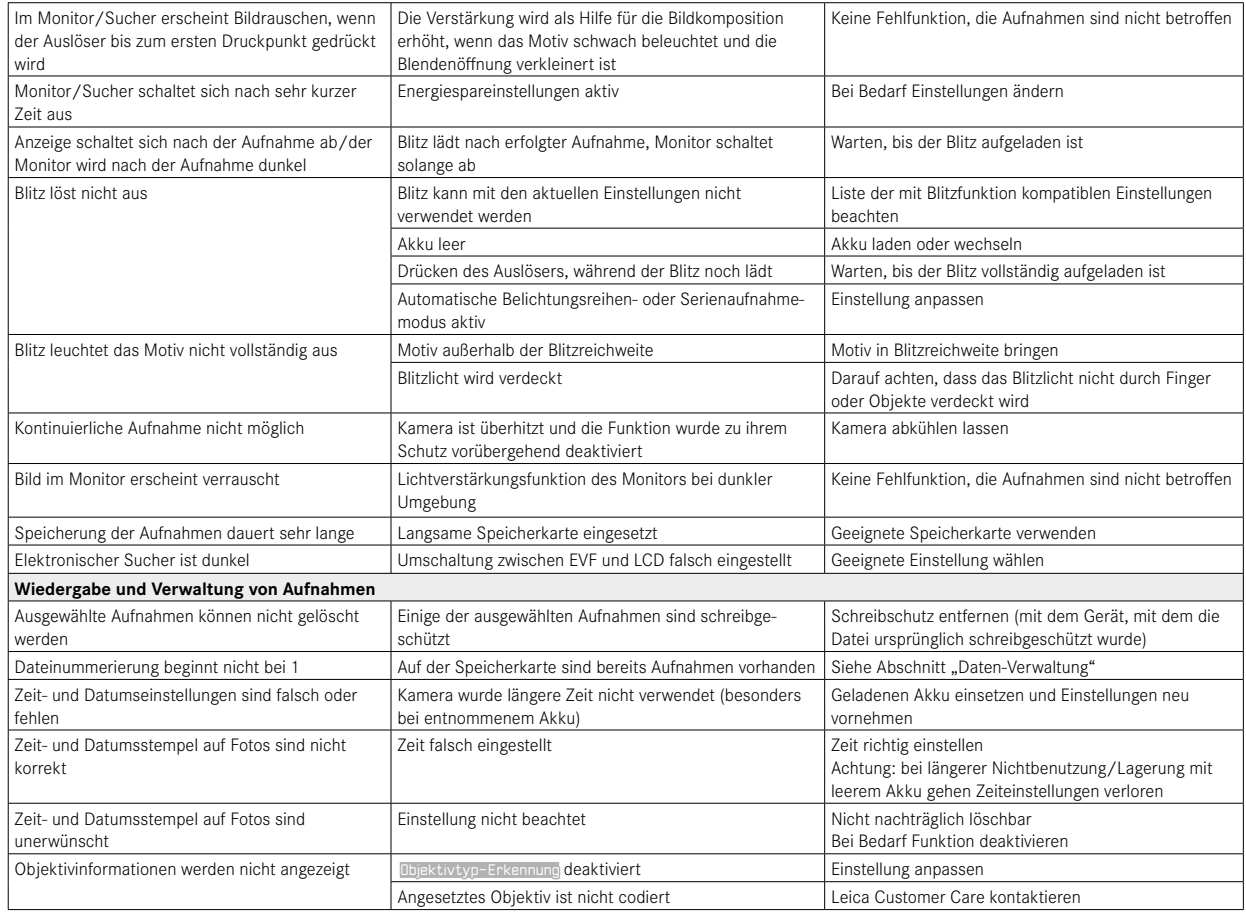

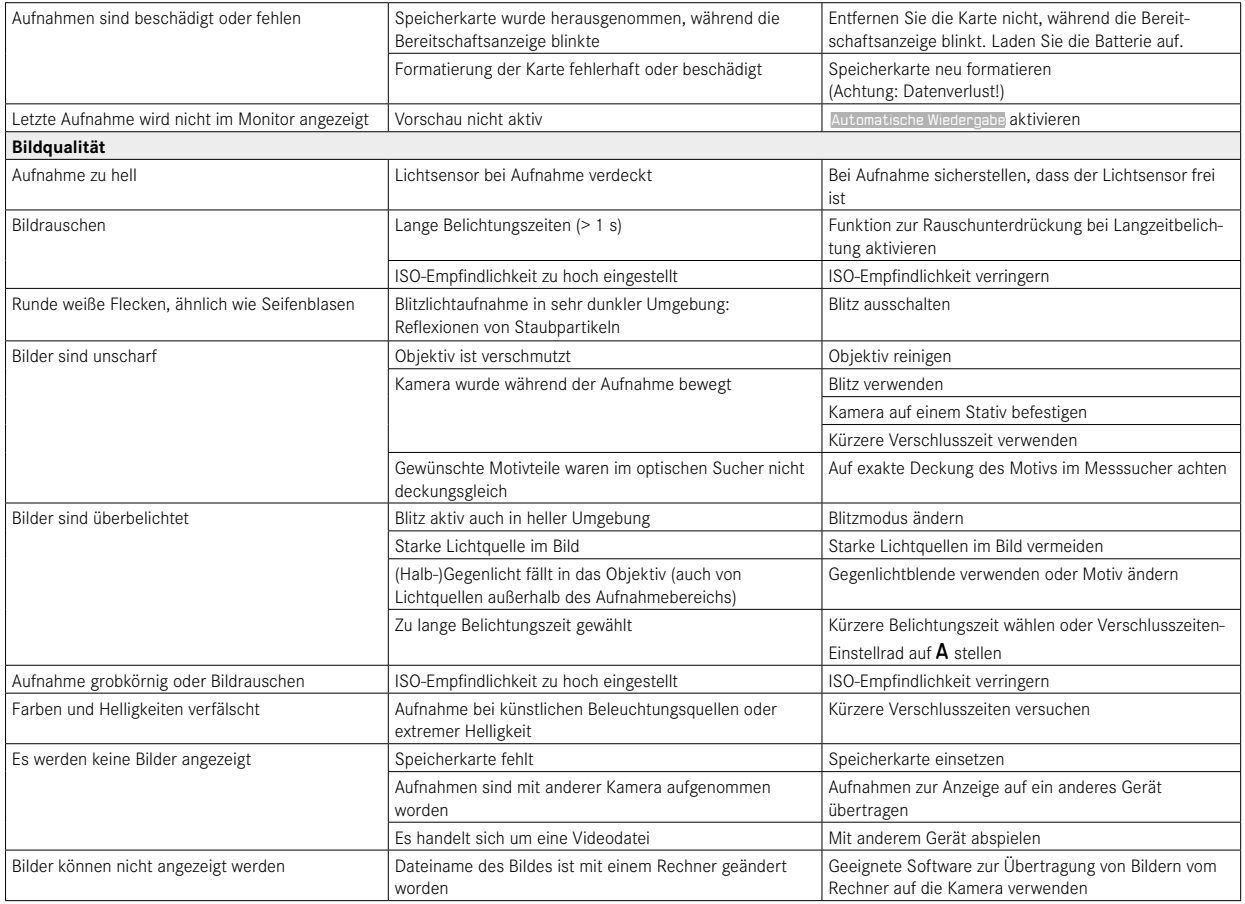

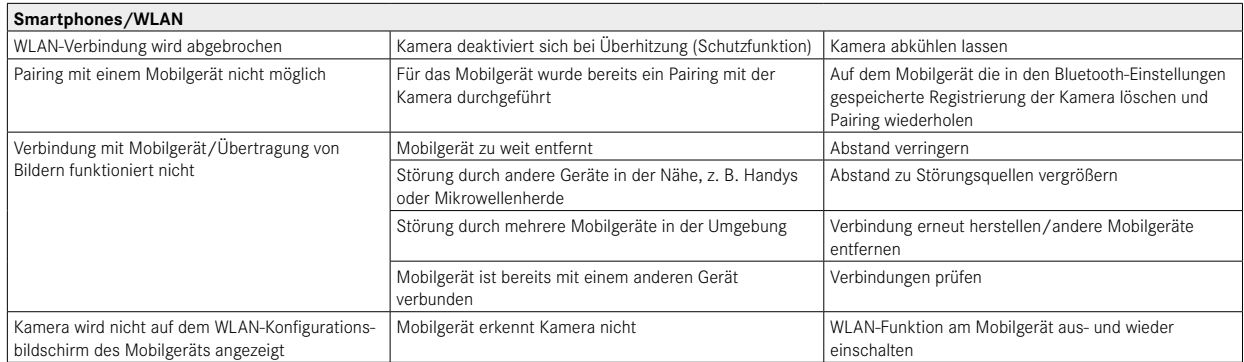

# **MENÜ-ÜBERSICHT**

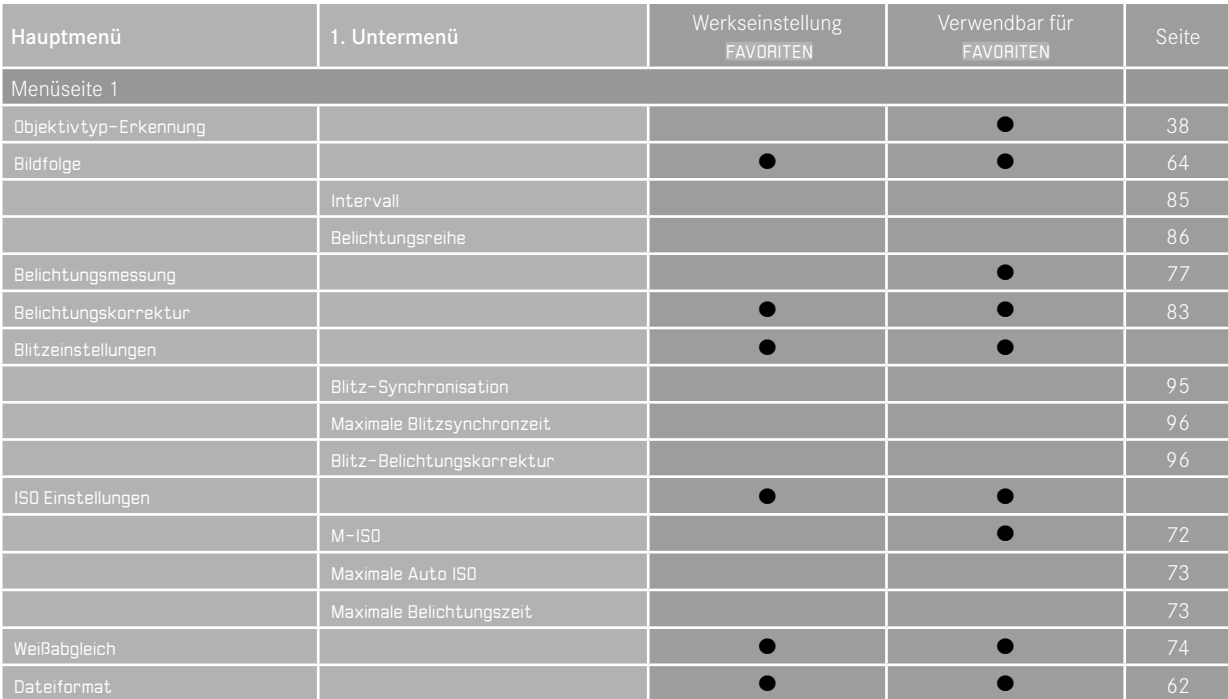

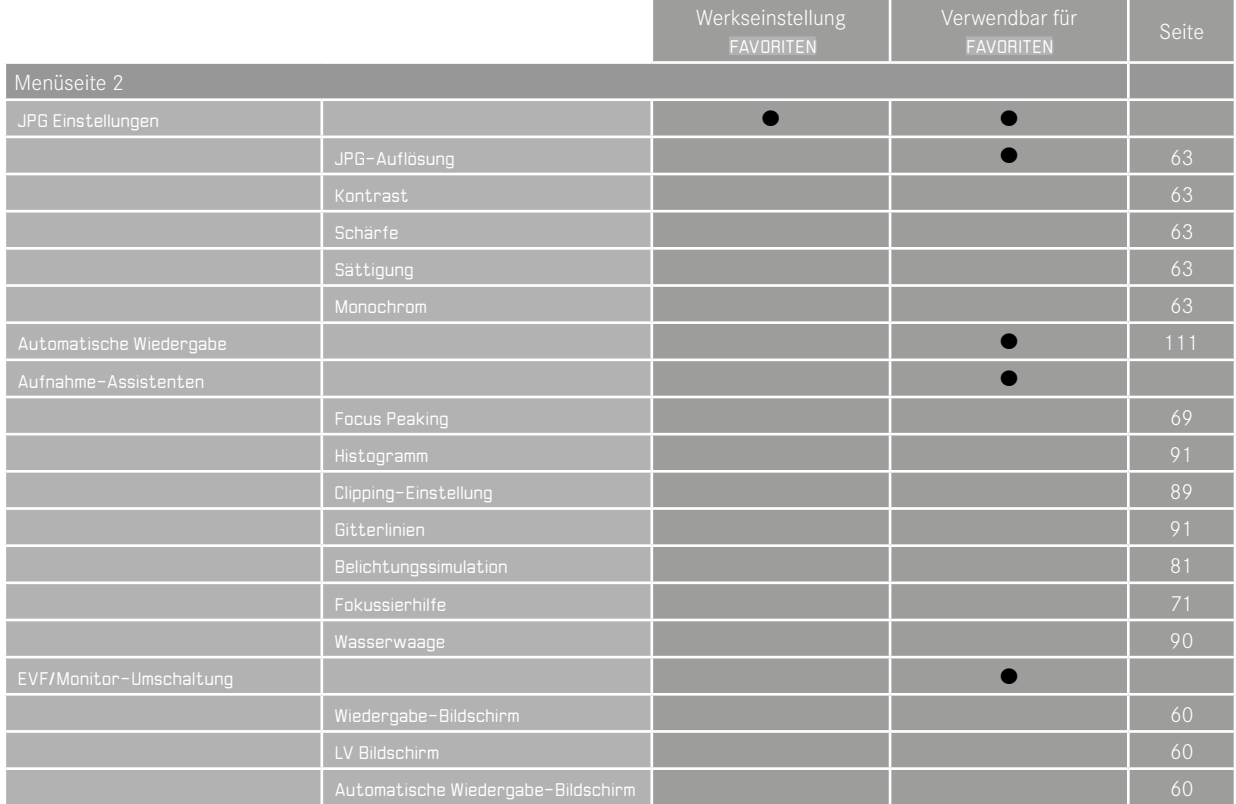

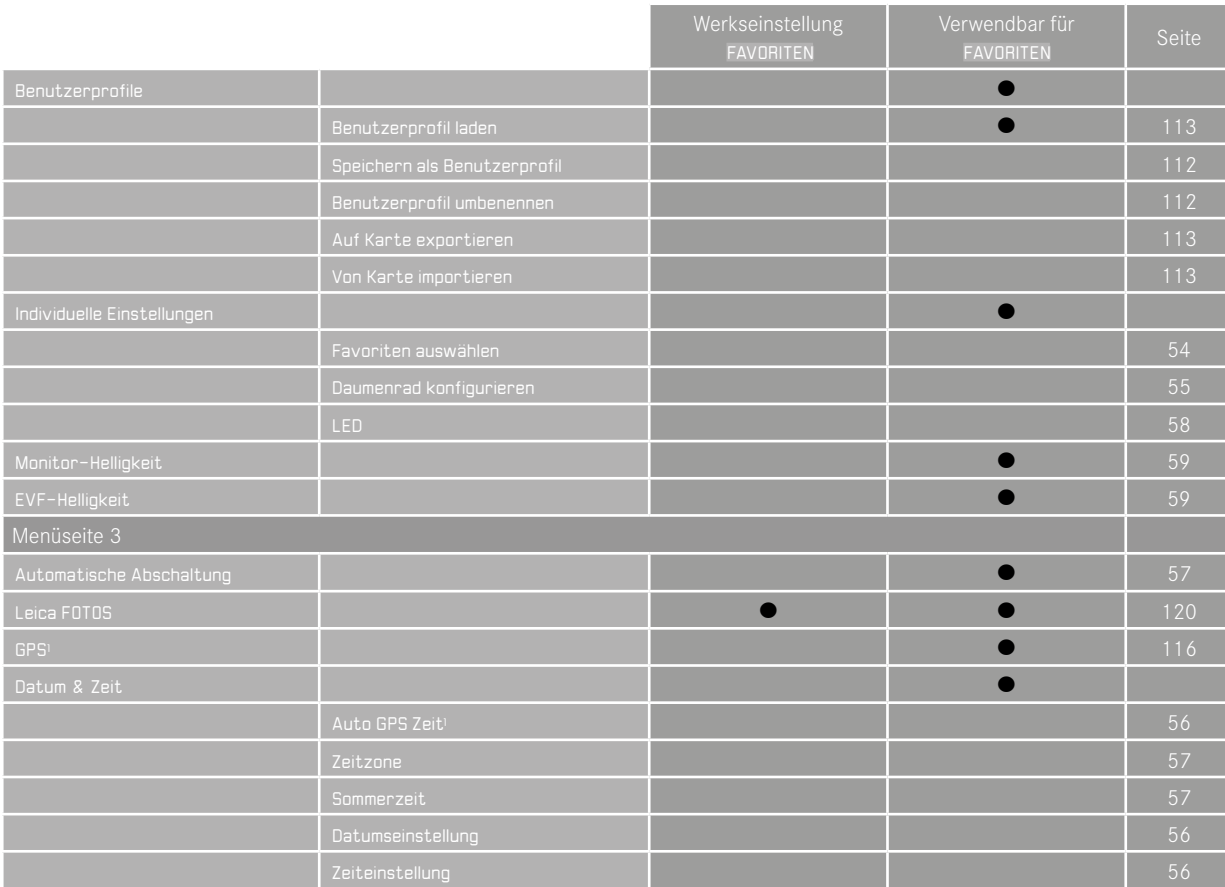

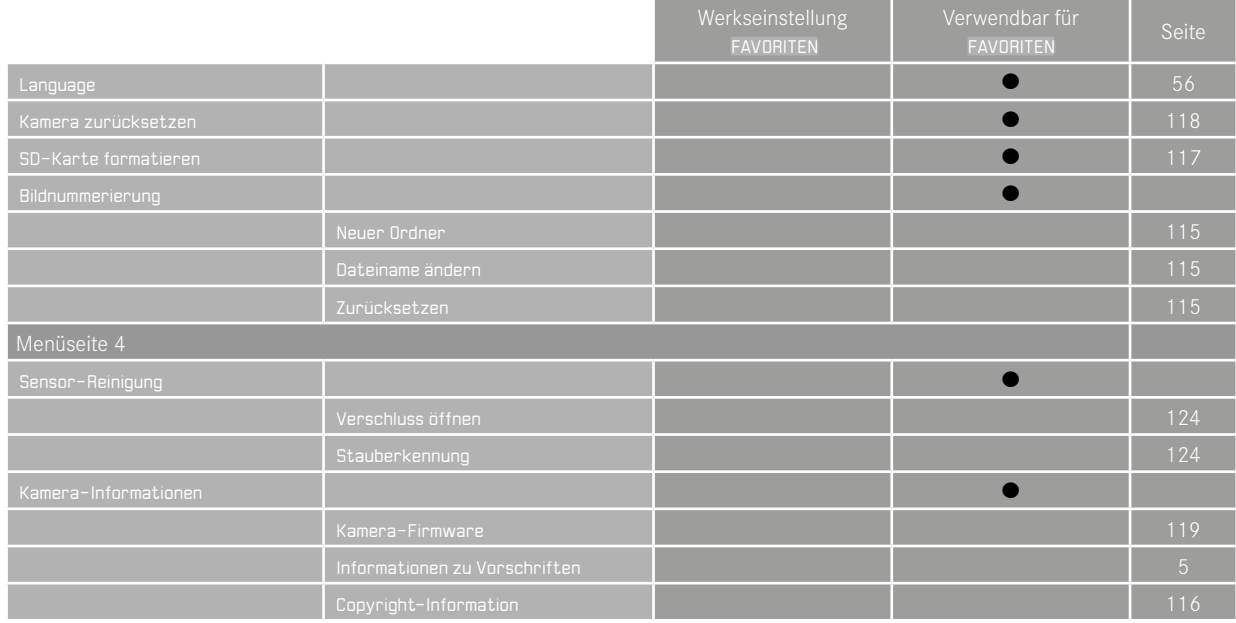

**DE**

1 Menüpunkt nur mit aufgesetztem Leica Visoflex Sucher verfügbar (als Zubehör erhältlich).

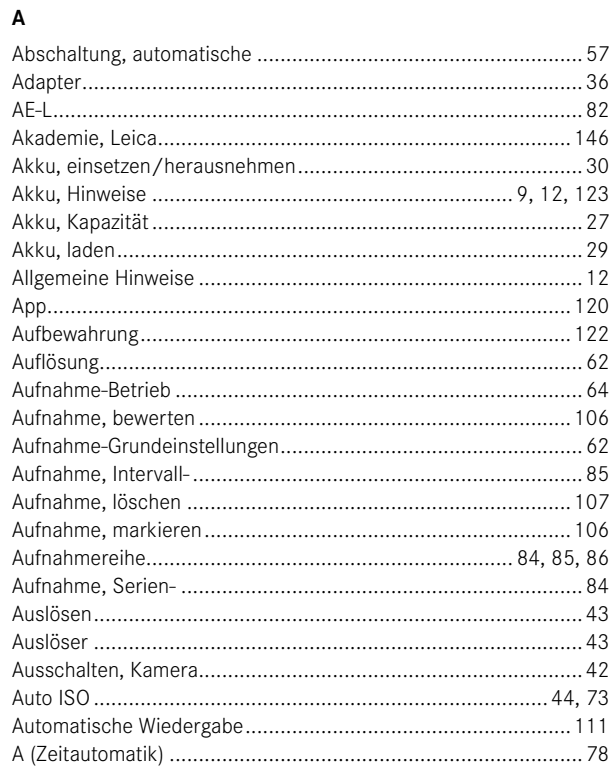

**STICHWORTVERZEICHNIS** 

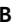

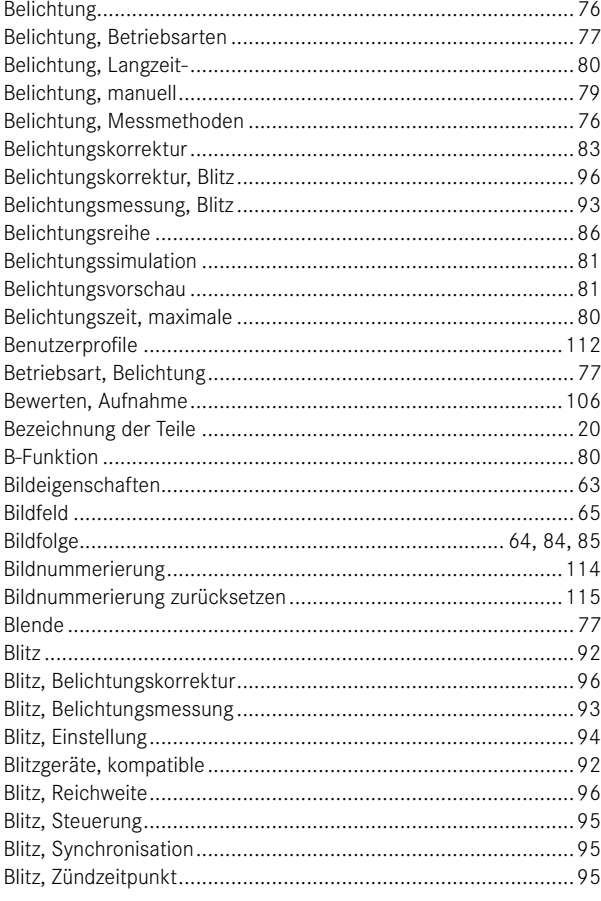

DE

### $\mathbf c$

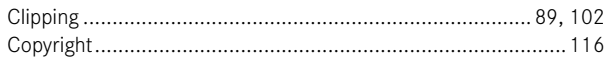

### D

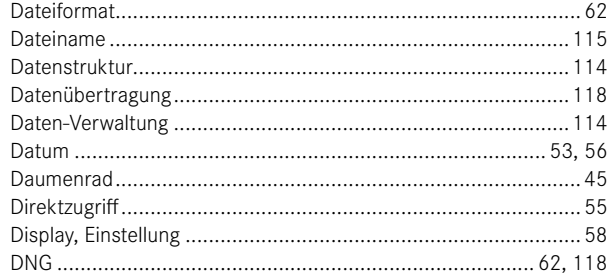

### $\bar{\textbf{E}}$

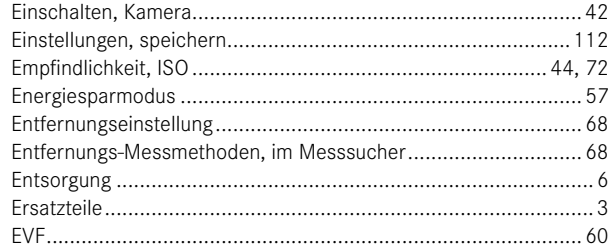

### $\bar{\mathsf{F}}$

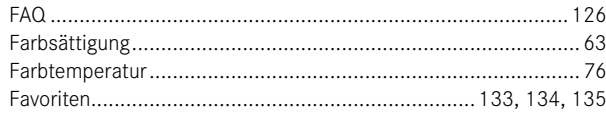

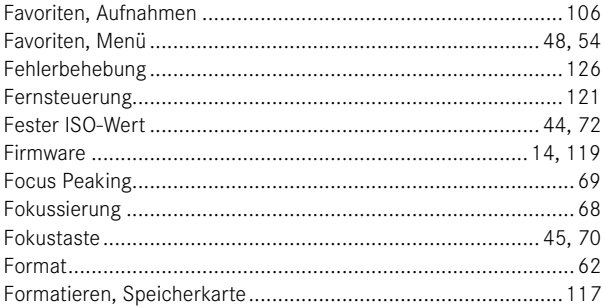

### G

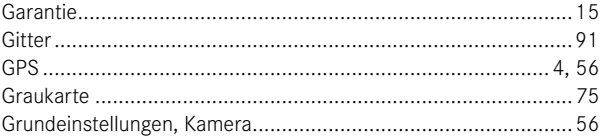

### $\pmb{\mathsf{H}}$

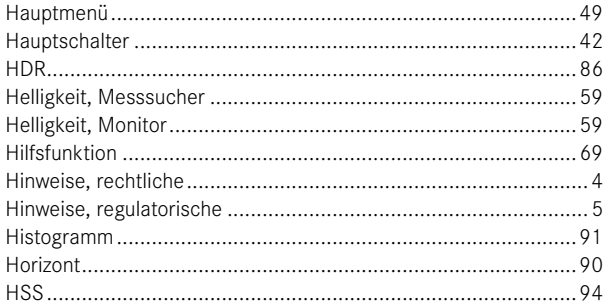

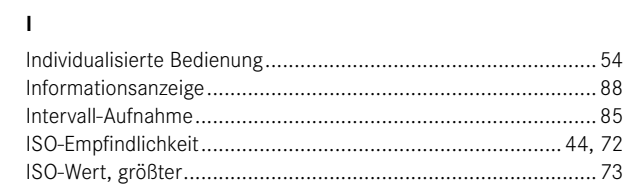

# $\mathbf{j}$

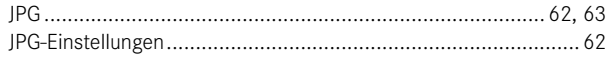

# $\mathsf{K}$

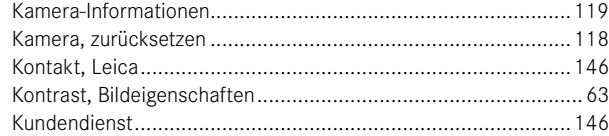

### $\mathbf{L}$

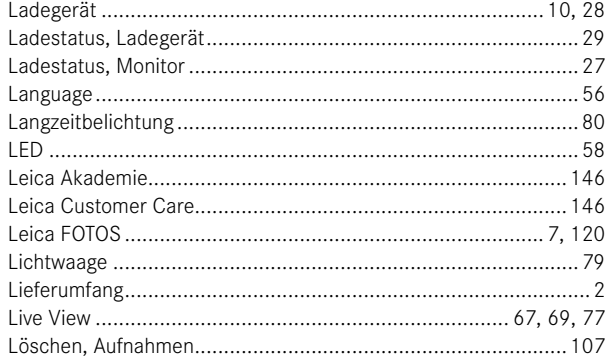

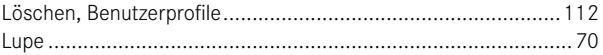

### $\boldsymbol{\mathsf{M}}$

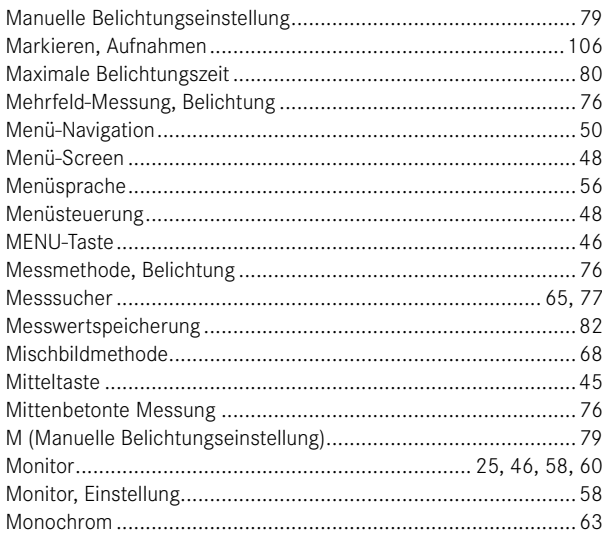

### $\boldsymbol{\mathsf{N}}$

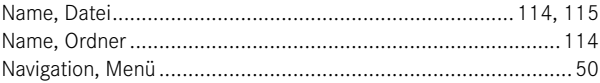

### $\mathsf{o}$

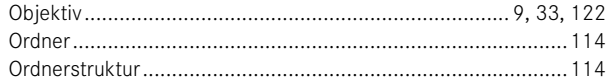

### $\, {\bf P}$

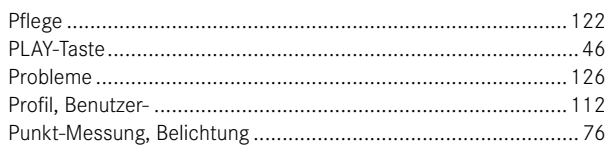

### ${\sf R}$

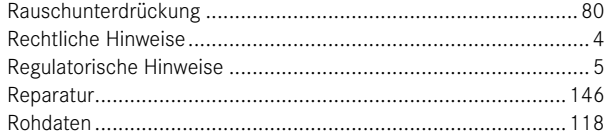

### $\mathbf s$

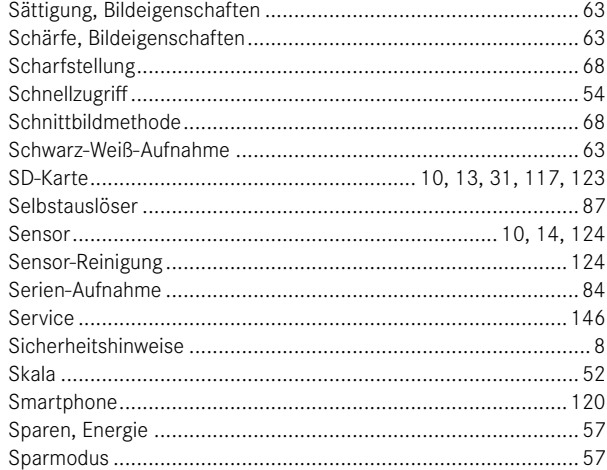

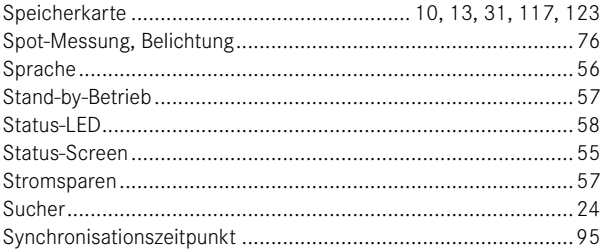

### $\mathbf{T}$

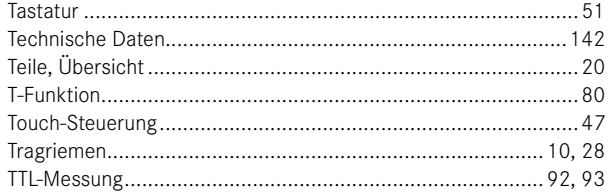

### $\mathsf{U}$

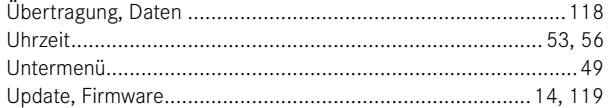

#### $\pmb{\mathsf{V}}$

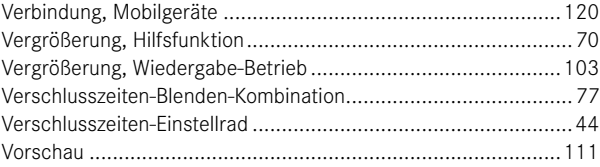

### $\mathsf{W}% _{T}=\mathsf{W}_{T}\!\left( a,b\right) ,\ \mathsf{W}_{T}=\mathsf{W}_{T}$

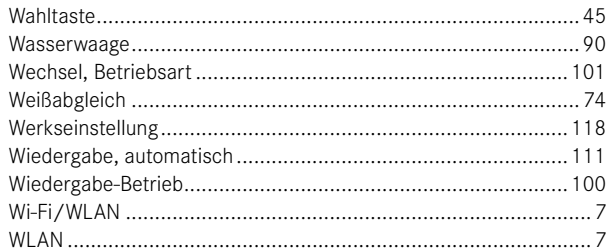

# $\mathsf{z}$

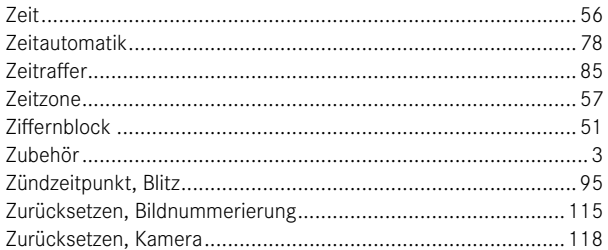

Ö

# <span id="page-141-0"></span>**TECHNISCHE DATEN**

#### **KAMERA**

#### **Bezeichnung**

Leica M10-R

**Kamera-Typ** Digitale Messsucher-Systemkamera

**Typ-Nr.**

6376

#### **Bestell-Nr.**

20 002 schwarz verchromt/ 20 003 silbern verchromt

#### **Pufferspeicher**

2 GB/10 Aufnahmen in Folge

#### **Speichermedium**

SD-Karten bis 2 GB/SDHC-Karten bis 32 GB/SDXC-Karten bis 512 GB

#### **Material**

Deckkappe und Bodendeckel: Messing verchromt

Vorder- und Rückschale des Gehäuses: Magnesium

#### **Objektiv-Anschluss**

Leica M-Bajonett mit zusätzlichem Sensor für 6-Bit-Codierung

**Verwendbare Objektive**

Leica M-Objektive, Leica R-Objektive mittels Adapter

#### **Betriebsbedingungen**

 $0 °C$  bis  $+40 °C$ 

#### **Schnittstellen**

ISO-Zubehörschuh mit zusätzlichen Steuerkontakten für Leica Blitzgeräte und Leica Visoflex Sucher (als Zubehör erhältlich)

#### **Stativgewinde**

A 1⁄4 DIN 4503 (1⁄4") aus Edelstahl im Boden

# **Maße (B x H x T)**

139 x 38,5 x 80 mm

**Gewicht**

ca. 675 g (mit Akku)

#### **SENSOR**

**Sensor-Größe**

CMOS-Chip, aktive Fläche ca. 24 x 36 mm

#### **Prozessor**

Leica Maestro II

### **Dateiformate**

DNG™ (Rohdaten, verlustfrei komprimiert), JPG

### **Auflösung**

DNG™: 7864 x 5200 Pixel (40,89 MP) JPG: 7840 x 5184 Pixel (40,64 MP), 5472 x 3648 Pixel (20 MP), 2976 x 1984 Pixel (6 MP)

### **Dateigröße**

DNG™: 40-60 MB JPG (40 MP): 10–20 MB (abhängig von Auflösung und Bildinhalt)

### **Farbtiefe**

DNG™: 14 Bit JPG: 8 Bit

### **Farbraum**

sRGB

### **MESSSUCHER/MONITOR**

#### **Bauprinzip**

Großer, heller Leuchtrahmen-Messsucher mit automatischem Parallaxen-Ausgleich

#### **Okular**

Abgestimmt auf -0,5 dpt; Korrektionslinsen von –3 bis +3 dpt erhältlich

#### **Anzeige**

Vierstellige Digitalanzeige mit oben- und untenliegenden Punkten Bildfeldbegrenzung: durch Aufleuchten von jeweils zwei Rahmen: 35 mm + 135 mm, 28 mm + 90 mm, 50 mm + 75 mm (automatische Umschaltung beim Ansetzen des Objektivs)

#### **Parallaxen-Ausgleich**

Die horizontale und vertikale Differenz zwischen Sucher und Objektiv wird entsprechend der jeweiligen Entfernungseinstellung automatisch ausgeglichen. Übereinstimmung von Sucher- und tatsächlichem Bild. Die Leuchtrahmengröße entspricht der Entfernung:

- bei 2 m: exakt der Sensorgröße von ca. 23,9 x 35,8 mm
- bei unendlich: (je nach Brennweite) ca. 7,3 % (28 mm) bis 18 % (135 mm)
- kürzer als 2 m: weniger als Sensorgröße

### **Vergrößerung**

0,73-fach (bei allen Objektiven)

#### **Großbasis-Entfernungsmesser**

Schnitt- und Mischbild-Entfernungsmesser in der Mitte des Sucherbildes als helles Feld abgesetzt

#### **Effektive Messbasis**

50,6 mm: 69,31 mm (mechanische Messbasis) x 0,73-fach (Sucher-Vergrößerung)

### **Monitor**

3" TFT LCD, ca. 1 036 800 Bildpunkte (Dots), Touch-Bedienung möglich

### **VERSCHLUSS**

#### **Verschlusstyp**

Metall-Lamellen-Schlitzverschluss mit vertikalem Ablauf

#### **Verschlusszeiten**

Bei Zeitautomatik: (A) stufenlos von 16 min bis 1⁄4000 s, bei manueller Einstellung: 8 s bis 1⁄4000 s in halben Stufen, von 8 s bis 16 min in ganzen Stufen, B: für Langzeitaufnahmen bis maximal 16 min (zusammen mit Selbstauslöser T-Funktion, d. h. 1. Auslösen = Verschluss öffnet, 2. Auslösen = Verschluss schließt), (1⁄180 s): kürzeste Verschlusszeit für Blitz-Synchronisation, HSS-Linearblitzbetrieb mit allen kürzeren Verschlusszeiten als 1⁄180s möglich (mit HSS-tauglichen Leica-Systemblitzgeräten)

#### **Auslöser**

Zweistufig (1. Stufe: Aktivierung der Kamera-Elektronik einschließlich Belichtungsmessung und Messwert-Speicherung (bei Zeitautomatik); 2. Stufe: Auslösung)

### **Selbstauslöser**

Vorlaufzeit: 2 s oder 12 s

### **Bildfolge**

Einzelbild Serie langsam ca. 3 B/s Serie schnell ca. 4,5 B/s Intervall Belichtungsreihe

#### **ENTFERNUNGSEINSTELLUNG Arbeitsbereich**

70 cm bis unendlich

### **Fokusmodus**

Manuell (Vergrößerung und Focus Peaking als Fokussierhilfen verfügbar)

**DE**

#### **BELICHTUNG**

#### **Belichtungsmessung**

TTL (Belichtungsmessung durch das Objektiv), Arbeitsblende

#### **Messprinzip/-methode**

Bei der Messung des von hellen Lamellen des 1. Verschlussvorhangs auf eine Messzelle reflektierten Lichts: stark mittenbetont; bei der Messung auf dem Sensor: Spot-Messung, mittenbetonte Messung, Mehrfeld-Messung

### **Belichtungs-Betriebsarten**

Zeitautomatik (A): Automatische Steuerung der Verschlusszeit bei manueller Blenden-Vorwahl

Manuell (M): manuelle Einstellung von Verschlusszeit und Blende

#### **Messbereich**

Entspricht bei Raumtemperatur und normaler Luftfeuchte für ISO 200 bei Blende 1,0 EV-1 bis EV19 bei Blende 32

Blinken der linken dreieckigen LED im Sucher signalisiert Unterschreitung des Messbereichs

#### **Belichtungskorrektur**

±3 EV in 1⁄3-EV-Stufen

#### **Automatische Belichtungsreihen**

3 oder 5 Aufnahmen, bis ±3 EV, in 1⁄3-EV-Stufen

#### **ISO-Empfindlichkeitsbereich**

ISO Auto: ISO 100 bis ISO 50000 Manuell: ISO 100 bis ISO 50000

#### **Weißabgleich**

Automatisch (Auto), Voreinstellungen (Tageslicht, Wolken, Schatten, Kunstlicht, HMI, Leuchtstoffl. Warm, Leuchtstoffl. Kühl, Blitz), ein Speicherplatz für manuelle Messung (Graukarte), manuelle Farbtemperatur-Einstellung

#### **BLITZ-BELICHTUNGSSTEUERUNG Blitzgeräte-Anschluss**

Über Zubehörschuh mit Mitten- und Steuerkontakten

### **Synchronisation**

Wahlweise auf den 1. oder 2. Verschlussvorhang

#### **Blitzsynchronzeit**

 : 1⁄180 s, längere Verschlusszeiten verwendbar, wird Synchronzeit unterschritten: mit HSS-tauglichen Leica-Blitzgeräten automatische Umschaltung auf TTL-Linear-Blitzbetrieb

#### **Blitz-Belichtungsmessung**

Mittels mittenbetonter TTL-Vorblitz-Messung mit Leica Blitzgeräten (SF 40, SF 64, SF 26), bzw. systemkonformen Blitzgeräten mittels SCA3502 M5-Adapter

#### **Blitz-Messzelle**

2 Silizium-Fotodioden mit Sammellinse im Kameraboden

### **Blitz-Belichtungskorrektur**

±3 EV in 1⁄3-EV-Stufen

**Anzeigen bei Blitzbetrieb** (nur im Sucher)

Mittels Blitzsymbol–LED Blitz-Belichtungskorrektur

### **AUSSTATTUNG**

### **WLAN**

WLAN-Funktion zur Verbindung mit der App "Leica FOTOS". Erhältlich im Apple App Store™ oder im Google Play Store™. Erfüllt Norm IEEE 802.11b/g/n (Standard-WLAN-Protokoll), Kanal 1-11, Verschlüsselungsmethode: WLAN-kompatible WPA™/WPA2™, Zugriffsmethode: Infrastrukturbetrieb

### **GPS**

Nur mit angesetztem Leica Visoflex Sucher (als Zubehör erhältlich). Zuschaltbar, auf Grund länderspezifischer Gesetzgebung nicht überall verfügbar. Daten werden in den Exif-Header der Aufnahmedateien geschrieben
### **Menüsprachen**

Englisch, Deutsch, Französisch, Italienisch, Spanisch, Russisch, Japanisch, vereinfachtes Chinesisch, traditionelles Chinesisch, Koreanisch, Portugiesisch

#### **STROMVERSORGUNG**

## **Akku (Leica BP-SCL5)**

1 Lithium-Ionen-Akku, Nennspannung 7,4 V; Kapazität 1100 mAh; maximale/r Ladestrom/-spannung: Gleichstrom 1000 mA, 7,4 V; Betriebsbedingungen (in Kamera): 0 °C bis +40 °C; Hersteller: PT. VARTA Microbattery, hergestellt in Indonesien

# **Ladegerät (Leica BC-SCL5)**

Eingänge: Wechselstrom 100-240 V, 50/60 Hz, 300 mA, automatisch umschaltend, oder Gleichstrom 12 V, 1,3 A; Ausgang: Gleichstrom, Nennwert 7,4 V, 1000 mA/maximal 8,25 V, 1100 mA; Betriebsbedingungen: +10 °C bis +35 °C; Hersteller: Guangdong PISEN Electronics Co. Ltd., hergestellt in China

# **LEICA CUSTOMER CARE**

Für die Wartung Ihrer Leica-Ausrüstung sowie die Beratung zu sämtlichen Leica-Produkten und deren Bestellung steht Ihnen der Customer Care der Leica Camera AG zur Verfügung. Bei Reparaturen oder in Schadensfällen können Sie sich ebenfalls an den Customer Care oder direkt an den Reparaturdienst Ihrer Leica-Landesvertretung wenden.

## Leica Camera AG

Leica Customer Care Am Leitz-Park 5 35578 Wetzlar Deutschland

Telefon: +49 6441 2080-189 Fax: +49 6441 2080-339 E-Mail: customer.care@leica-camera.com www.leica-camera.com

# **LEICA AKADEMIE**

Unser gesamtes Seminar-Programm mit vielen interessanten Workshops rund um das Thema Fotografie finden Sie unter: www.leica-akademie.de

Leica